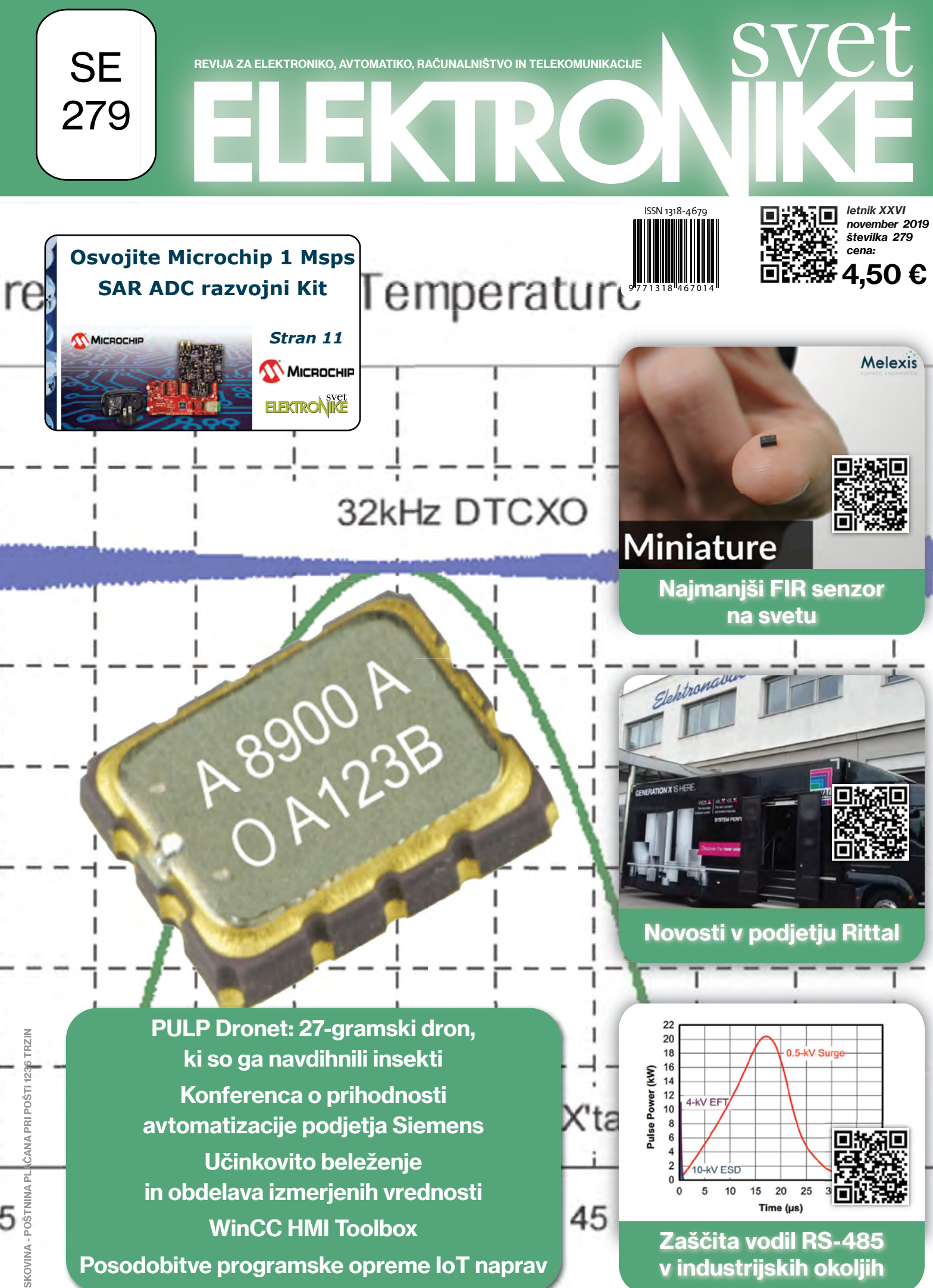

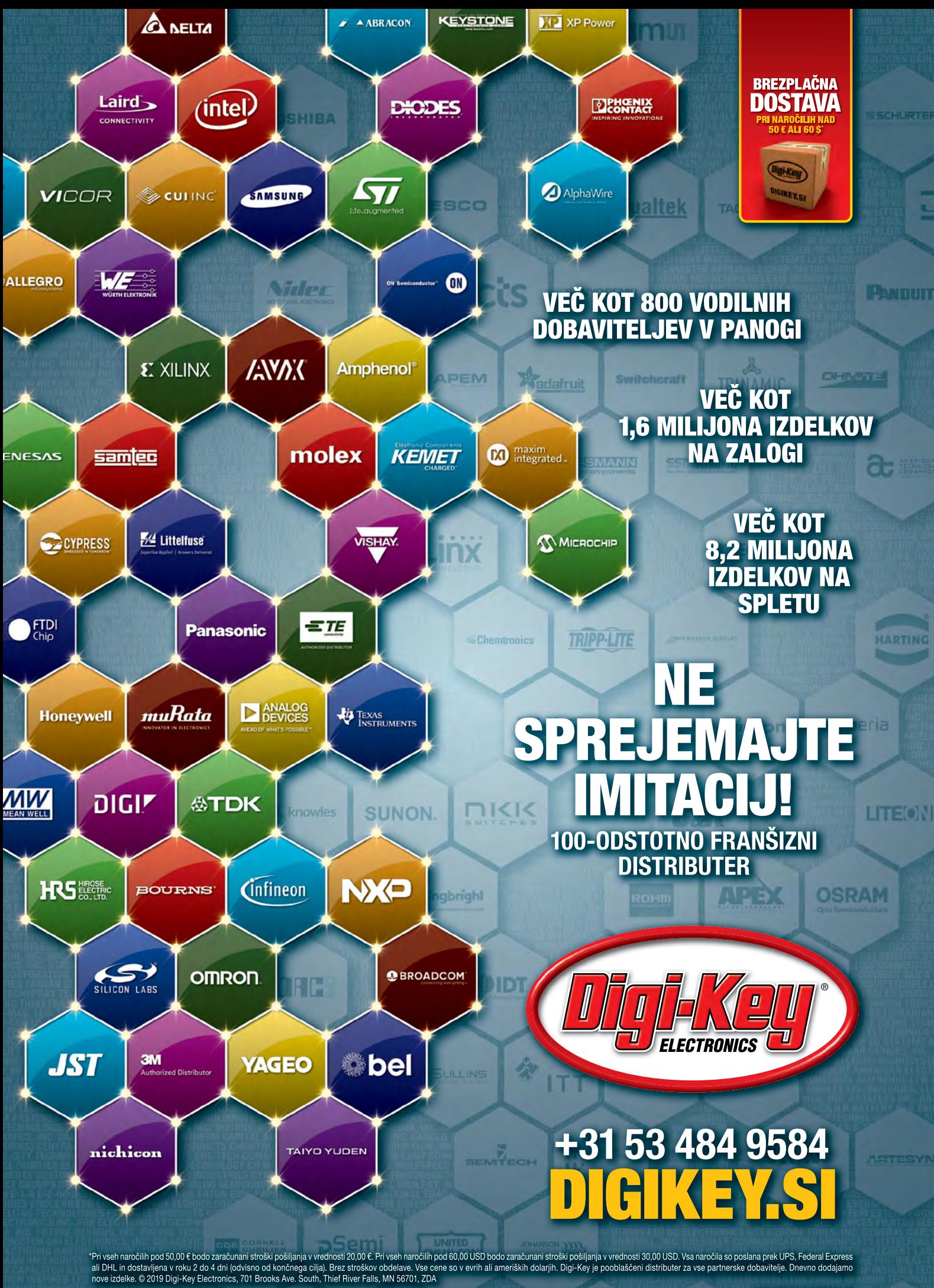

SS ECIA MEMBER

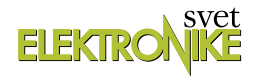

<span id="page-2-0"></span>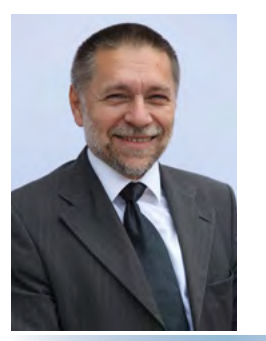

REVIJA ZA ELEKTRONIKO, AVTOMATIKO, RAČUNALNIŠTVO IN TELEKOMUNIKACIJE

Ustanovljena leta 1994, izhaja mesečno, 11 številk letno, julij/avgust ena številka.

Glavni in odgovorni urednik: JURIJ MIKELN, dipl.inž. Tel.: 01 528 56 88 E-pošta: stik@svet-el.si

Tehnični urednik: Samo Gregorčič E-pošta: dtp@svet-el.si

Prodajni servis, naročnine: Samo Gregorčič, Suzana Haclar E-pošta: prodaja04@svet-el.si

Razvoj: Bojan Kovač E-pošta: bojan@svet-el.si

Marketing: Tel: 01 528 56 88 in 01 549 14 00 GSM: 031 872 580 E-pošta: stik@svet-el.si

Prototipna tiskana vezja: Luznar d.o.o., Kranj Antivirusni program: PANDA security

Založnik in računalniški prelom: AX ELEKTRONIKA d.o.o. Špruha 33, 1236 Trzin

Direktor: JURIJ MIKELN, dipl.inž.

Tisk: EVROGRAFIS d.o.o. Naklada do: 1.500 izvodov ISSN 1318 4679

Spletna revija: https://svet-el.si/category/revija/pretekle -stevilke

Cena za posamezni izvod je 4,50 EUR, za letno naročnino priznavamo 25% popust za dijake in študente s potrdilom o šolanju, 20% popust ostalim fizičnim osebam ter 10% popust za podjetja. V skladu s 25. členom 7. odstavka Zakona o davku na dodano vrednost se za revijo Svet elektronike plačuje in obračunava 9,5% DDV.

Izid publikacije finančno podprla Javna agencija za raziskovalno dejavnost RS iz sredstev državnega proračuna iz naslova razpisa za sofinanciranje domačih poljudnoznanstvenih periodičnih publikacij.

Uredništvo ne odgovarja za škodo, ki bi nastala zaradi nestrokovnega sestavljanja in uporabe naprav, ki so opisane v reviji, zaradi napak avtorjev ali napak v tisku. Uredništvo si pridržuje vse pravice do projektov, opisanih v reviji. Dovoljuje se izdelava naprav za lastno uporabo, prepoveduje pa se kakršnakoli reprodukcija projektov ali posameznih delov revije brez pisnega soglasja uredništva.

#### Zaključek leta Jurij Mikeln

Drage bralke in bralci,

kot bi trenil je minilo tudi letošnje indijansko poletje in skoraj "digitalno" smo iz toplih 24° C padli na 10 °C ali manj. Vsako leto prinese kaj dobrega, brez slabega pa verjetno tudi ne gre. Seveda je potrebno pogledati eno in drugo ter se vprašati, kako še izboljšati dobro in izkoreniniti slabo.

Podobno smo naredili pri reviji Svet elektronike, kjer smo tekom celega leta počeli prav to – uvajali smo več dobrih člankov in izkoreninjali tisto, kar vas bralcev ni pritegnilo. Upamo, da nam to uspeva.

Tudi za tokratno številko smo zbrali obilico zanimivih člankov. Vedno več se govori o IoT, vedno več je tudi IoT naprav, aplikacij in praktičnih primerov uporabe. In prav pri IoT napravah je ključnega pomena to, da se IoT naprave lahko preprogramira med delovanjem. O tem boste lahko prebrali zanimiv članek v tokratni številki.

Ker pa svet ni samo IoT in novodobne tehnologije, pač pa tudi "stara dobra klasika", si v tokratni številki lahko preberete, kako učinkovito zaščititi RS485 vodilo in njegove komponente. RS485 in tudi RS232 še ne bosta tako kmalu šla v pozabo – vsaj v industriji gotovo ne.

Tudi Arduino in Bascom-AVR ne bosta šla v pozabo, zato s serijo opisovanja zanimivih Arduino modulov skrbimo tudi v reviji Svet elektronike. Morda vsi predstavljeni senzorji niso zanimivi za vas, kakšen pa bo gotovo, zato le ne zamudite članka iz te serije.

In kot je prav pred prazničnimi dnevi, smo tokrat zopet pripravili Nagradno igro podjetja Microchip. Vabimo vas, da se prijavite v nagradno igro – nikoli ne boste izvedeli, ali vas je sreča čakala za vogalom, če se ne boste prijavili!

Svet elektronike vas ne bo čakal za vogalom, ga pa najdete pri vašem prodajalcu revij ali v specializiranih trgovinah z elektronskimi komponentami.

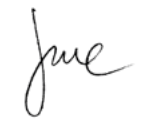

*Lep pozdrav! Jure*

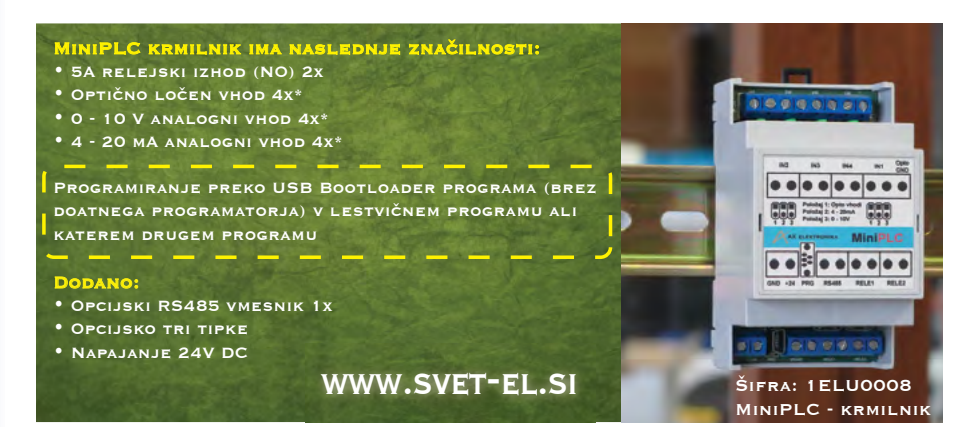

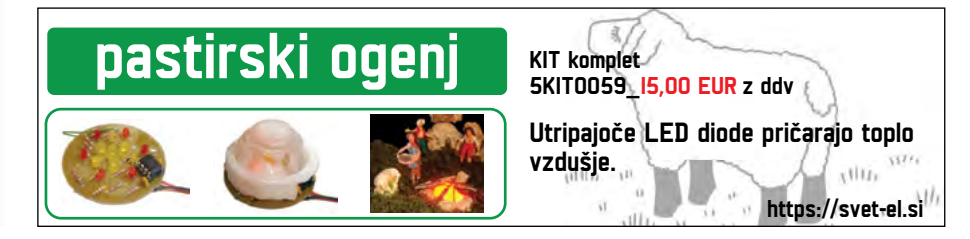

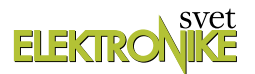

#### KAZALO

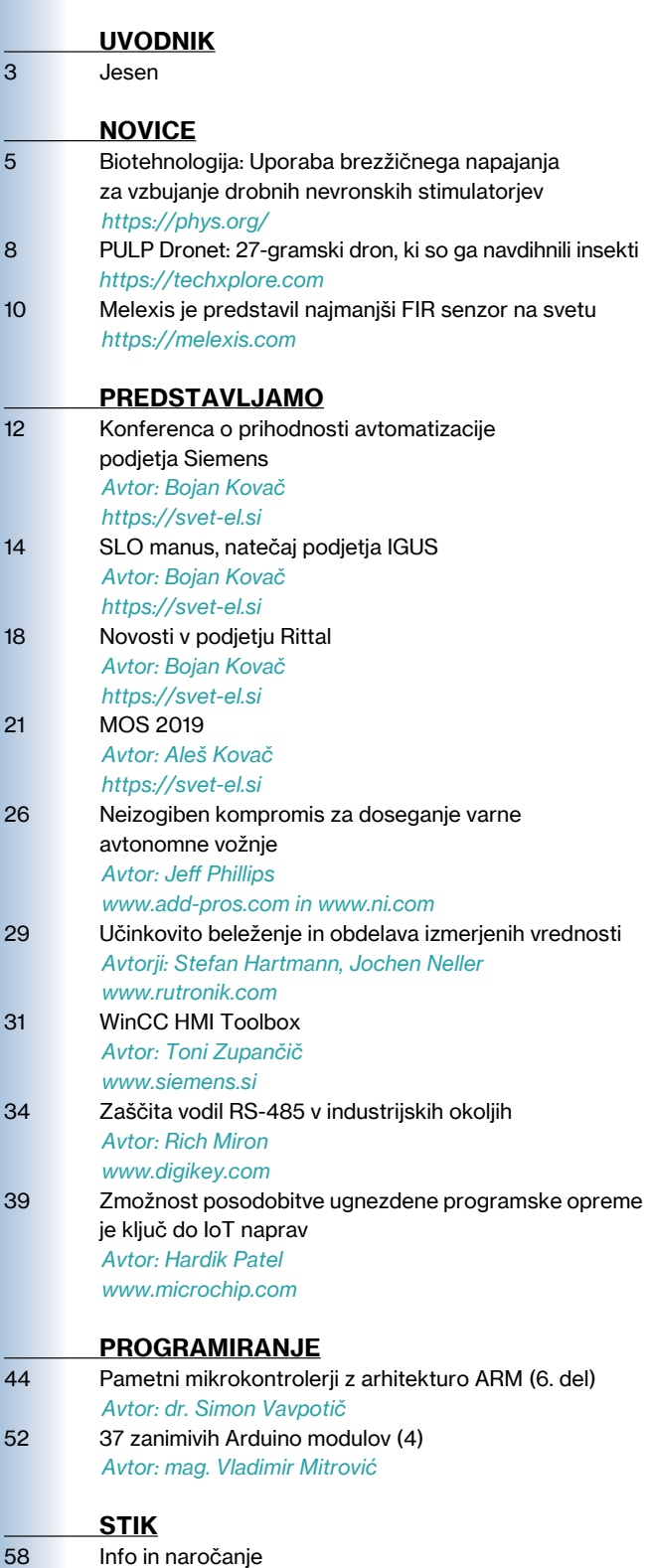

*[https://svet-el.si](#page-57-0)*

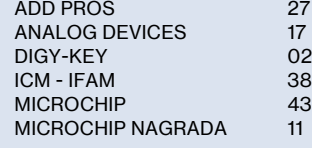

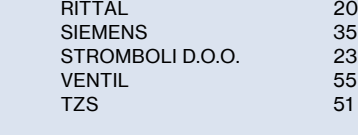

#### OGLAŠEVALCI *Naslovnica: www.rutronik.com*

#### Melexis je predstavil najmanjši FIR senzor na svetu

Različica priljubljenega senzorja MLX90632 za uporabo <sup>v</sup> medicini odpira svet novih aplikacij. Melexis napoveduje najmanjši medicinski FIR senzor na svetu, vgrajen <sup>v</sup> ohišje za površinsko montažo (SMT) in namenjen uporabi <sup>v</sup> različnih aplikacijah, vključno z nosljivimi, zlasti z najnapre...

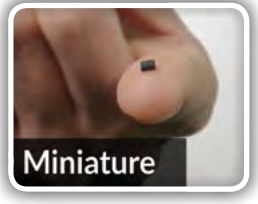

Stran: 10

#### Novosti v podjetju Rittal

Rittal vsako jesen preseneti s kakšno novostjo, presenetljivo inovativnim pristopom, izvirno in učinkovito rešitvijo brez prave konkurence <sup>v</sup> svoji branži. Vse to znajo smiselno povezati in predstaviti v enem od svojih DEMO vozil, avtobusu ali tovornjaku. Letos je bil to tovornjak in

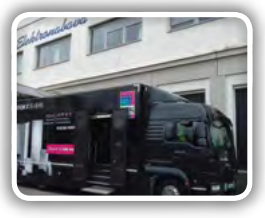

ker nas na predstavitev novosti vedno povabijo, smo se na vabilo z veseljem odzvali, ker želimo svoje bralce <sup>s</sup> pomembnimi novostmi...

Stran: 18

#### Zaščita vodil RS-485 v industrijskih okoljih

Sodobno industrijsko okolje je nenaklonjeno elektroniki. Visoko zmogljivi motorji, veliki releji, elektromagneti in podobne naprave ustvarjajo elektromagnetna polja, medtem ko so visokonapetostne elektrostatične razelektritve (ESD-

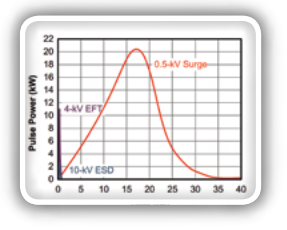

ji), hitri prehodni pojavi in induktivno sklopljene prenapetosti ter celo strele nekaj običajnega. I<sup>n</sup> sicer do te mere, da so za serijsko vodilo, kot je RS-485 <sup>z</sup> njegovimi dolgimi razdaljami...

Stran: 34

#### 37 zanimivih Arduino modulov (4)

Spoznavamo module iz kompleta "37-in-1" in predstavljamo ustrezne Bascom-AVR programe. V tem nadaljevanju bomo predstavili module, ki jih bomo uvrstili <sup>v</sup> skupino "moduli <sup>z</sup> digitalnimi vhodi". Tukaj se nahajajo moduli <sup>z</sup> LEDicami in piskači ter modul <sup>z</sup> relejem.

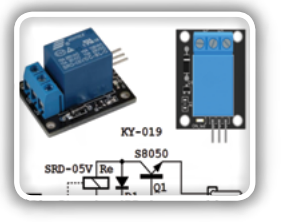

Modul <sup>z</sup> relejem se od ostalih modulov iz skupine razlikuje po tem, ker ima tudi priključek za napajalno napetost in digitalni vhod, <sup>s</sup> pomočjo katerega se ga krmili; vsem ostalim je priključek za napajal

#### Stran: 52

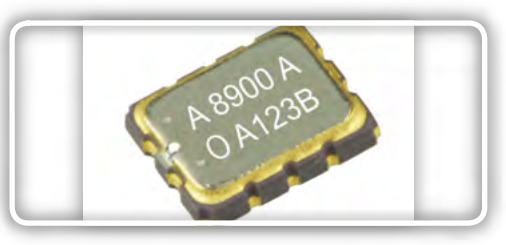

<span id="page-4-0"></span>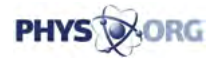

### Biotehnologija: Uporaba brezžičnega napajanja za vzbujanje drobnih nevronskih stimulatorjev

*Omicron Technology Ltd. Avtor: Thamarasee Jeewandara*

Sistem induktivne povezave. (b) Konceptualna shema opto nevrostimulatorja <sup>z</sup> brezžičnim pogonom in njegova namestitev nad možgansko skorjo poskusne živali.

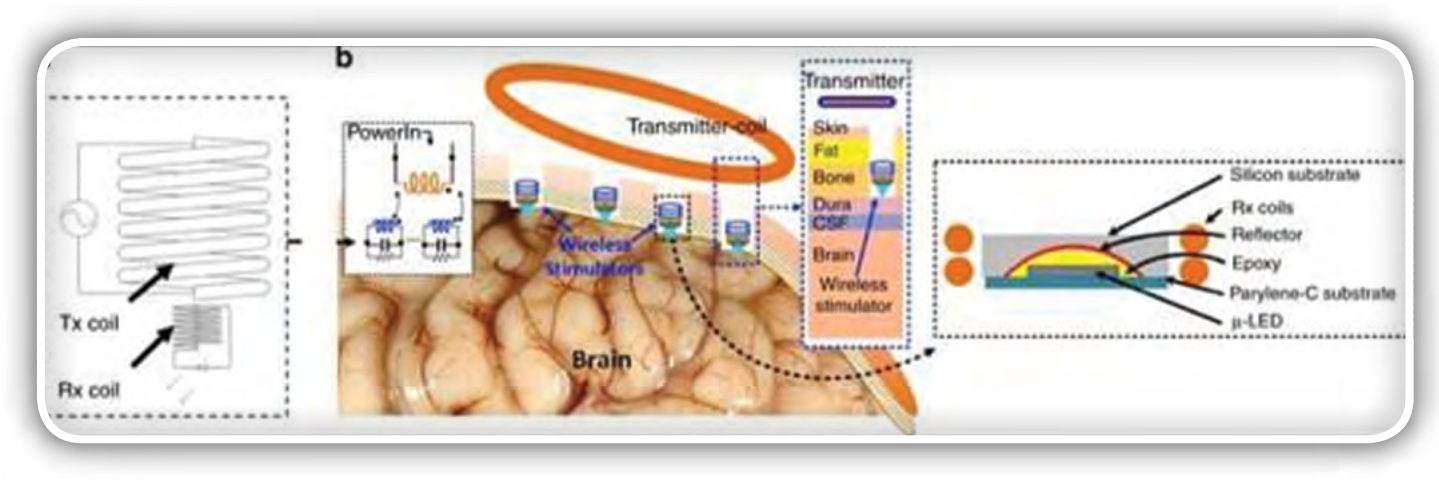

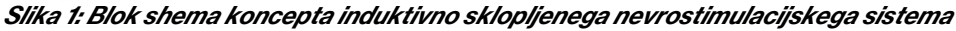

Optične naprave za vsaditev, ki jih uporabljamo v zvezi z nevroni, je mogoče z optogenetsko tehnologijo izboljšati z uporabo miniaturnih tuljav, ki so manjše od zrna riža. Znanstveniki lahko povzročajo svetlobne impulze s pomočjo metode za vklop ali izklop izločanja proteinov v gensko spremenjenih nevronih. Nevroznanstveniki so doslej za nadzor in zbiranje podatkov iz takih eksperimentalnih nastavitev uporabljali šope kablov in baterij. V nedavni študiji pa so Wasif Khan in skupina raziskovalcev na interdisciplinarnih oddelkih za elektrotehniko in računalniško inženirstvo ter fiziologijo v ZDA razvila popolnoma brezžični prototip, ki v celoti nadomešča dosedanjo obsežno strojno opremo in baterijsko napajanje.

integrirano majhno brezžično sprejemno tuljavo (RX) v velikostnem razredu enega milimetra. Eksperimentalna nastavitev je omogočala prosto gibljivo nevromodulacijo optogenetike brez baterijskega napajanja in kakršnihkoli povezav. Uporabili so induktivno vez s sistemom dveh tuljav, s čimer je na voljo neprekinjen vir napajanja z nizko delovno frekvenco (<100 MHz) tudi za neprekinjeno optično stimulacijo.

Postopek je pokazal minimalno invazivnost in izpostavljenost tkiva elektromagnetnim sevanjem. Ko so mikroskopski odsevnik povezali na µLED, je optični odsevnik pokazal znatno povečano intenzivnost svetlobe v primerjavi z golo µLED. Znan-

Ekipa je povezala mikroskopsko majhno svetlečo diodo (LED) z dvema tuljavama velikostnega razreda enega milimetra in tako ustvarila induktivni polnilni sistem, ki je poskusni laboratorijski živali (podgana) dovajal energijo neposredno na biološko varnih frekvencah. Brezžična povezava je spodbudila nevrone v vidni možganski skorji, hkrati pa ohranjala mejo zvišanja temperature pod 1°C kar velja kot kritični varnostni prag za biomedicinske vsadke. Rezultati raziskav so objavljeni v publikacijah Microsystems in Nanoengineering.

Khan je predstavil enokanalni nevrostimulator, ki vsebuje odsevno mikroskopsko majhno svetlečo diodo (uLED) z

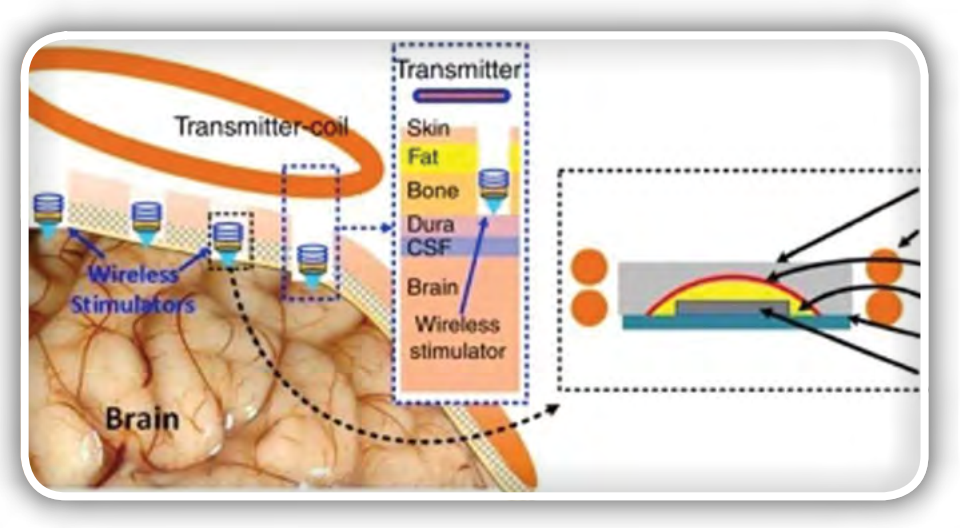

Slika 2: Shema koncepta optičnega nevrostimulatorja z brezžičnim pogonom in njegova namestitev nad možgansko skorjo poskusnih živali

#### novice

stveniki so nadzirali delovno temperaturo naprave za biokompatibilnost vsadkov in izvedli poskuse na živih laboratorijskih podganah, ki so jim sledile histološke študije za preverjanje učinkovitosti brezžične optične stimulacije v primarni vidni skorji poskusnih živali. Postopek so vizualizirali s pomočjo bio-markerja c-Fos, ki se je na imuno-obarvanju obarval zeleno in sicer kot indikator svetlobno povzročene nevronske aktivnosti.

Odkritja in izumi v nevroznanosti so v zadnjem času hitro napredovali pri uspešni klinični uporabi, predvsem po zaslugi napredka na področju polprevodniških vsadkov v nevrobioloških sistemih. Znanstveniki lahko na primer v novem medicinskem pristopu uporabijo "elektroenergetike", ki jih je mogoče vsaditi in s katerimi je mogoče med terapevtskimi posegi vplivati na centralni in periferni živčni sistem. Kot rezultat tega je optogenetika našla celo vrsto novih aplikacij v nevroznanosti, v katerih oddajajo svetlobo v nevronska tkiva, ki nas zanimajo, medtem pa zbirajo odčitke iz celic z uporabo ciljnih kontrolnih orodij.

Sposobnost vsaditve miniaturnih optičnih virov, zapisovalnih elektrod, senzorjev in drugih komponent na določena območja možganov je povrnila optimizem za dolgoročno diagnostiko in terapijo v prihodnosti. S takšnim razvojem lahko znanstveniki preučijo prenos primarnih senzoričnih informacij na določena področja možganov, vključno z globinsko, vidno in slušno regijo. Uporabijo lahko tudi tehniko

za razumevanje celic, ki poganjajo ali zavirajo temeljne bioaktivnosti, kot so lakota, žeja, energijsko ravnovesje in dihanje prek vzorcev aktivnosti.

Za natančno uporabo v medicini mora biti optogenetika sposobna delovati na nevronsko populacijo, ne da bi spremenila naravno vedenje poskusnih živali. Pionirsko delo raziskovalcev na tem področju je privedlo do razvoja več optimiziranih nevrostimulatorjev z radiofrekvenco (RF) na srednjih razdaljah in brezžičnim prenosom energije na večje razdalje. Vendar znanstveniki za zdaj še ne morejo poročali o popolnoma miniaturiziranem vsadku in visokonapetostnem stimulatorju, ki bi omogočal natančen nadzor nad stimulacijo parametrov, ki nas zanimajo. Za idealne brezžične optične vsadke namreč veljajo naslednje zahteve:

- 1. biti morajo miniaturni, največ v območju milimetra (mm), s čimer se prepreči invazivno kirurško okužbo, vnetja in po-operacijsko travmo,
- 2. dovolj visoko učinkovit prenos energije in komunikacijo na dolge razdalje do ciljnih nevronov v bolj oddaljenih nevronskih regijah v možganih s končnim ciljem uporabe pri ljudeh.

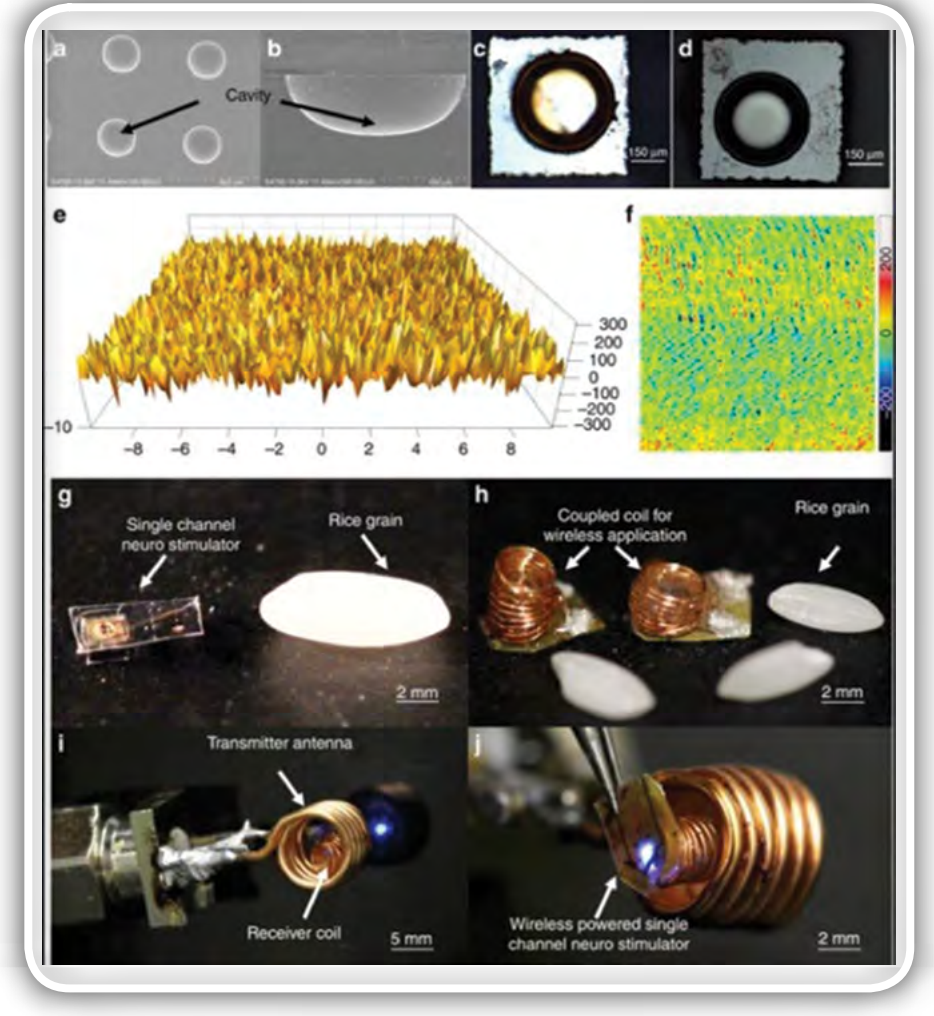

Slika 3: Rezultati karakterizacije in fotografije delujočega prototipa. (a, b) SEM slike zjedkane vdolbine Si. (c, d), začetna in končana Al prevleka (e, f) slike AFM za kvantitativno analizo hrapavosti površine vdolbine (enote x osi v μm, enote y osi v nm). (g) Izdelan enokanalni opto nevrostimulator, (h) z Rx-tuljavo povezan enokanalni opto nevrostimulator. (i, j) Opto stimulator, ki ga brezžično poganja Tx tuljava.

Pomemben izziv pri inženiringu takšnih vsadkov je energija, ki je potrebna za optično aktiviranje optogenetskih opsinov, ki običajno znašajo nekaj mWs, kar je več od vrednosti, ki je potrebna za običajno električno stimulacijo ali podatkovno komunikacijo. Za reševanje tega izziva so Khan in njegovi sodelavci predlagali vsadek, popolnoma vsadljiv mini brezžični optični stimulator, ki zagotavlja zadostno količino energije za µLED operacije - ne da bi presegel zgornjo mejo delovne temperature. Predlagali so sistem tuljavice magnetnega oddajnika (TX) in tuljavico.

V preverjenem konceptu prototipa je Khan s sodelavci uporabil modro µLED (z valovno dolžino 465 nm), sevalne površine 270 µm x 220 µm in z njo optično vzbudil nevrone k izločanju kanal -rodopsina. Za potrditev funkcionalnosti naprave na poskusni živali so znanstveniki v laboratoriju postavili Tx tuljavo izven možganov in jo induktivno povezali z Rx tuljavo, ki je bila integrirana v µLED nevrostimulator, ta pa s kraniotomijo nameščen v notranjost lobanje. Znanstveniki so uporabili metodo prosto plavajoče metode za epiduralno optično nevromodulacijo v kraniotomski votlini, ki se nahaja na vrhu možganske ovojnice.

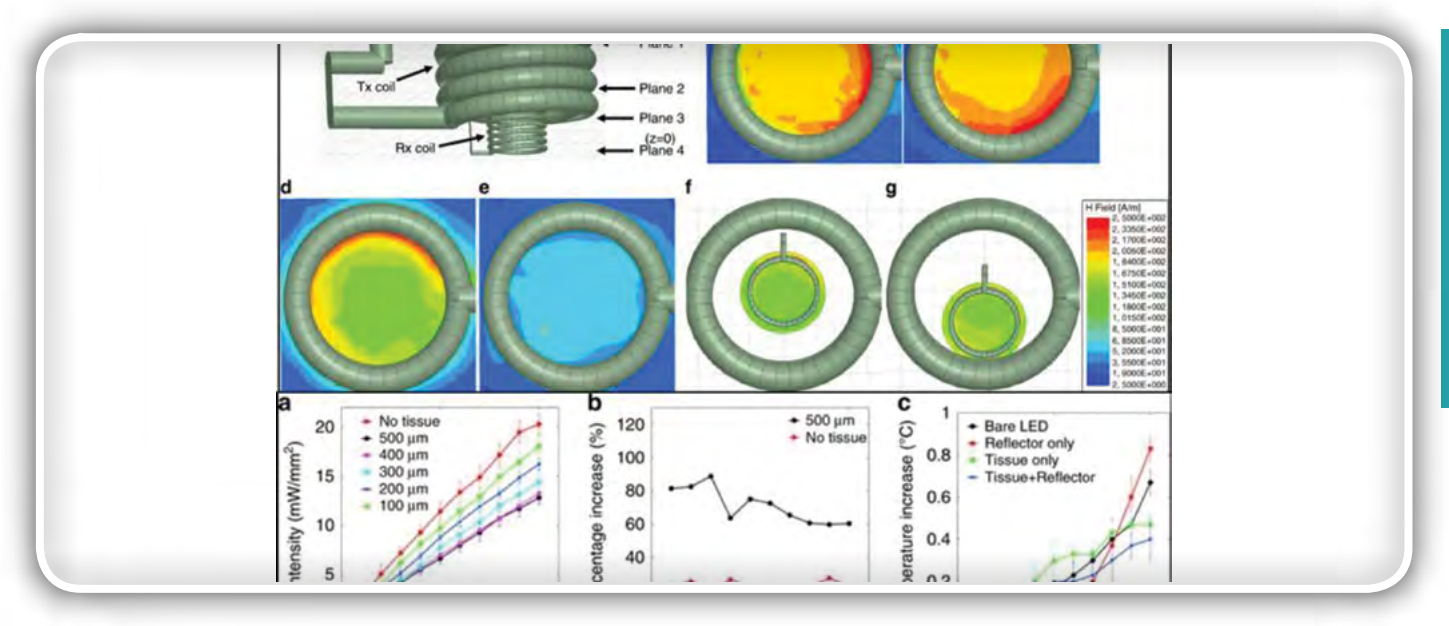

#### *Slika 4:*

- *Zgoraj: Simulacijski model za induktivno sklopljeni tuljavi v ravninah preseka. Raven 3 se nanaša na spodnjo ravnino tuljave*  Tx (zamak osi z, z = 0), ravnine 1, 2, 4 se nanašajo na z = 2,5 mm, z = 1 mm in z = -1 mm. (a) Simulacijski model v HFSS. Po*razdelitve magnetnega toka za (b) ravnino 1, (c) ravnino 2, (d) ravnino 3 in (e) ravnino 4. Induciran magnetni tok s tuljavo Rx v*  ravnini 2, medtem ko je Rx nameščen v središču f Tx in g Tx na obodu. Zraven so še porazdelitve toka, navedene v barvnih *odtenkih, katerih vrednosti najdemo v legendi.*
- Spodaj: Optične in toplotne lastnosti. (a) prodiranje svetlobe skozi tkivne odseke s sklopljenim reflektorjem (n = 5), (b) *izboljšanje intenzivnosti reflektorsko spojenega stimulatorja v primerjavi z golim µ-LED, in (c) sprememba temperature pri napravah, ki stimulirajo skozi 500 µm debelo kortikalno plast tkiva (n = 3).*

Znanstveniki so preizkusili površinsko morfologijo prototipa s skenirajočo elektronsko mikroskopijo, da so opazovali ma-

triko votline po izotropnem jedkanju silicija in površinsko aluminijasto prevleko. Nato so preizkusili hrapavost površine z uporabo mikroskopije z atomsko silo, s čimer so želeli zaznati površine, ki so ustvarile zanemarlijvo razpršitev svetlobe, da bi lahko optimalno povečali intenzivnost svetlobe, potem pa na mizi laboratorija z induktivnim napajanjem aktivirali nevrostimulator. Znanstveniki so v inženiring vključili tudi Parilen-c zaradi prirojene biokompatibilnosti materiala, čeprav so (kot že prej) opazili potencialno nevarnost za pojav razpok, ki so posledica visokih temperatur v procesu izdelave.

Khan je s sodelavci simuliral elektromagnetne lastnosti induktivne povezave med Rx in Tx tuljavama z uporabo metode končnih elementov (FEM) in visokofrekvenčnega strukturnega stimulatorja (HFSS); s čimer so prikazali podobnosti med simulirano Tx tuljavo in tistimi, ki so dejansko izdelane. Znanstveniki so raziskali niegove optične lastnosti in pokazali, da lahko nevrostimulator doseže globoke možganske celice manj invazivno v primerjavi z valovodom ali globinskimi sondami. Medtem, ko so podatki pokazali odlične optične lastnosti stimulatorja z reflektorskim sevalnikom, pa se je intenzivnost

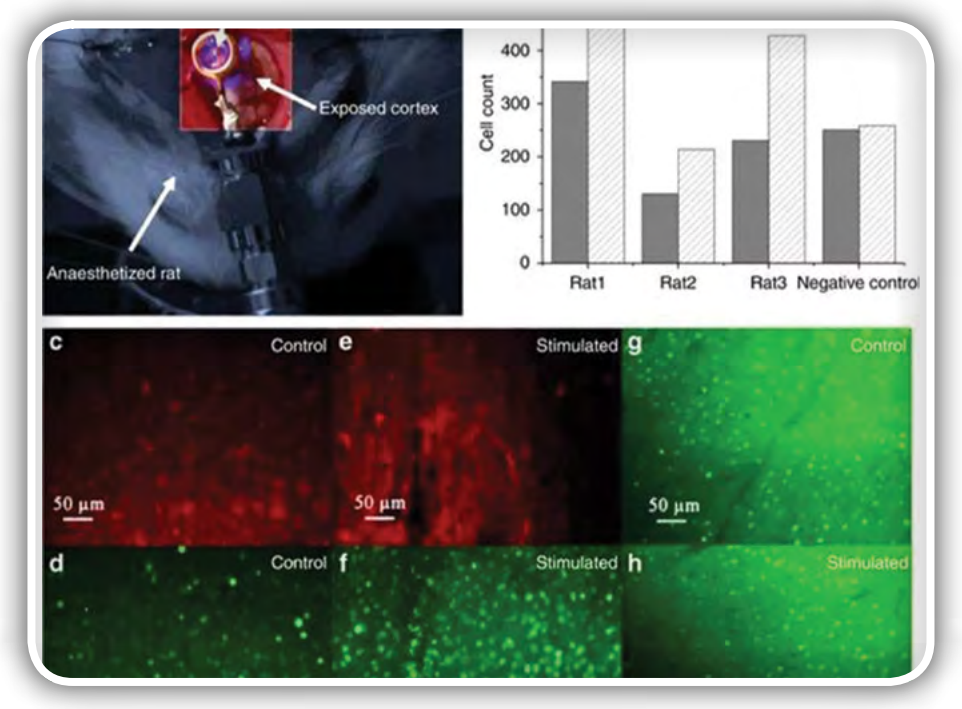

Slika 5: Preverjanje ustreznosti sistema z uporabo imuno-histologije. (a) Stimulacija na poskusni laboratorijski živali z uporabo nevrostimulatorja z brezžičnim napajanjem na V1 anestezirane podgane. (b) kvantitativna reprezentacija celic z izločanjem c-Fos, z uporabo razvrščanja celic. Fluorecentne slike mCherry (c, e) prav tako pa tudi c-Fos (d, f) izločanja kontrolnega in stimuliranega kortiksa, dobljene iz istih kortikalnih območij iste poskusne živali. (g, h) c-Fos izločanja kontrolnega in stimuliranega korteksa, dobljena od druge poskusne živali.

<span id="page-7-0"></span>močno zmanjšala pri debelejših tkivih. Intenzivnost stimulatorja, reflektorskim sevalnikom, je bila v tem delu bistveno večja v primerjavi z golim stimulatorjem za učinkovito globoko možgansko stimulacijo brez globokega fizičnega prodiranja v možgansko tkivo. Khan in njegovi sodelavci so podobno testirali in optimizirali toplotne lastnosti, elektromagnetne lastnosti in učinkovitost prenosa moči prototipa nevrostimulatorja. Za izvedbo translacijskih študij na živalskem modelu so znanstveniki predlagali vsaditev tuljave resonatorja med lobanjo in kožo brez žičnih povezav na Tx ali Rx tuljavo.

Znanstveniki so nato izvedli poskuse na živih poskusnih transfektiranih podganah (infekcija z vnašanjem tuje DNK v celice), nato pa izvedli ustrezne kirurške postopke. Temu so sledili poskusi s imunohistokemijskimi testi za potrditev učinkovitosti postopka celične transfekcije in postopka optične stimulacije pri podganah, ki ji sledi. Med transfekcijo so z virusno raztopino pri poskusnih živalih sprožili izločanje kanalhodopsina-2 in nato namestili stimulator skupaj s tuljavico na primarni vidni korteks (V1 reženj) iste živali za kasnejšo optično stimulacijo. Znanstveniki so navitje stimulatorja za napajanje brezžično povezali s Tx tuljavo in uporabili drugi delček V1 iste živali kot kontrolni vzorec.

Po zaključku eksperimentov na živih živalih so znanstveniki analizirali izločanje c-Fos (zeleno barvilo) v stimuliranem v

primerjavi s tistim v nestimuliranem reženju, da bi ugotovili nevronsko aktivnost. Khan je s sodelavci pri delu uporabljali imunobiološke teste in opazili povišano izločanje c-Fos (zeleno) znotraj z virusom okužene skorje (rdeče), ki jo povzroča LED stimulacija eksperimentalnega nevrostimulatorja.

Na ta način je Khan s sodelavci zasnoval, izdelal in v praksi preizkusil brezžični enokanalni optični nevrostimulator za optogenetsko nevromodulacijo z reflektorskim svetlobnim sevalnikom, ki energijo za svoje delovanje prejema brezžično prek sprejemne tuljave v velikostnem razredu enega milimetra. Stimulator, ki je povezan z reflektorjem, je pri tem omogočil večjo zmogljivost v primerjavi z golo µLED. Znanstveniki so preučevali delovanje telemetrične povezave med dvema tuljavama z uporabo modelov analitičnih vezij, stimulacij FEM in eksperimentalnih pristopov. Preverili so potencial takšnega nevrostimulatorja na živi laboratorijski podgani z regulirano celično aktivnostjo, izzvano z optično stimulacijo. Khan si bo v nadaljnjih raziskavah skupaj s svojimi sodelavci v prizadeval doseči najvišjo še mogočo stopnjo miniaturizacije podobnih pripomočkov za uporabo v nevrobioloških aplikacijah.4

#### Vir:

• *[https://phys.org/news/2019-06-biotechnology-wireless](https://phys.org/news/2019-06-biotechnology-wireless-power-tiny-neural.html) [-power-tiny-neural.html](https://phys.org/news/2019-06-biotechnology-wireless-power-tiny-neural.html)*

*https://phys.org/*

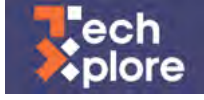

### PULP Dronet: 27-gramski dron, ki so ga navdihnili insekti

#### *Science X*

Raziskovalci <sup>v</sup> ETH Zürich in na bolonjski univerzi so pred kratkim izdelali tako imenovan PULP Dronet, 27-gramski nanodron, opremljen <sup>z</sup> vizualno navigacijo, osnovano na naprednem algoritmu globokega učenja.

»Ustanovi že šest let sodelujeta v prizadevanjih, da bi razvili PULP (paralelno ultra nizkoenergijsko platformo). Naš cilj je bil razviti odprtokodno, prilagodljivo programsko in strojno plat-

formo, ki pa bi zagotavljala tudi energetsko učinkovito računsko zmogljivost s porabo le nekaj milivatov, za uporabo v aplikacijah, kot so senzorski oddajniki v IoT in miniaturni roboti z maso le nekaj gramov,« so dejali raziskovalci pod okriljem prof. Luca Beninija.

Pri dronih običajne velikosti je na voljo dovolj energije za napajanje visokozmogljivih, a energetsko sila potratnih procesorjev znanih proizvajalcev (Nvidia, Intel, Qualcomm). Takšni procesorii pa pri nanodronih ne pridejo v poštev, niti zaradi svoje velikosti niti glede svojih energetskih potreb. Da bi obšli te probleme, so raziskovalci navdih poiskali v naravi, in sicer pri insektih.

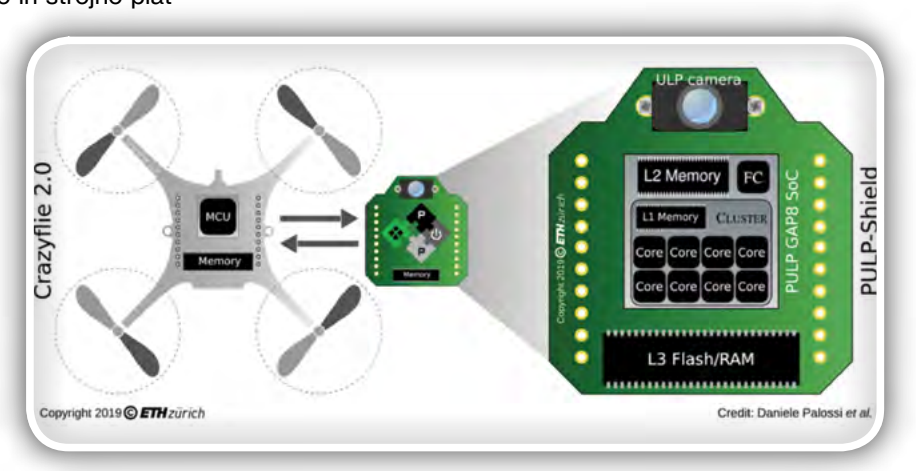

<span id="page-8-0"></span>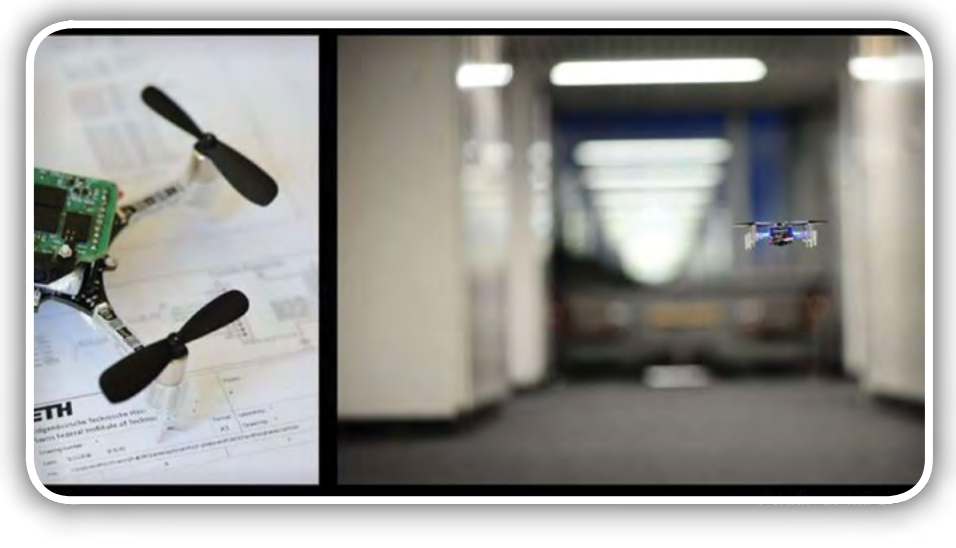

»V naravi lahko majhne leteče živali, kot so na primer insekti, izvajajo kompleksne naloge, medtem pa porabijo zelo malo energije za opazovanje okolice in razmišljanje. Z našim nizkoenergetskim načinom izračunavanja smo hoteli oponašati njihove lastnosti.«

Da bi oponašali lastnosti insektov, so raziskovalci začeli z integracijo napredne umetne inteligence v izjemno majhno energetsko zmožnost nanodrona. Ta korak se je izkazal za zelo težavnega, saj je morala biti umetna inteligenca ne le varčna, ampak tudi odzivna v realnem času. Cilj raziskovalcev je bil torej razvoj zelo visoko zmogljive platforme, ki bi porabila zelo malo energije.

»Naša platforma za vizualno navigacijo je sestavljena iz strojne in programske opreme,« so povedali raziskovalci. »Strojna oprema je ultra nizkoenergijska platforma, programska oprema pa je DroNet konvolucijsko nevralno omrežje (CNN), ki ga je Univerza v Zürichu razvila za večje drone, naša ekipa pa ga je prilagodila za svoje nizkoenergetske zahteve.«

Navigacijski sistem zajame sliko iz kamere in jo obdela s pomočjo umetne inteligence CNN. V naslednjem koraku se odloči, kako prilagoditi višino drona, da obdrži center scene v središču slike. CNN prav tako obdela podatke okolice in zazna ovire ter po potrebi ustavi dron, če v bližini zazna nevarnost. »Naš PULP Dronet lahko sledi ravni ulici ali hodniku, se umika oviram ter se ustavi, če zazna oviro ali nevarnost,« so še dejali raziskovalci. »Pravi napredek našega produkta v primeriavi s prejšnjimi nanodroni je avtonomna navigacija, ki se vrši na samem dronu in ne zahteva nobenega operatorja ali celo kakšne napredne infrastrukture za pošiljanje signalov ali ukazov.«

V poskusih na terenu so raziskovalci prikazali odzivnost sistema ter njegovo zmožnost izogibanja nepredvidenim gibajočim oviram do hitrosti 1,5 m/s. Dron je sposoben tudi popolnoma avtonomne navigacije v dolžini 113 metrov na popolnoma neznani poti znotraj neke zgradbe.

Študija, ki so jo izvedli prof. Palossi in njegovi kolegi, predstavlja napredno metodo integracije zelo inteligentne naprave z zelo nizkimi energetskimi potrebami. Prav tako impresivne pa so tudi dimenzije, pri katerih so to dosegli.

»Za razliko od običajnih končnih vozlišč smo v našem primeru omejeni tako z energetsko porabo kot s potrebo po visoki moči preračunavanja z nizko latenco, saj dron ob počasni obdelavi podatkov ne bi mogel reagirati na ovire in se jim izogniti.«

Mali dron, ki so ga razvili prof. Palossi in njegovi kolegi, bi lahko bil že v tem trenutku uporaben za številne aplikacije. Skupina dronov PULP Dronet bi lahko pomagala pri pregledu podrtih stavb po potresih in dosegala mesta, ki so ljudem nedosegljiva, kar bi pospešilo reševanje in varovalo reševalce. Druge uporabne

aplikacije so tudi skrb za ostarele, varovanje živali, nadzor polj in vinogradov, raziskovanje nevarnih območij, reševanje ter še mnoge druge.

Palossi in njegovi kolegi verjamejo, da je njihova študija šele zgoden korak do polne, biološki podobne inteligence na dronu, do takrat pa bo treba premostiti še mnoge ovire. V prihodnosti želijo izboljšati zanesljivost in inteligenco dronovega navigacijskega sistema s pomočjo novih senzorjev, izboljšav in povečanja energetske učinkovitosti. Raziskovalci so kodo, podatke in omrežja za urjenje umetne inteligence objavili javno, da lahko njihove raziskave nadaljujejo tudi druge raziskovalne skupine.

»Naš dolgoročni cilj je doseči enake rezultate s pikorobotom v velikosti kačjega pastirja in mase nekaj gramov,« so še dodali raziskovalci. »Verjamemo, da je močna in trdna skupnost razvijalcev in navdušencev ključna za doseganje našega končnega cilja. Iz tega razloga smo programsko kodo in načrte drona ponudili javnosti v obliki odprte kode.«

#### Vir:

• *[https://techxplore.com/news/2019-05-pulp-dronet-gram](https://techxplore.com/news/2019-05-pulp-dronet-gram-nano-uav-insects.html) [-nano-uav-insects.html](https://techxplore.com/news/2019-05-pulp-dronet-gram-nano-uav-insects.html)*

*https://techxplore.com*

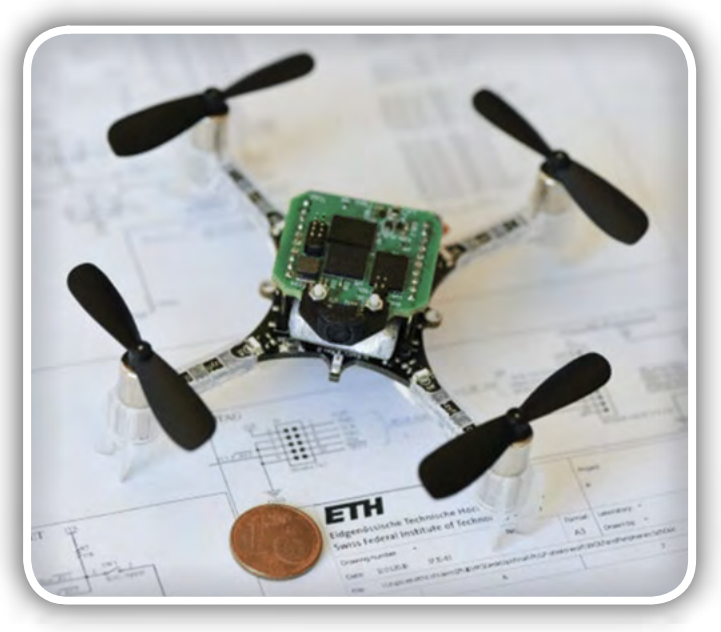

<span id="page-9-0"></span>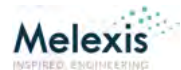

### Melexis je predstavil najmanjši FIR senzor na svetu

*Melexis*

Različica priljubljenega senzorja MLX90632 za uporabo <sup>v</sup> medicini odpira svet novih aplikacij.

*Tessenderlo, Belgija, 18. junija 2019* - Melexis napoveduje najmanjši medicinski FIR senzor na svetu, vgrajen v ohišje za površinsko montažo (SMT) in namenjen uporabi v različnih aplikacijah, vključno z nosljivimi, zlasti z najnaprednejšimi aparati, ki se pritrdijo na uho (angl. hearables) in za klinične aplikacije oskrbe pacientov, kjer je potrebno zelo natančno merjenje človeške telesne temperature.

MLX90632 temelji na Melexisovi že dolgo uveljavljeni infrardeči (FIR) tehnologiji, ki temelji na dejstvu, da vsi predmeti oddajajo toplotno sevanje. Miniaturni infrardeči senzorji so z večje razdalje

običajno občutljivi na toplotne motnje, vendar MLX90632 ta učinek ublaži s prefinjenimi kompenzacijskimi algoritmi, s čimer zagotavlja visoko stopnjo temperaturne stabilnosti. Novi model MLX90632 za uporabo v medicini je optimiziran za normalno temperaturno območje človeškega telesa, kjer nudi natančnost merjenja ± 0,2 °C, zahvaljujoč naprednim postopkom umerjanja pri izdelavi.

Gre za ultra majhen čip, ki je v bistvu celovita rešitev v QFN ohišju dimenzij 3x3x1 mm in ki združuje senzorski element, obdelavo signalov, digitalni vmesnik in optiko, s čimer omogoča hitro in enostavno integracijo v široko paleto sodobnih aplikacij, kjer smo omejeni s prostorom. Zaradi majhnosti, visoke toplotne stabilnosti in optimizacije za človeško telesno temperaturo, je medicinski MLX90632 idealen za uporabo v ultra majhnih sodobnih napravah za nadzor zdravja, kot so med drugim tudi prenosna diagnostična orodja, ki lahko stalno spremljajo telesno temperaturo. Večkratno spremljanje

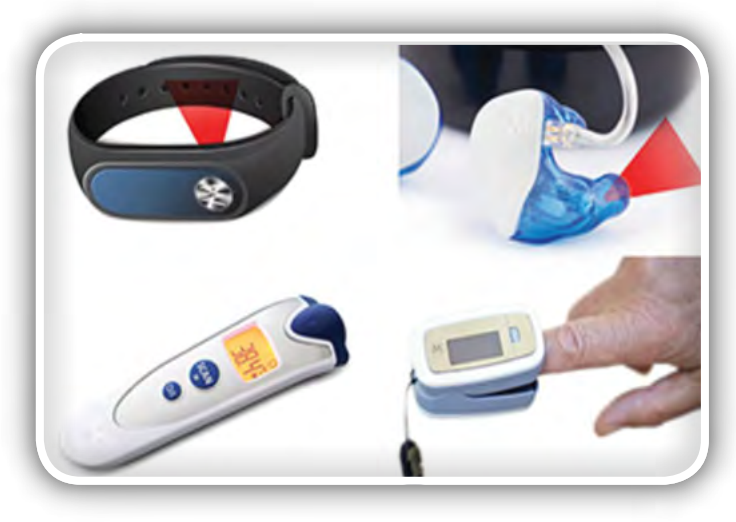

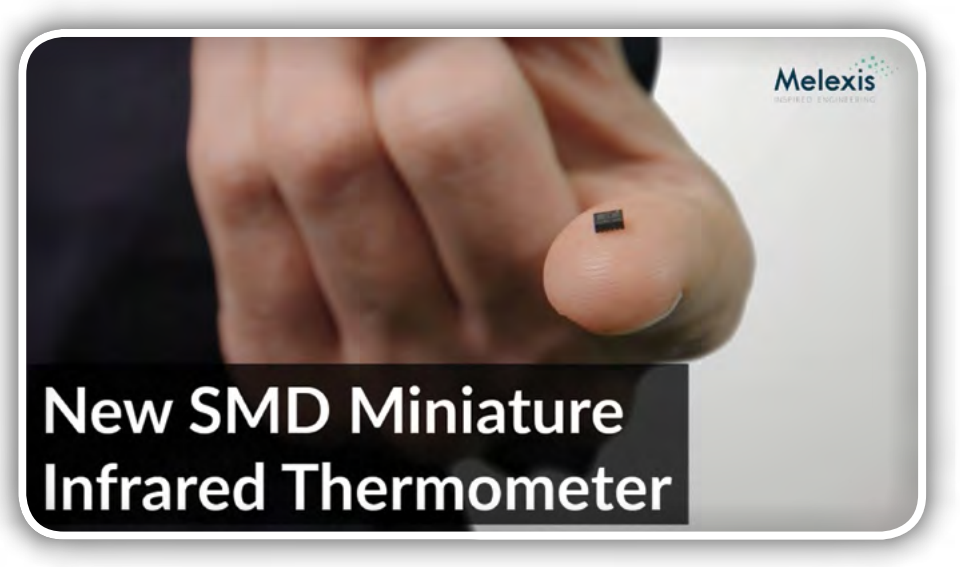

vitalnih znakov je ključni dejavnik prakse preventivne medicine za odkrivanje zgodnjih kritičnih zdravstvenih stanj. Senzor je zelo primeren tudi za bolj klasične medicinske pripomočke, kot so termometri za merjenje temperature na čelu ali v ušesu.

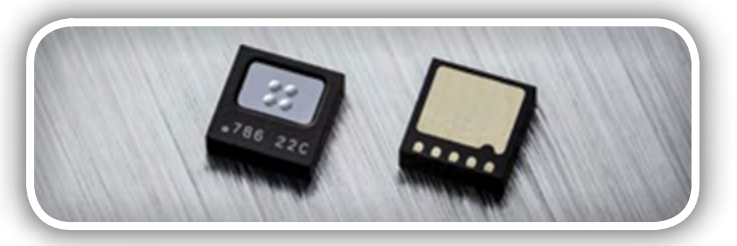

V komentarju ob predstavitvi tega novega izdelka je Joris Roels, vodja trženja temperaturnih senzorjev, dejal: "Melexis je doslej poslal na trg že več milijonov medicinskih senzorjev in najnovejši izdelek prav tako temelji na tem strokovnem znanju. MLX90632 bo tehnologija zaznavanja moteni v mnogih aplikacijah, kar bo vodilnim proizvajalcem omogočalo, da svoje naprave naredijo prepoznavne in obenem ponujajo pomembne funkcije v zvezi z zdravjem."

Novi medicinski infrardeči senzor MLX90632 je finalist natečaja "Nagrado za inovativni izdelek", ki ga organizira Sensors Expo 2019. Joris Roels bo ob tej priložnosti na samem dogodku spregovoril o miniaturnih infrardečih temperaturnih senzorjih.

#### Vir:

• *[https://www.melexis.com/en/news/2019/18jun2019-me](https://www.melexis.com/en/news/2019/18jun2019-medical-grade-far-infrared-miniature-sensor)[dical-grade-far-infrared-miniature-sensor](https://www.melexis.com/en/news/2019/18jun2019-medical-grade-far-infrared-miniature-sensor)*

*https://melexis.com*

### **Osvojite Microchip 1 Msps SAR ADC razvojni Kit**

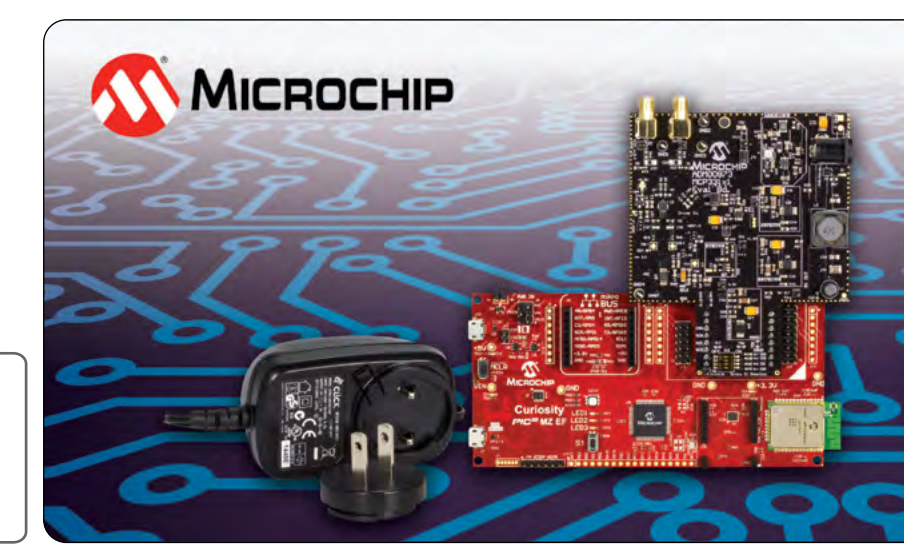

ELEKTRO

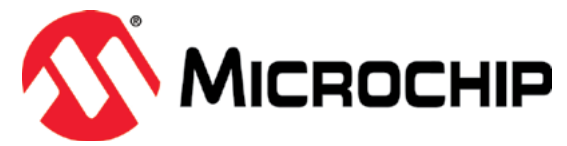

### **Za BRALCE revije Svet elektronike! Prijavi se in zmagaj!**

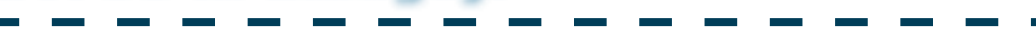

#### **Osvojite Microchip 1 Msps SAR ADC razvojni Kit s pomočjo revije Svet Elektronike.**

Razvojni Kit 1 Msps SAR ADC (ADM00873-BNDL) vsebuje vsa orodja, ki jih potrebujemo pri uporabi MCP33131D-10 16-bit 1 Msps SAR A/D pretvornika. Ta kit vsebuje MCP331x1x-xx 1 Msps SAR ADC razvojno ploščo z 9V napajalnikom, pred-programiran PIC32 Curiosity ploščoin USB kabel.

Načrtovan je tako, da deluje pri visokih temperaturah in v okoljih z visokimi elektromagnetnimi polji. MCP331x1(D)-xx družina vsebuje polno AEC-Q100-certificiran 16-bit SAR, ki edini v industriji omogoča milijon vzorcev na sekundo (Msps), pri tem pa omogoča ustrezno zanesljivost za avtomobilske in industrijske aplikacije. MCP6D11 diferenčni ojačevalnik vsebuje vmesnik z nizkim popačenjem, zelo natančen vmesnik s katerim doseže polno zmogljivost ADC znotraj sistema.

MCP331x1(D)-xx družina vsebuje proizvode z resolucijo od 12-, 14- in do 16-bit, s hitrostmi vzorčenja od 500 kilovzorcevv sekundi (ksps) do 1 Msps, kar razvijalcem omogoča da izberejo primeren ADC za njihov design. Fiksna analogna napetost (AVDD) vrednosti 1,8V in nizka poraba med delovanjem (1,6 mA tipičnopri 1 Msps in 1.4 mA pri 500 ksps) tej družini ADCjev omogoča izjemno nizko porabo pri širokem vhodnem razponu. Ta vezja podpirajo široko področje digitalnih I/O napetosti (DVIO) v obsegu od 1,7V – 5,5V, kar omogoča delovanje s širokim spektrom gostiteljskih vezij, vključno s PIC32, AVR® podjetja Microchip in Arm® mikrokontrolerjiin mikroprocesorji. To odstrani potrebo po po uporabi zunanjih prilagodilnikov logičnih nivojev.

MCP331x1D-XX razvojni Kit je na voljo za demonstracijo delovanja MCP331x1D-XX SAR ADC družine vezij. Razvojni kit vsebuje:

- MCP331x1D razvojno ploščo
- PIC32MZ EF MCU Curiosity ploščo za zajemanje podatkov
- **•** SAR ADC Utility PC grafični uporabniški vmesnik (GUI)

Če želite sodelovati v žrebanju za nagrado "Microchip 1 Msps SAR ADC razvojni Kit", obiščite spletno stran

#### **http://page.microchip.com/Svet-Msps-Kit.html**

in v spletni prijavni obrazec vpišite svoje podatke.

### **https://svet-el.si**

<span id="page-11-0"></span>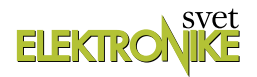

### Konferenca o prihodnosti avtomatizacije podjetja Siemens

*AX elektronika d.o.o.* Avtor: Bojan Kovač *E-pošta: bojan@svet-el.si*

Jeseni se na vseh znanih lokacijah spet odpirajo vrata dvoran, <sup>v</sup> katerih različna podjetja organizirajo konference, predavanja, predstavitve, posvete in podobne dogodke in poskušajo <sup>v</sup> zgoščeni obliki slušateljem posredovati čim več informacij <sup>s</sup> področij, ki jih zanimajo. Brez dvoma lahko popolnoma neinformiran obiskovalec <sup>v</sup> nekaj urah dobi vsaj medlo sliko o delovanju neke njemu neznane tehnologije, recimo temu preprosto okostje nekega vedenja ali znanja, ki ga na podlagi dragocenih osnovnih informacij lahko potem sam nadgradi v svojem segmentu do takšnega nivoja, ki mu zagotavlja njeno uspešno obvladovanje. Zato so ti dogodki res **SIEMENS** srečanja ljudi, ki so se odločili, da bodo vse napredno znanje in tehnologije današnjega časa

> **SIEMENS** wity for Life

vpletli v svoje delo, svoje projekte in izkoristili prvi ugodni veter in z zvrhano mero poguma Ingenuity for Life

> Siemens vas vabi na konferenco o prihodnosti industrijske avtomatizacije

Na Siemensove dogodke nas vedno zvabijo velika pričakovanja in radovednost, koliko se je novega zgodilo na področju avtomatizacije, IoT, kakšne so napovedi, kam usmeriti svoje sile in razvoj. Veliko odgovorov dobimo, veliko se jih skriva med vrsticami in kako si bomo pripravili življenje v prihodnosti, je odvis-

izpluli iz varnega pristanišča.

no od naših prostovoljnih odločitev. Je pa prav da poslušamo, ocenimo vrednost informacije in jo dopolnimo, kadar se pojavijo nejasnosti, šele zatem pa se odločimo za nadaljnje korake, ki včasih sicer pomenijo korenite spremembe, nekje v prihodnosti pa vendarle zagotavljajo tudi obstoj in konkurenčnost.

Živimo v dobi, ko bomo priča morda najbolj dramatične industrijske revolucije doslej, Industrije 4.0! Pogled pa je istočasno uprt v prihodnost, v predvidevanja in napovedovanje poteka in razpleta naslednje revolucije, ki bo njeno logično nadaljevanje. Siemens je globalni velikan, ki že desetletja postavlja standarde in orje ledino na vseh področjih avtomatizacije in če

sploh kdo, lahko strokovnjaki iz Siemensa z veliko verjetnostjo napovejo, kako in kam bo tekel glavni tok razvoja na tem področju. Z armado vrhunskih strokovnjakov lahko zagotavljajo varno pot skozi nemirna obdobja, s sodobnimi naprednimi tehnologijami krmiljenja, komunikacije in umetne inteligence k optimalnim rešitvam za čas, v katerem živimo in za čas, ki ga danes vidimo in imenujemo kot našo prihodnost.

#### Komunikacijska in varnostna infrastruktura IoT v industriji

Vsekakor je rdeča nit revolucije Industrije 4.0 digitalizacija in prav z zanimanjem smo spremljali predavanja v zvezi z

> izzivi, ki jih Siemens vidi v prehodu na vsesplošno digitalizacijo, komunikacijo, infrastrukturo in IoT v industriji prihodnosti. Revolucija, ki smo ji danes priča, za razliko od ostalih revolucij ne podira in ne ruši, ampak želi izkoristiti vse najnaprednejše digitalne tehnologije za izboljšanje rezultatov na obstoječi opremi in infrastrukturi in pri tem doseči revolucionarno dobre rezultate. Razumljivo je, da bo ob tem včasih potrebna tudi nadgradnja obstoječih sistemov, vendar je za uspeh digitalizacije pomembno predvsem to, da združuje vse člene oskrbovalne verige, ki ne more delovati, če vsi členi verige nimajo na voljo pravih in ažurnih podatkov. Zato je potreben nek enotni, univerzalni podatkovni model, ki vsem akterjem v oskrbovalni verigi služi

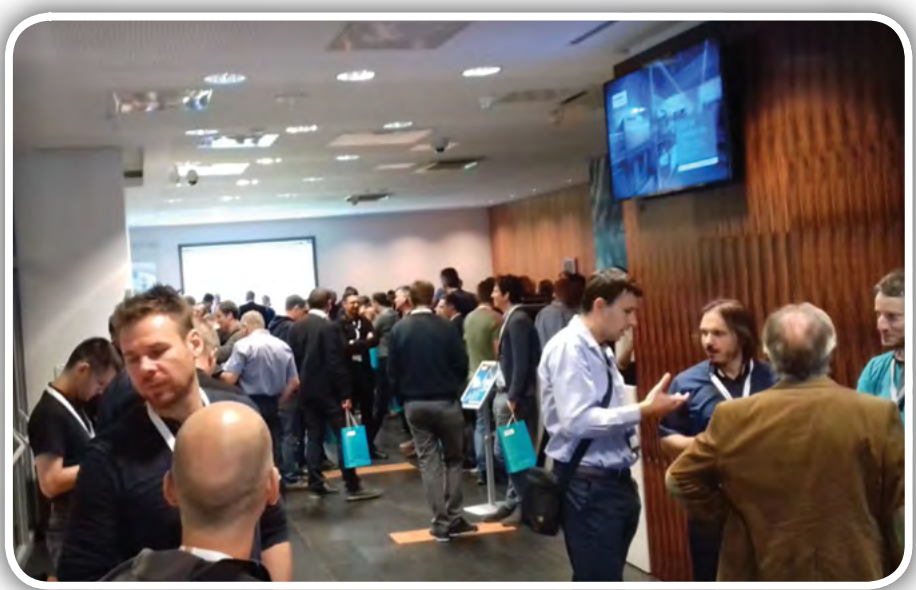

<span id="page-12-0"></span>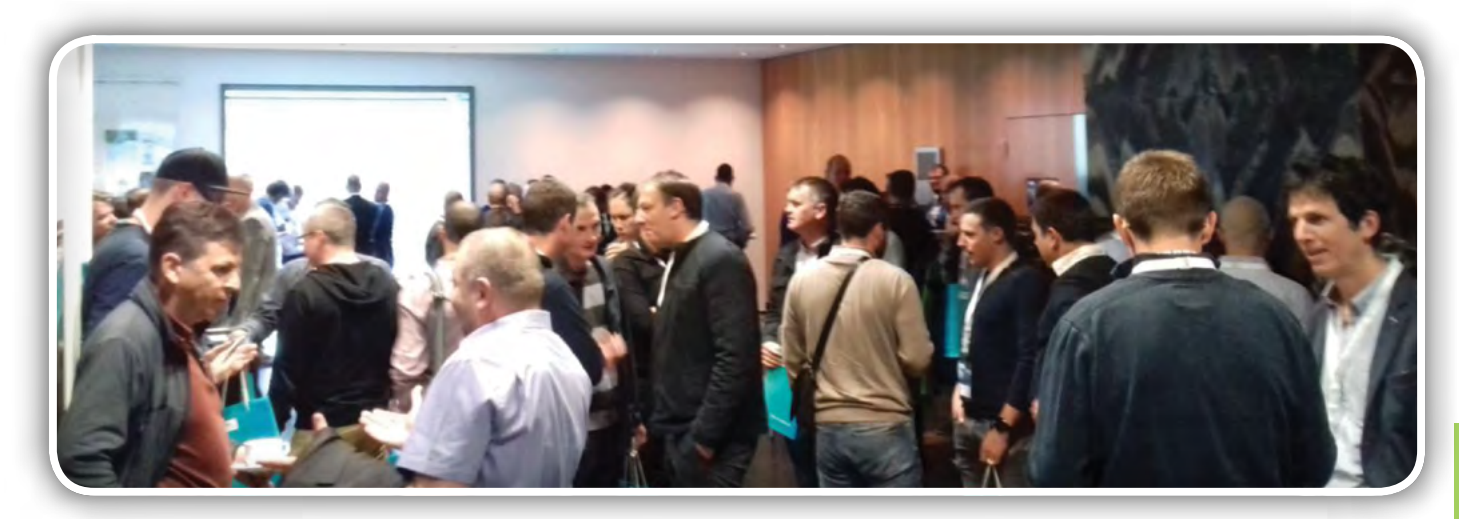

v takšni meri, da lahko svoje delo dobro opravijo. S tem v zvezi je povezano kar nekaj tehnologij, IT je gotovo ena izmed njih, sem pa spadajo tudi analitika in upravljanje z ogromno količino podatkov (big data), umetna inteligenca in strojno učenje (machine learning), ki nam omogočajo, da zberemo podatke z naših strojev in senzorjev in iz teh podatkov izluščimo neko korist, neko dodano vrednost, nek pozitiven poslovni učinek. Simulacije so prav tako ključno orodje, katerim naši zbrani podatki služijo za izboljšanje delovanja samega modela simulacije in kasnejše uporabe optimiziranega modela v realnem svetu, na fizično obstoječih napravah.

Seveda je ob tako velikih količinah podatkov potrebna tudi velika računalniška zmogljivost, ki skrbi za njihovo shranjevanje, varovanje, preračunavanje in obdelavo. Brez dvoma se je tehnologija delovanja v oblaku izkazala kot najprimernejša oblika pristopa k tem nalogam tudi v industrijskih proizvodnih okoljih, prinesla pa tudi velik izziv glede kibernetske varnosti, ki se mora prilagoditi tem novim pristopom.

Harvard Business Review je na pobudo Siemensa izvedel raziskavo v zvezi z IoT v podjetjih in rezultati so bili več kot zanimivi: 69 % vodstvenega kadra v podjetjih je izjavilo, da so v zadnjih dveh letih s spremembo poslovnega modela vstopili v nov segment trga, na katerem prej sploh niso bili prisotni. To je najbrž dovolj prepričljiv indikator o tem, kako hitro se stvari

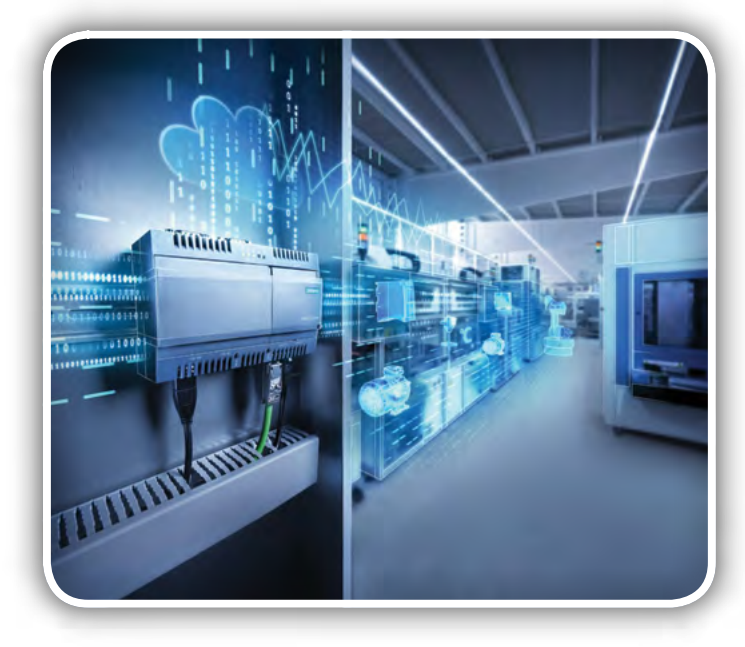

okrog nas obračajo. 74 % vprašanih je mnenja, da bo IoT v naslednjih dveh letih velik faktor konkurenčnosti. Zakaj? Če gledamo s tehnološkega vidika, je to ena izmed redkih tehnologij, ki ima za k napredku usmerjena podjetja res ogromen potencial. Že samo z boljšim razumevanjem lastnih proizvodnih procesov, ki ga dobimo po zaslugi IoT (kar je seveda njegova naloga!), dosežemo z uvajanjem drugačnih poslovnih modelov in drugačnih storitev, ki jih lahko ponudimo svojim strankam. Na podlagi zajetih podatkov imamo možnost izboljšanja storitev in izdelkov, možnost vpliva na njihovo kvaliteto in vpogled v kazalce učinkovitosti, ki nam pomagajo pri optimizaciji vseh proizvodnih in storitvenih procesov in omogočajo njihove predvidljive spremembe.

Seveda pa se v zvezi z IoT zastavljajo številna vprašanja in eno izmed bolj izstopajočih je gotovo pripravljenost okolja, podjetij, da IoT tehnologijo sprejmejo kot nekaj naprednega, koristnega, kot tehnološko prednost v primerjavi s konkurenčnimi podjetji, ki so do nje še bolj zadržana.

Glavni cilj uporabe IoT je, da v svojem proizvodnem okolju zbrane podatke analiziramo, obdelamo in iz njih izluščimo, s kakšnimi akcijami bi lahko posamezne procese izboljšali, sledimo posledicam sprememb in analiziramo njihov vpliv na poslovne rezultate. Znotraj IoT lahko oblikujemo tri različne skupine mogočih scenarijev v smereh in sicer v smeri povezovanja in spremljanja, potem analize in predvidevanja ter končno še digitalizacije in transformacije. Beseda je tekla o teh smereh in še veliko drugih vzporednih temah, ki spremljajo IoT in so z njim neločljivo povezane.

Pri Siemensu so se, kot vedno, do najvišje možne mere potrudili celostno predstaviti to zanimivo področje, v katerega nekateri vstopajo s plahimi koraki, nekateri pogumno in načrtovano, nekaterim pa je že sama misel nanj nočna mora! Pri Siemensu zagotavljajo, da je industrijski IoT zgrajen na trdnih in stabilnih temeljih, da je mogoče zagotoviti kibernetsko varnost v enaki meri, kot v ostalih delih nekega sistema in da njegova izgradnja terja premišljeno načrtovanje in postopne korake, predvsem pa odgovore na vprašanja kaj želimo doseči, kako lahko to ovrednotimo ali ocenimo, kakšne podatke potrebujemo, kako jih zajemati, kako jih obdelati in analizirati, da bomo v tem trenutku vedeli, kje se nahajamo, jutrišnji rezultati pa nam bodo pokazali, če smo res na pravi poti.

*https://svet-el.si*

<span id="page-13-0"></span>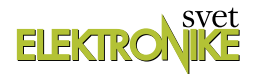

### SLO manus, natečaj podjetja IGUS

*AX elektronika d.o.o.* Avtor: Bojan Kovač *E-pošta: bojan@svet-el.si*

Podjetje Hennlich iz Kranja je <sup>v</sup> sredo, 25. septembra <sup>v</sup> okviru Dneva Inovativnosti, ki je potekal na Brdu pri Kranju, podelilo nagrade SLO manus za inovacije, <sup>v</sup> katerih so bile uporabljene rešitve proizvajalca igus® . V večini primerov gre za polimerne ležaje in puše, ki se vse bolj uveljavljajo <sup>v</sup> industrijskih rešitvah. Predsodki o plastiki, kot slabem in cenenem materialu se počasi umikajo iz stroke. Veliko razvojnih inženirjev že prisega izključno na polimerne rešitve in najboljši dokaz so ravno prijavljene inovacije za natečaj manus®. Svoje ideje utemeljujejo <sup>z</sup> možnostjo izračuna življenjske dobe, prav tako tudi <sup>z</sup> rezultati opravljenih testov, ki jih podjetje Igus vseskozi opravlja <sup>v</sup> svojem testnem laboratoriju. Rezultati so dostopni, tako, da se lahko vsak prepriča <sup>o</sup> kakovosti polimerov.

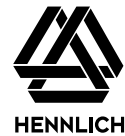

manus® je skupna pobuda podjetja igus®, raziskovalca in proizvajalca polimernih drsnih ležajev iz Kölna v Nemčiji, tehnične publikacije Industrieanzeiger, tehnične fakultete iz Kölna in Inštituta za kompozitne materiale iz Kaiserslauterna. V Sloveniji so se priključili k temu mednarodnemu natečaju z natečajem SLO manus, s čimer so želeli spodbuditi domače inovatorje, pomagati pri razvoju svetovno uspešnih rešitev, prav tako pa sponzorirati in nagrajevati tudi študente.

Za samo idejo tega natečaja v Sloveniji stojita produktni vodja, gospod Stojan

Drobnič in direktor podjetja, gospod Matej Tomšič. Zasnovan je na široko in odprt za vse, ki želijo predstaviti svoje znanje, ideje, inovacije in izboljšave, na natečaju pa so dobrodošli prav vsi predlogi, od čisto preprostih, do najzahtevnejših projektov. Vsem prijavljenim projektom je skupno to, da gre za izboljšave, ki ne potrebujejo niti mazanja, niti vzdrževanja, v vseh primerih pa gre za napredne ideje, ki vodijo v prihodnost. To je bila že peta podelitev, prvič je bil ta natečaj v Sloveniji organiziran v letu 2011, drugič pa leta 2013, letošnja prireditev je bila že tradicionalna, torej peta zapored.

Zanimalo me je, kako lahko nek dijak, študent, inovator, razvojni inženir ali povsem ljubiteljski raziskovalec ob podpori podjetja Hennlich

začne snovati neko rešitev, ki bi bila primerna za prijavo na natečaj manus. V nekih razumnih mejah lahko podjetje Hennlich pomaga s svetovanjem in predlogom, kako bi bilo neko rešitev mogoče rešiti z izdelki igus, podjetje igus pa lahko v projekt za izvedbo prispeva brezplačne vzorce svojih izdelkov, s katerimi naj bi se rešitev izvedla, na inovatorju zamisli pa je sama realizacija te rešitve. Veseli so vsake povratne informacije, kako se je rešitev izkazala v praksi in kakšne težave so bile s to rešitvijo odpravljene. Najbolj pa se veselijo prijavljenih predlogov za natečaj manus, ki so dokaz, da gre resnično za izdelke z rešitvami za izzive prihodnosti.

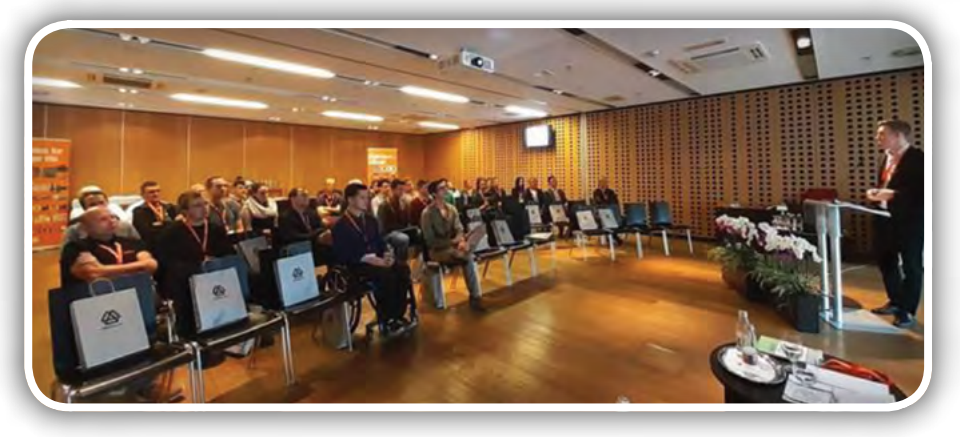

Slika 1: Prireditev SLO manus 2019

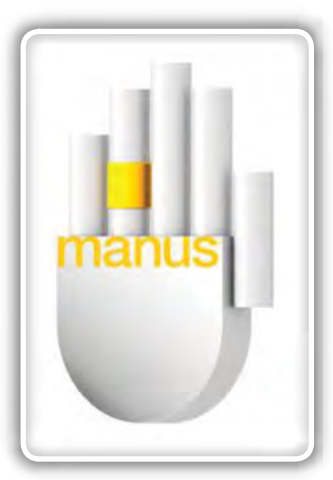

Da morda ne bi kdo podvomil v sposobnosti in inovativnosti slovenskih inovatorjev, lahko postrežem s podatkom, da si v svetovnem merilu po številu prijavljenih rešitev z Nemčijo delimo tretje mesto, saj imamo v natečaj manus prav tako kot oni prijavljenih 41 inovacij. Če bi izračunali razmerje števila inovacij na število prebivalcev v posamezni državi, ki je sodelovala v razpisu manus, pa Slovenija vodi daleč pred vsemi sodelujočimi državami. Da ne gre le za majhen in nepomemben dogodek, nam zgovorno priča podatek, da se je na mednarodni natečaj manus skupno prijavilo kar 445 udeležencev iz 32 držav.

*Slika 2: Logotip manus*

Na podelitvi so na kratko opisali vseh 41 prijavljenih inovacij, nekatere celo sami avtorji, z

vsemi podrobnostmi in izzivi, s katerimi so se srečali na poti od zamisli do končne rešitve. Bilo je zanimivo, pravo malo neuradno srečanje slovenskih inovatorjev z vseh področij in vsak med njimi je v zvezi s svojim delom rad povedal še tiste male podrobnosti, brez katerih bi bil končni rezultat pod vprašajem.

Prireditev manus je organizirana vsaki dve leti, zmagovalec dobi zlato manus priznanje, drugo uvrščeni srebrno manus priznanje, tretjeuvrščeni pa bronasto manus priznanje. Letos so podelili tudi dve posebni manus priznanji.

Priznanje Zlati manus je dobil g. Dean Vidmar iz podjetja 1024 d.o.o. za model mehaniziranega nalaganja zabojnikov.

Izdelek "Model mehaniziranega nalaganja zabojnikov" je bil narejen v sodelovanju s svetovno priznanim umetnikom JR (Jean René). Namen instalacije je bil razlagati projekt JR Women are Heroes, ki je bil leta 2014 odpremljen iz pristanišča Le Havre na kontejnerski ladji CMA CGM Magelan. Modelni žerjavi na inštalaciji delujejo samostojno s pomočjo strojnega vida, prilagojene elektronike in posebej izdelane programske opreme. Namestitev je v stalnem gibanju in vsaki dve uri sestavi sliko na eni strani modelne ladje, ki predstavlja sliko, ki jo je JR naredil leta 2014 (slika 5).

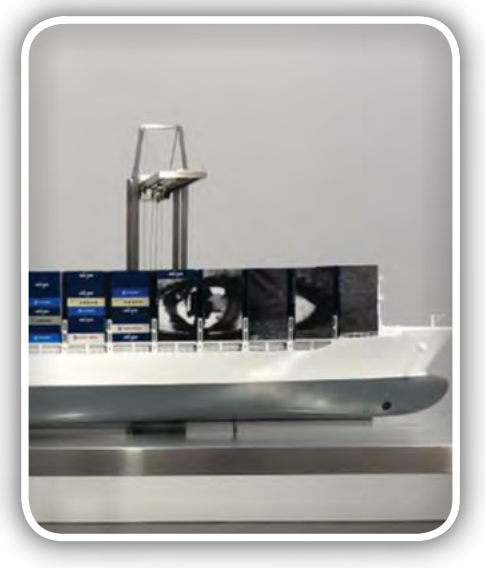

Slika 4: Model mehaniziranega nalaganja zabojnikov

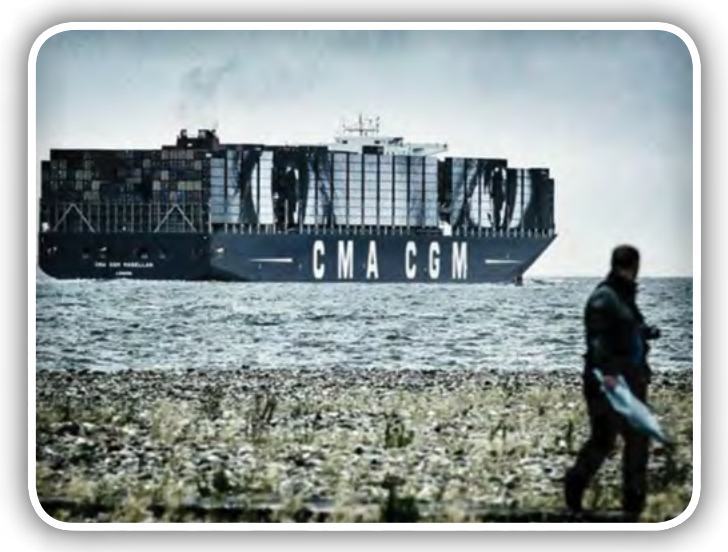

Slika 5: Slika na kontejnerski ladji CMA CGM Magelan

Uvodna predstavitev je bila junija 2018 v galeriji Perrotin v New Yorku in so jo obiskovalci odlično sprejeli. V model so vgrajena igusova vodila in vozički, ki ne potrebujejo mazanja

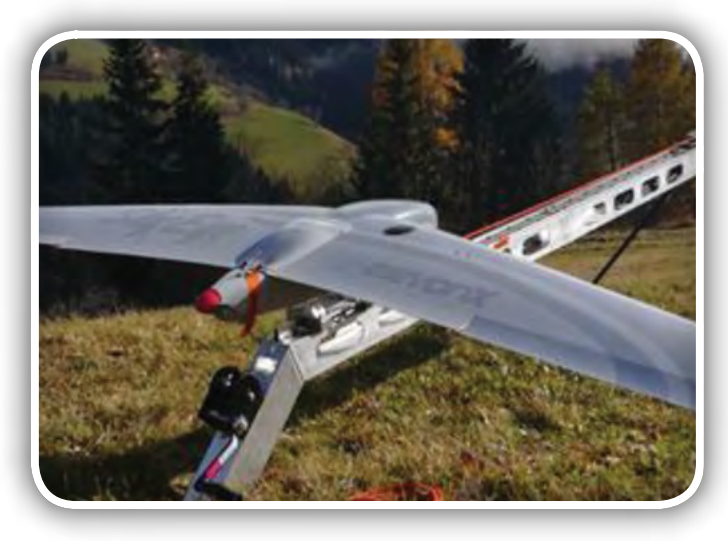

Slika 6: Lansirnik brezpilotnih letal

in delujejo brez vzdrževanja. Gibanje je gladko in brez zastojev.

Priznanje Srebrni manus je bilo podeljeno gospodu Mateju Megliču iz podjetja ElevonX d.o.o. za lansirnik brezpilotnih letal

ElevonX je proizvajalec brezpilotnih letal (UAV) oziroma celotnih sistemov. ElevonX Scorpion- elastični lansirnik se uporablja za lansiranje brezpilotnih letal, ki za vzlet potrebujejo začetno hitrost. Varnost in vzdržljivost sistema je bil moto pri razvoju, zato ima ta sistem prednosti pred ostalimi in sicer: vsi elastični deli so zaščiteni in preprečujejo poškodbe operaterja v primeru odpovedi, zanesljiv mehanizem za sprostitev, varnostna zaponka in mehanizem za napenjanje na zadnji strani.

Pri lansiranju se pojavljajo izredno visoke sile, kar pomeni da mora biti sistem natančno izdelan.

V ElevonX Scorpion elastični lansirnik so vgrajeni elementi DryLin®, ki so komponente visoke kakovosti, da zagotavljajo najboljše rezultate in varnost uporabnika. Prav zaradi uporabe izdelkov DryLin® je uporaba lansirnika skoraj brez vzdrževanja.

Bronasti manus je bil podeljen gospodu Mateju Štefancu iz podjetja VISARD, Matej Štefanac s.p. za PLUSminus svetilko

Skrivnost in čarobnost osvetlitve PLUSminus je mehanizem gibanja, ki omogoča premik na nekonvencionalen način. Za premikanje svetilke je dovolj le nežen dotik prsta ene roke. Ko smo zadovoljni s položajem, mehanizem samodejno zaklene položaj na želeni višini in razdalji. Z uporabo puš iglidur svetilka skoraj plava, premika se v vodoravni ter navpični smeri in se vrti okoli dveh osi. Poleg tega, zahvaljujoč lahki konstrukciji in minimalistični obliki, sko-

raj ne zastira vidnega polja.

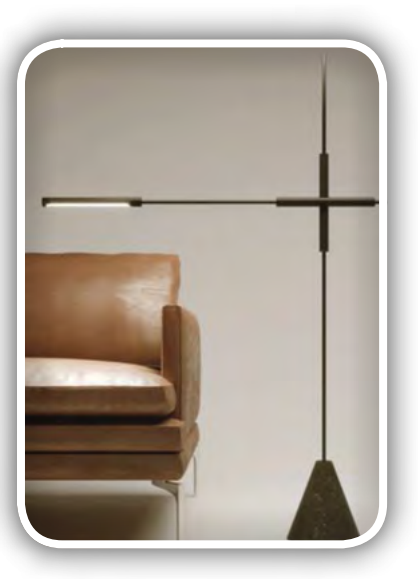

*Slika 7: Plus – minus svetilka*

Letos so na prireditvi podelili tudi dve Posebni nagradi manus, ki sta šli v roke študentov in njihovih mentorjev.

Posebno manus nagrado so dobili dr. Sebastjan Šlajpah in skupina študentov iz EF Univerze v Ljubljani za izobraževalni robotski komplet.

#### predstavljamo

<span id="page-15-0"></span>Izhodišče njihovega projekta je bilo načrtovanje izobraževalnega robotskega kompleta, ki naj bi vseboval minimalno količino materiala, vendar bi kljub temu moral zagotavljati različne funkcionalne zasnove robotskih mehanizmov. Vključeni material naj bi bilo mogoče uporabiti na različne načine: če se en del uporablja kot linearno vodilo v enem dizajnu, ga lahko uporabimo kot segment robotov v drugem. Uporabljeni materiali bi morali biti lahki, z minimalnim ali celo brez vzdrževanja. Celotna mehanska zasnova bi morala biti enostavna za sestavljanje in dovolj majhna in lahka, da je prenosna. Igusov sistem DryLin® je izpolnjeval vse zahtevane kriterije.

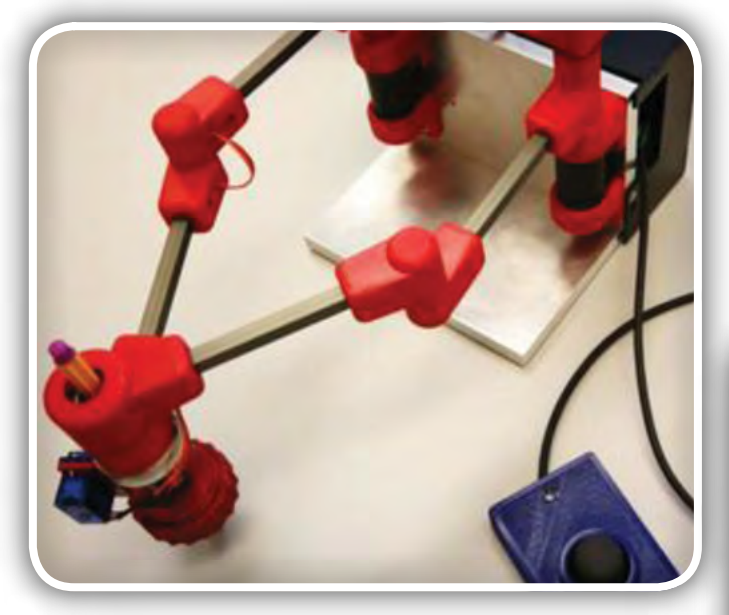

Slika 8: Študentje so ob pomoči mentorja izdelali zanimivega robota

Prav tako so Posebno manus nagrado dobili tudi mag. Marijan Španer s skupino študentov iz FERI, Univerze v Mariboru za svojo analogno uro (slika 9).

Skupina študentov FERI je pripravila idejno zasnovo, konstruiranje in seveda tudi praktično izdelavo modela analogne ure z naprednim vodenjem. Konstrukcija mehanskega dela je relativno preprosto zasnovana, zato so se odločili, da bodo mehanizem izdelali sami. V delavnici, opremljeni le z osnovnimi stroji in orodji se pojavi problem natančnejših strojnih obdelav, ki so sicer potrebne za izdelavo ležajnih

sedežev in doseganje tolerančnih nasedov osi in gredi. Zato so z veseljem izkoristili možnost, ki jo ponuja uporaba polimernih drsnih ležajnih puš proizvajalca IGUS in so jih zato uporabili na prav vseh ležajnih elementih zobniškega prenosa, kot tudi za gredi pogona kazalcev.

Dogodek s podelitvijo nagrad SLO manus 2019 lahko mirno označim kot srečanje in obenem praznik inovatorjev, saj je

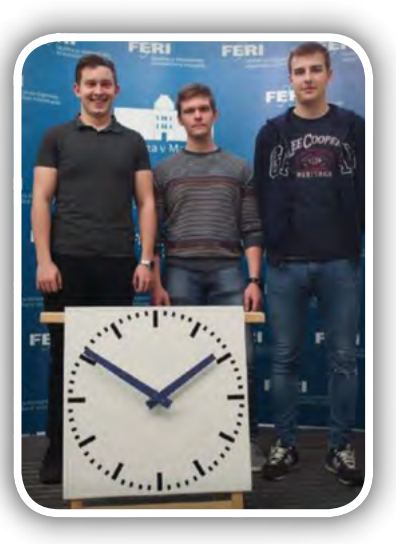

Slika 9: Analogna ura

bila rdeča nit vseh predstavljenih projektov izvirna inovacija, seveda trdno podprta s strani slovenskega podjetja Hennlich in ob sponzorski podpori proizvajalca naprednih polimernih

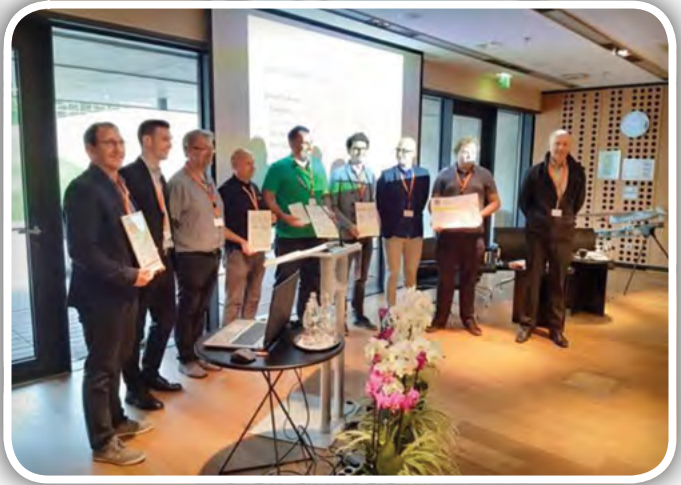

Slika 10: Letošnji nagrajenci SLO manus

izdelkov IGUS. Za vse inovatorje je ta natečaj odlična priložnost, da ob njihovi pomoči svoje projekte uresničijo, saj so v podjetju Hennlich vedno pripravljeni pomagati z nasveti, rešitvami in materialom in skupaj z dobro zamislijo postati del zgodbe o uspehu.

#### *https://svet-el.si*

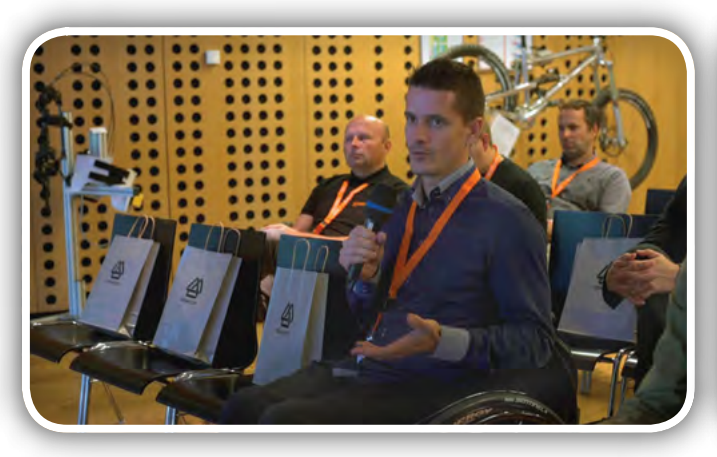

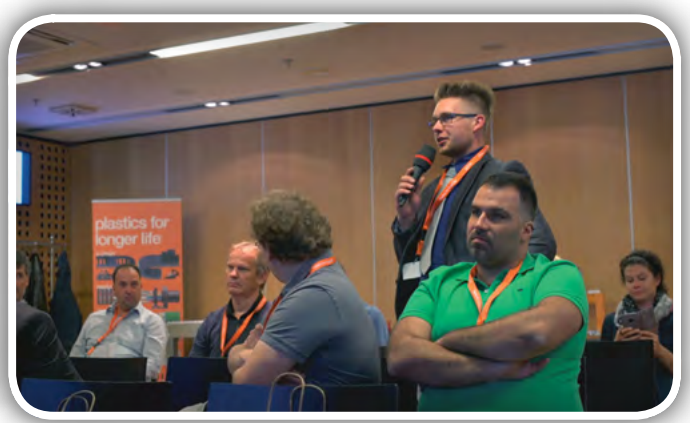

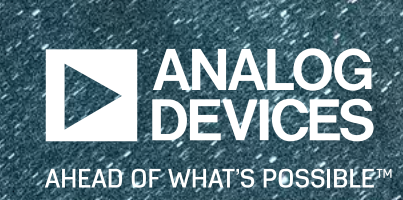

# LOOD

### **CELOTEN SPEKTER VF ZNANJ**

Prihodnost prinaša nepredvidene izzive. Komunikacije z najnižjo latenco lahko pomagajo premagati največje izzive. VF znanja na sistemskem nivoju podjetja Analog Devices na področju mikrovalov in milimetrskih valov pomagajo pri odklenitvi celotnega brezžičnega spektra in priložnosti, ki prihajajo s tem. Več o tem na analog.com/RF.

#### **ANALOG.COM/RF**

<span id="page-17-0"></span>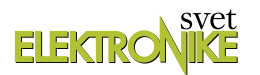

### Novosti v podjetju Rittal

*AX elektronika d.o.o.* Avtor: Bojan Kovač *E-pošta: bojan@svet-el.si*

Rittal vsako jesen preseneti <sup>s</sup> kakšno novostjo, presenetljivo inovativnim pristopom, izvirno in učinkovito rešitvijo brez prave konkurence <sup>v</sup> svoji branži. Vse to znajo smiselno povezati in predstaviti <sup>v</sup> enem od svojih DEMO vozil, avtobusu ali tovornjaku. Letos je bil to tovornjak in ker nas na predstavitev novosti vedno povabijo, smo se na vabilo <sup>z</sup> veseljem odzvali, ker želimo svoje bralce <sup>s</sup> pomembnimi novostmi seznaniti čim prej, dokler RITTAL so še sveže in resnično predstavljajo nek preboj, napredek na svojem področju.

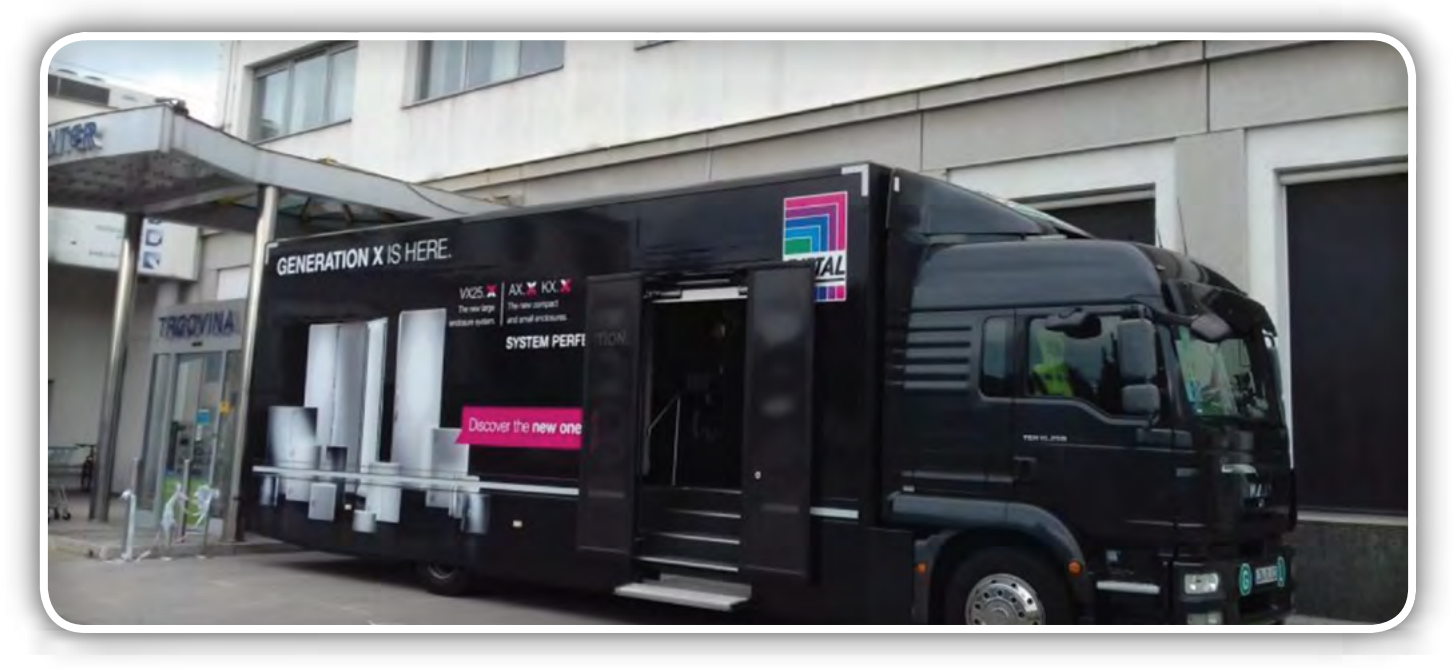

Najbrž se pri podjetju Rittal že dolgo zavedajo dejstva, da na svojem področju spadajo med vodilna podjetja v svetovnem merilu, v posameznih rešitvah pa so sploh vodilni in popolnoma brez konkurence. Letos je njihov paradni konj nov obrat proizvodnje, organiziran po načelu Industrije 4.0, v katerem že teče popolnoma avtomatizirana proizvodnja dveh novih družin ohišij. Lahko bi rekli, da gre za fizično rojstvo tovarne prihodnosti z uresničenjem davnih sanj, v kateri se bodo z neko futuristično tehnologijo proizvajali izdelki, ki bodo pomemben del prihodnosti človeštva in ki mu bodo omogočali nadaljnji razvoj, blaginjo in napredek!

Nova kompaktna ohišja družine AX in nova mala ohišja družine KX so prav gotovo prepoznavno zaznamovala letošnje Rittalovo poslovno leto, saj gre za prepoznavno osvežitev proizvodnega programa legendarnih družin izdelkov z oznakami KL, EB, BG, AE in CM, ki so na tržišču že od leta 1961 in jih je bilo doslej izdelanih že 35 milijonov! Rittal je kot vodilni svetovni ponudnik rešitev za ohišja, napajalne sisteme, klimatizacijo in IT infrastrukturo, med inženirji pa gotovo prva izbira s svojo bogato ponudbo priključnih omaric, omaric za inštalacije in krmiljenje procesov v industriji, namenskih klimatiziranih omaric za občutljive elektronske naprave skupaj s programsko opremo in storitvami, vodilni tudi na področju uvajanja pametnih tovarn v povezavi z Industrijo 4.0, saj njihova proizvodnja najnovejših tipov omaric v celoti poteka v na novo zgrajeni tovarni, celotna naložba pa je vredna nad 250 milijonov evrov. V novih poslovnih prostorih s površino 24.000 kvadratnih metrov načrtujejo več kot 100 visokotehnoloških strojev. Vsak dan bodo skupaj izdelali približno 9.000 novih kompaktnih

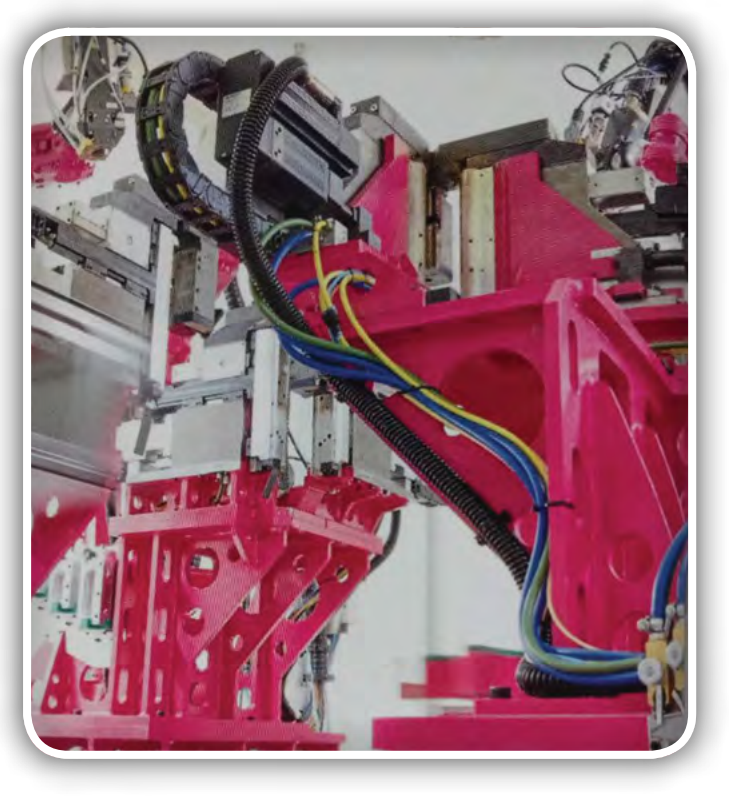

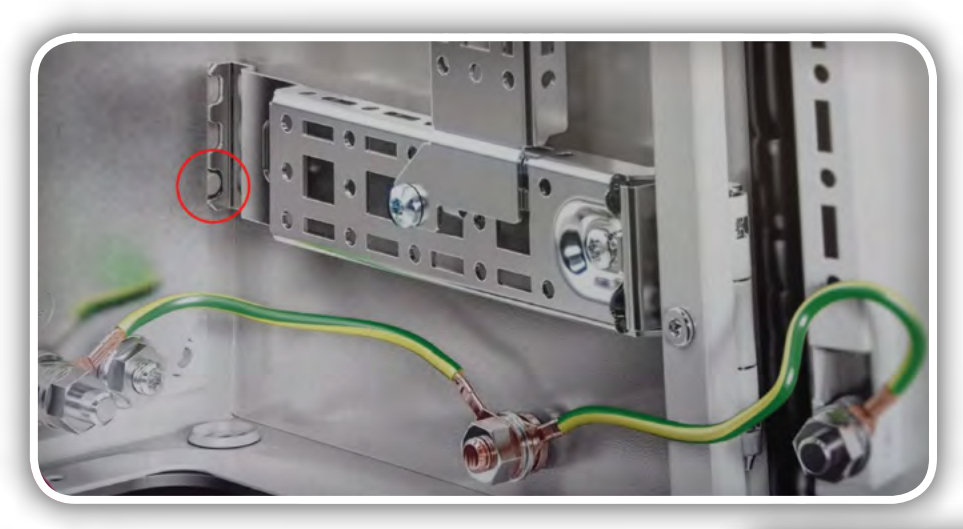

celotne površine stranice, možnost montaže večjega števila uvodnic na eni stranici, dovod večjega števila kablov, tudi prek sestavljivih modularnih uvodnic, pri katerih ni potrebno vrtanje zagotavljajo pa enako stopnjo IP zaščite, ki jo sicer nudi sama omarica. Nikakor ne smemo pozabiti omeniti nove ključavnice vrat, ki jo lahko namestimo na vrata omarice brez uporabe kakršnegakoli orodja! To je še ena inovacija, ki ustvarja trende in pričakujemo lahko, da bodo temu trendu sledili vsi proizvajalci, ki svoje proizvode razvijajo tudi za prihodnost.

ohišij AX in majhnih ohišij KX, kar na letni ravni predstavlja kar 35.000 ton predelanega jekla. Vsekakor pa bo to najnaprednejši obrat za proizvodnjo kompaktnih in majhnih ohišij na svetu, poleg tega pa bo popolnoma usklajen z učinkovitimi načeli industrije 4.0.

Novi družini ohišij z oznakama AX in KX sta naslednici prej omenjenih petih družin omaric, ki so se proizvajale doslej, njuna prednost pa je, da sta popolnoma prilagojeni potrebam in zahtevam Industrije 4.0. Ohišje AX prejme naročnik v isti dobavi z ločeno montažno ploščo, vrati in zapirali, s čimer je brez faze demontaže omogočena njihova takojšna obdelava, opremljanje in povezovanje, zato tudi ni nobene izgube časa pred začetkom dela v proizvodnji. To je seveda še zlasti pomembno takrat, ko gre za montažo in opremljanje velikih serij omaric, kjer se vsak trenutek prišteva končnemu obračunu, včasih v plus, kot pridobljeno, včasih v minus, kot izgubljeno.

Zmanjšalo se je tudi število vseh sestavnih delov za eno omaro, nekaj pa se jih je poenotilo, tako da imajo sedaj omarice na splošno manj sestavnih delov, vsi pa so označeni s QR kodo, ki

jo le preberemo s pametnim telefonom in že lahko ta sestavni del na Rittalovi spletni strani naročimo. Poleg tega imata novi družini omaric cel kup drobnih inovacij, tudi najnaprednejše in edinstvene, tudi takšne, ki bodo sčasoma najbrž postale del industrijskih standardov, od ozemljitve vseh kovinskih sestavnih delov, do širšega roba za tesnienie vrat in do nastavliivih montažnih letev na bočnih straneh omarice, ki nam brez vrtanja omogočajo izkoriščanje celotnih bočnih površin v notranjosti omarice, na primer za dodatno ožičenje, različne kasnejše izvedbe povezav za dodatno opremo, recimo modeme, WiFi dostopnost, razširitve funkcionalnosti ali pa za olajšanje vzdrževanja in servisiranja naprav. Zanimiv je tudi način njihove pritrditve v omarici, ki je hkrati napreden, inovativen, preprost ter maksimalno učinkovit in natančen!

Novost je tudi večja prirobnica za kabelske uvodnice, ki s tem omogoča izkoriščanje

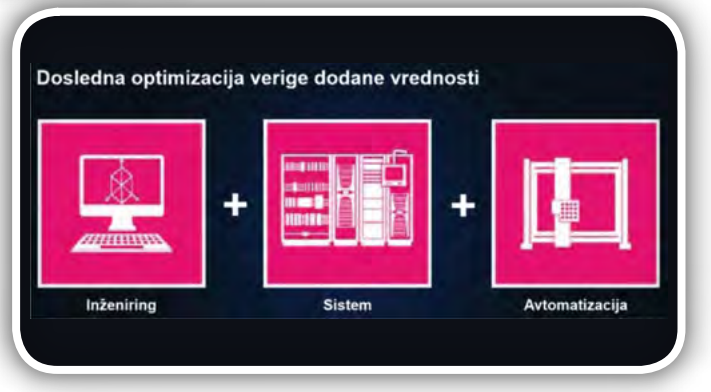

Druga pomembna novica je povezava programske opreme za načrtovanje omaric z risbami sestavnih delov in kompletnih Rittalovih omaric, kjer zagovarjajo 5-stopenjski pristop:

- Učinkovito načrtovanje;
- Poenostavljeno rokovanje;
- Dovršenost in poenostavljena montaža;
- Stalno izboliševanje kvalitete:
- *Ustrezna uporaba sinergij.*

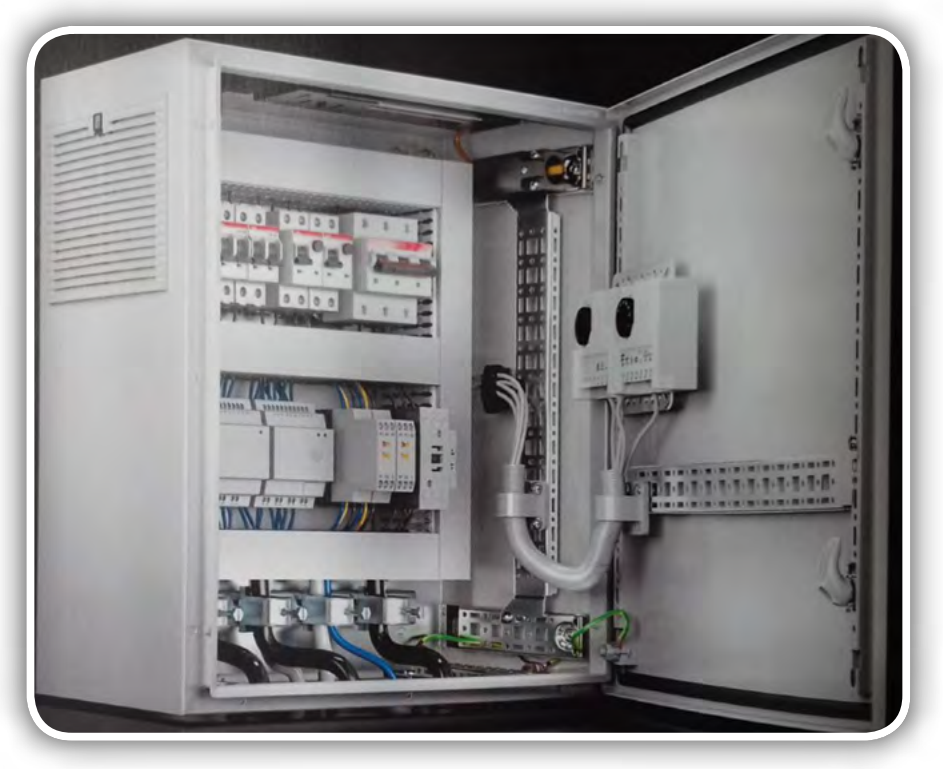

<span id="page-19-0"></span>Tu moramo omeniti trdno povezavo med podjetjem Rittal in podjetjem EXOR ETI, katerega lastnik je prav Rittal in s katero lahko zagotovijo dosledno optimizacijo verige dodane vrednosti.

Vsak projekt se začne z inženiringom, ki je bil in bo tudi v prihodnje osnova za vse nadaljnje korake. Inženirjem lahko Rittal pri načrtovanju v programu EPLAN Pro panel (ki ga ponuja EXOR ETI) in optimalni izbiri komponent za vsak konkreten projekt pomaga s svojo zbirko 3D modelov vseh svojih izdelkov, posameznih sestavnih delov omaric in ohišij, ki jih preprosto najdete prek programa EPLAN data portal. Načrtujemo lahko celotno ožičenje omaric skupaj z vso opremo in program nam ne bo dovolil izbrati opcij, ki jih v nek tip omarice ni mogoče vgraditi ali pa prostora zanje z že izbrano opremo preprosto ni več na voljo. Prav tako se ne more zgoditi, da bi posamezne komponente načrtovali v tistih delih omarice, kjer montaža ne bi bila mogoča, ali bi se »prekrivale« s katero od ostalih že vgrajenih komponent. Ko je načrtovanje omarice končano, se

lahko vse delavniške risbe za vrtanje lukenj in izreze pošlje v delavnico, ker lahko takoj začnejo z delom, torej s pripravo za montažo vseh vgrajenih komponent in kasneje z ožičenjem celotne omarice.

V prihodnosti bodo v prej opisani tovarni omaric sprejemali v proizvodnjo naročila z vsemi izrezi, luknjami in uvodnicami, tako, da bo stranka dobila vse lepo pripravljeno za montažo izbranih komponent, sposobni pa bodo avtomatsko po EP-LAN načrtih izdelati in naročniku dobaviti dokončano, torej tudi povezano omarico, dodati pa bo moral le še zunanje dovode, ki jih bo speljal v omarico prek uvodnic. Tako pri Rittalu

#### Enostavno projektno načrtovanje kompaktnih ohišij

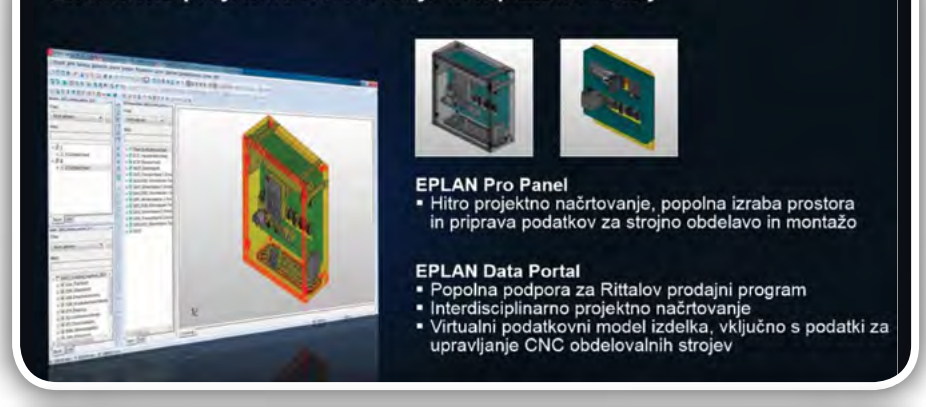

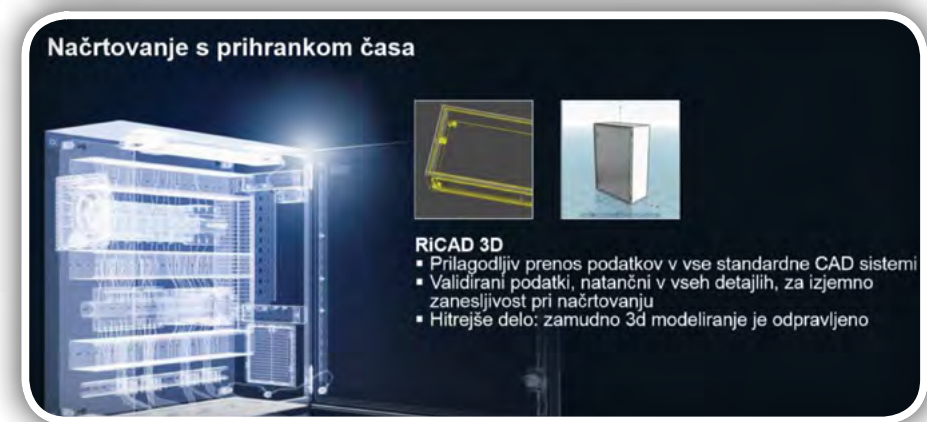

in EXOR ETI-ju vidijo prihodnost načrtovanja in proizvodnje, razbremenitev pri načrtovanju in bliskovito proizvodnjo, saj pravzaprav s klikom miške sprožimo proizvodnjo tega, kar smo narisali in smo lahko prepričani, da z vgradnjo in ožičenjem ne bomo imeli težav. Takšno načrtovanje, naročanje in izdelava lahko popolnoma podpirajo sistem just-in-time, z resnično minimalnimi zalogami materiala in končnih izdelkov, so prilagodljivi in predvsem razumljivi vsem sistemom v sodobnih proizvodnih obratih, ki «razumejo« katerega od univerzalnih digitalnih jezikov (CNC), s katerimi se računalniki in stroji med sabo »pogovarjajo«.

#### *https://svet-el.si*

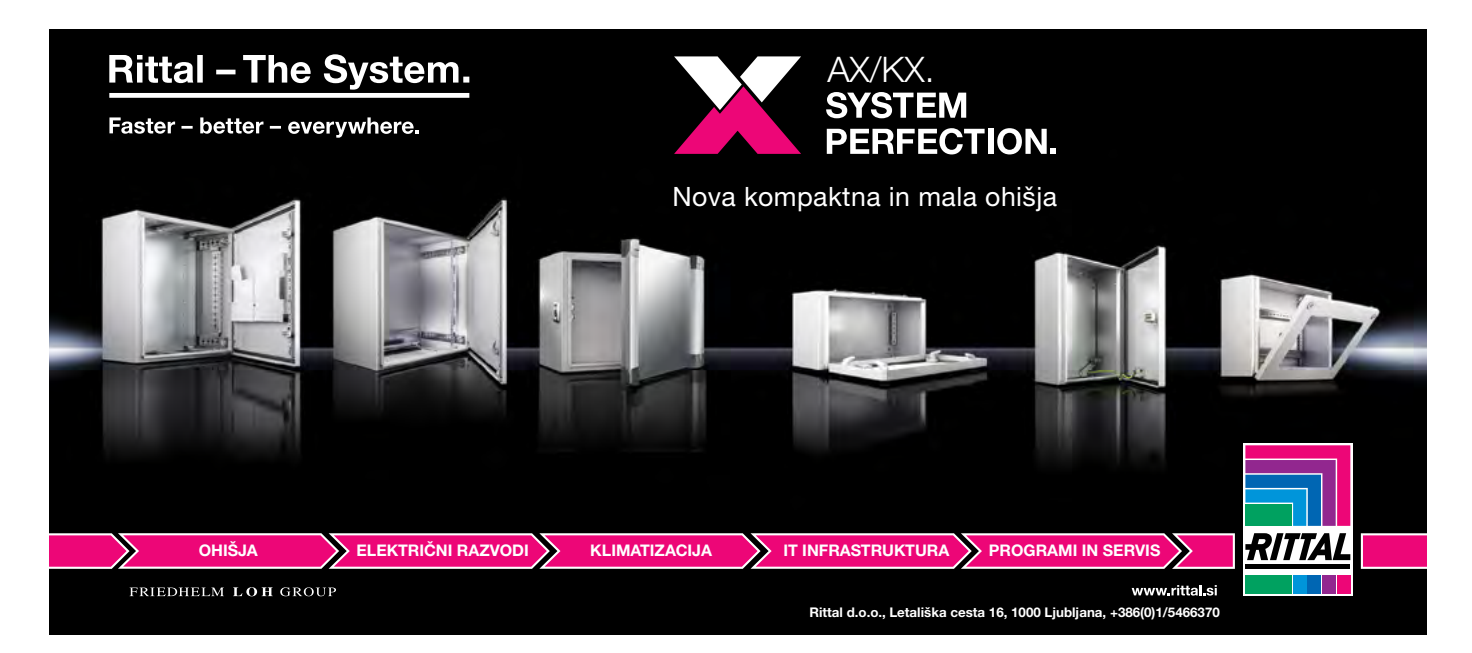

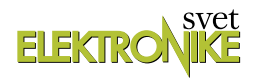

### MOS 2019

#### Avtor: Aleš Kovač

<span id="page-20-0"></span>Kot že 51 let poprej, se je tudi letos <sup>v</sup> Celju odvil Mednarodni obrtni sejem - MOS. Tokrat so si obiskovalci lahko poleg ogromnih zunanjih razstavnih površin ogledali še deset pokritih hal, nekaterih večnadstropnih. Sejma smo se udeležili tudi mi iz uredništva revij Svet elektronike in Svet mehatroniketer promovirali svoji reviji, Svet elektronike in Svet mehatronike, pa tudi konferenco IKTEM, ki jo organiziramo, ter CELISKI SEJEM poskusili s svojim navdušenjem za tehniko okužiti še kakšnega obiskovalca.

Našo stojnico sta uokvirjali zastavi naših revij, na sami stojnici pa so bili na voljo brezplačni izvodi revij, pogovor in morda še hiter nasvet gostom, ki so se ukvarjali s kakšnim projektom, spajkalni kotiček, ter robotska roka, s katero so si gostje z malo spretnosti priborili brezplačno polletno naročnino na revijo Svet elektronike ali druge uporabne nagrade.

V spajkalnem kotičku so obiskovalci lahko izdelali manjši enostaven projekt: na ploščico tiskanega vezja za astabilni multivibrator so po načrtu prispajkali dva tranzistorja, ki sta izmenično polnila in praznila dva kondenzatorja in odpirala tranzistorja v vlogi elektronskega stikala. Rezultat uspešno izvedenega projekta je bila ploščica z zeleno in rdečo LEDico, ki sta izmenično utripali. Če pa ploščica ni delovala, smo jo pa skupaj 'razhroščili'.

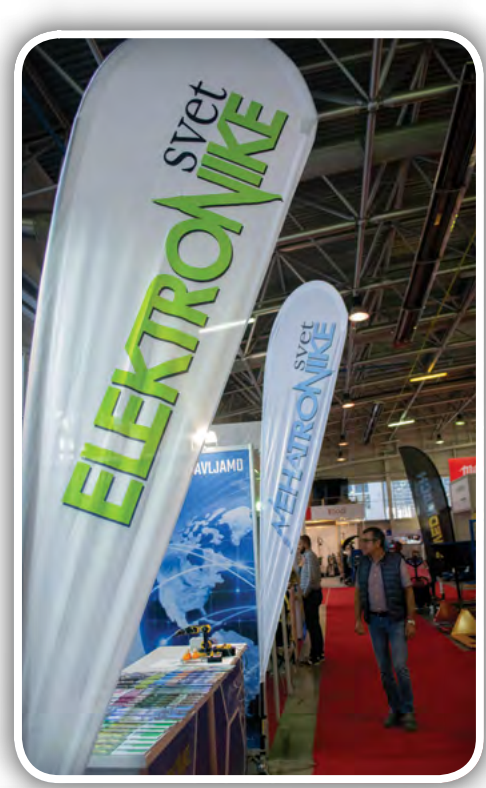

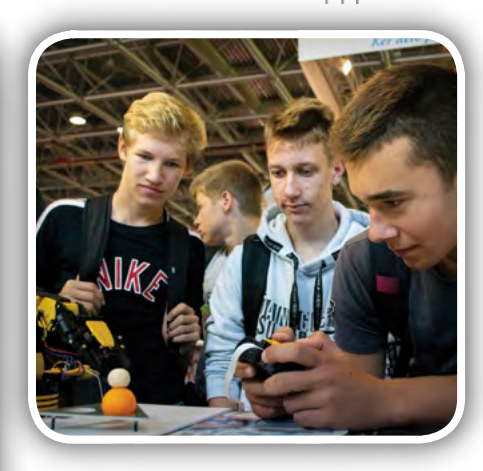

Robotska roka pa je bila enostaven mehatronski sklop petih majhnih rotacijskih elektro motorjev. Vsakega od motorjev je bilo mogoče, s pomočjo daljinskega upravljalnika neodvisno vzbujati s pozitivno ali negativno napetostjo, kar je določalo smer vrtenja motorja in tako smer gibanja robotskega sklepa. Sklepi Robota so bili na osnovi zobnikov, z zaskočkami v skrajnih legah sklepov, da se robotska roka ne bi poškodovala. Čeprav zveni upravljanje robotka enostavno, je lahko večina udeležencev upravljala le po eno os naenkrat, saj človeški možgani niso razviti za reševanje matrik v realnem času, kar pa sodobni robotski sistem dejansko počne. Upamo, da bodo zmagovalci brezplačne naročnine revijo prav tako z veseljem prebirali, kot naši zvesti naročniki.

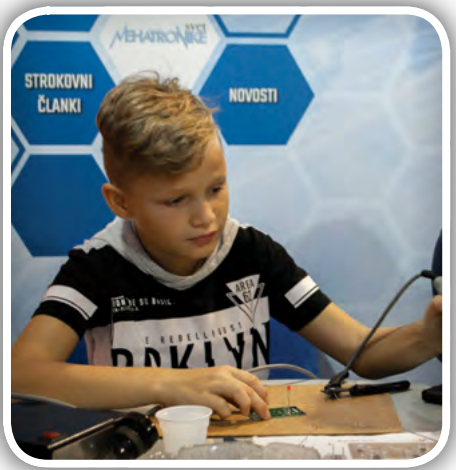

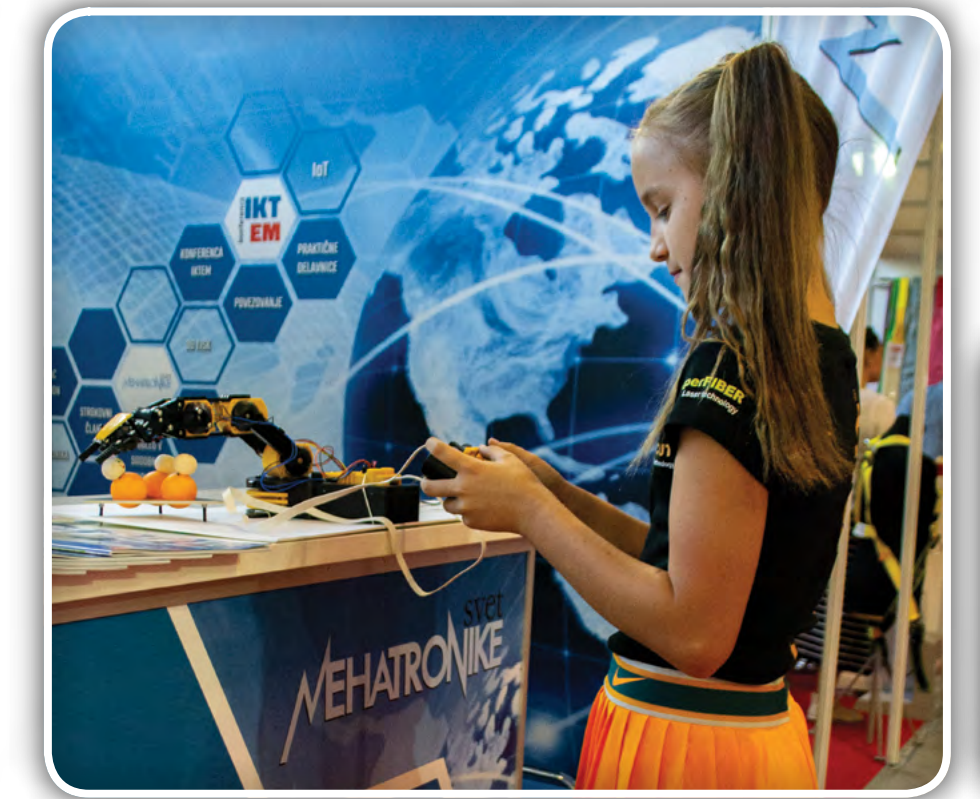

#### predstavljamo

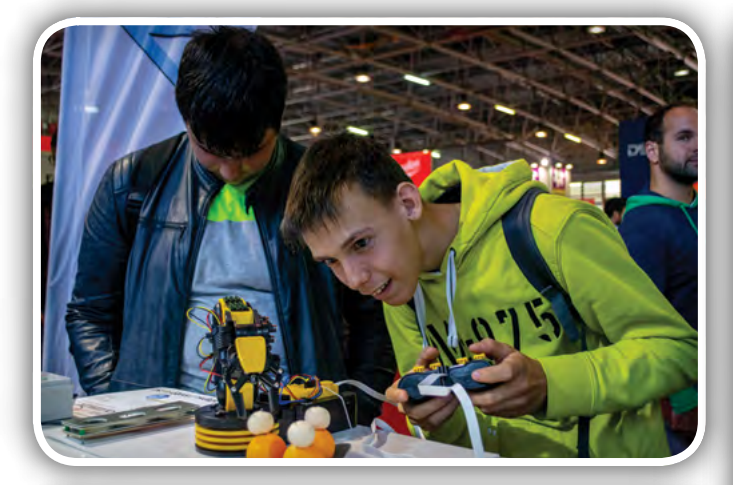

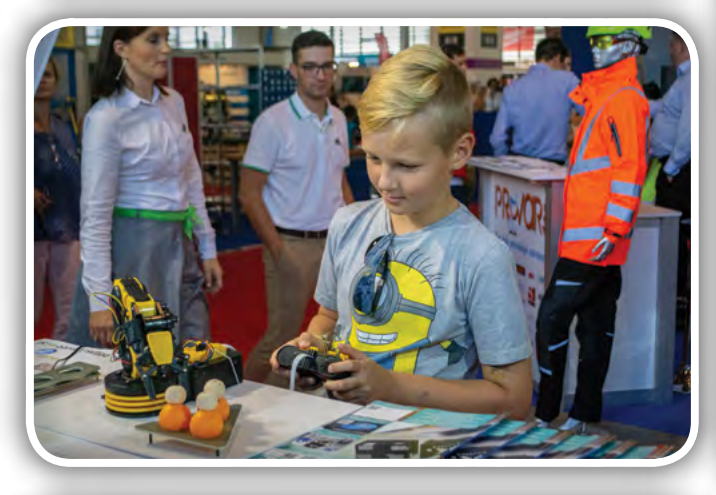

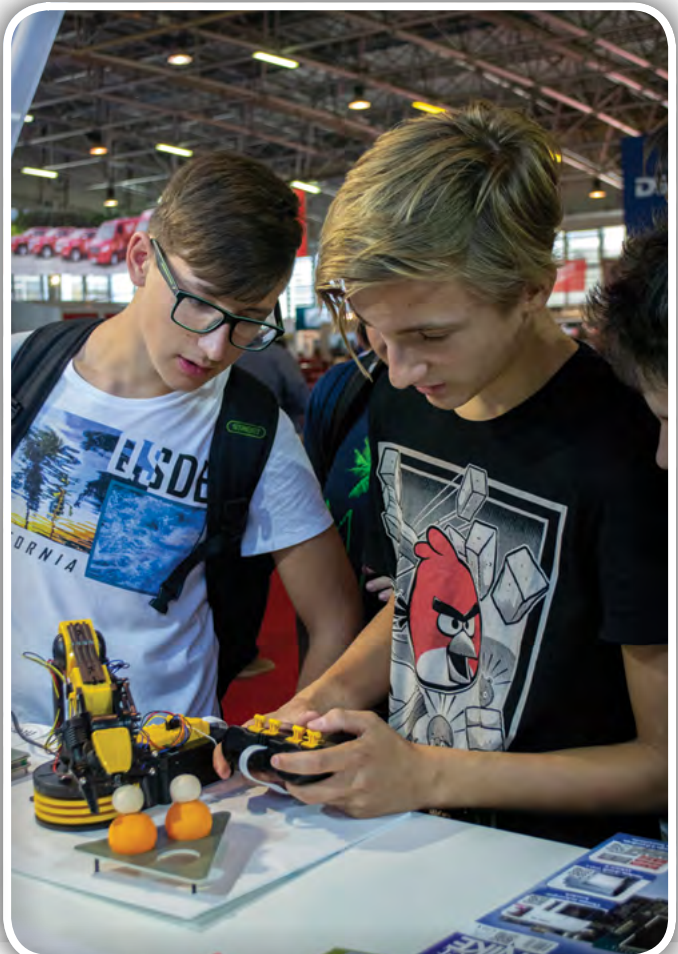

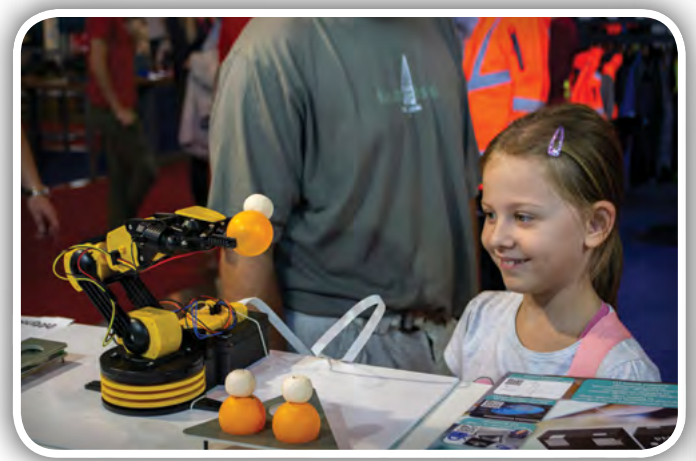

Naša stojnica se je nahajala v hali K, kjer so razstavljala tudi podjetja s ponudbo ročnega orodja, do velikih CNC strojev, orodja za servis in vulkanizerstvo vozil, industrijski roboti, 3D tiskalniki in še marsikaj drugega. Podrobneje bomo predstavili tri podjetja, katerih ponudba je najbolj relevantna bralcem naših revij.

#### Yaskawa

Globalno podjetje Yaskawa, s koreninami na Japonskem ima zastopstvo tudi v Slovenski Ribnici. Letos so na sejmu predstavili 6-osno kolaborativno robotsko roko HC10 v kombinaciji s krmilno napravo YRC1000, ki omogoča hitrejše in lažje programiranje robotske roke. Robotska roka je narejena za kolaborativno uporabo, zato vsebuje šest senzorjev navora, ki roko

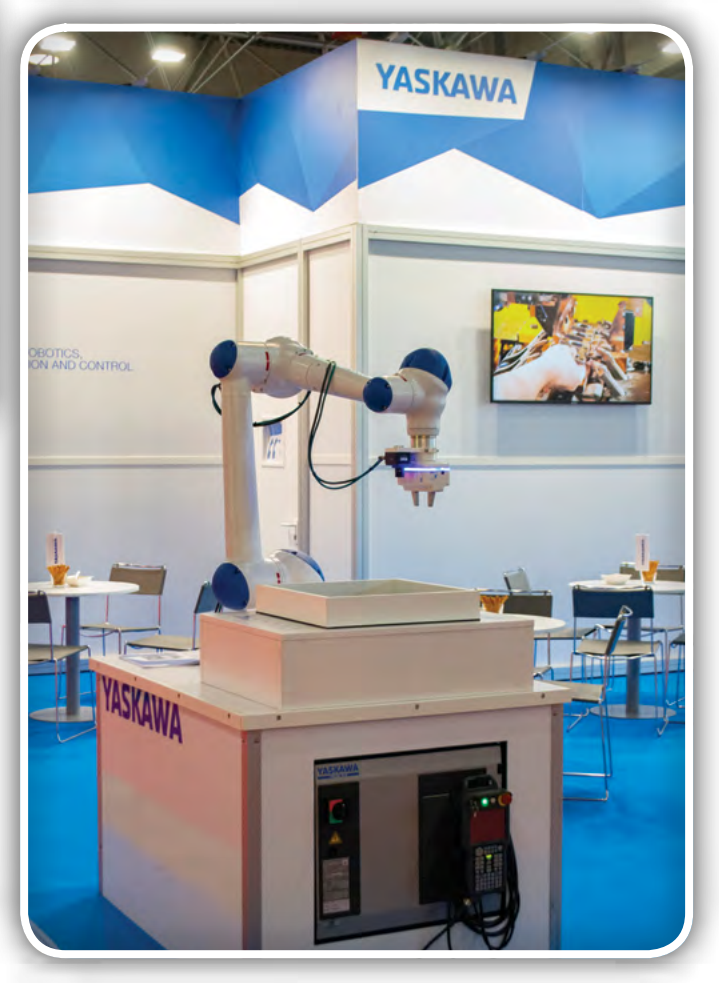

ustavijo, če se dotakne nepričakovenega objekta, osnovana je tako, da si uporabnik ne more priščipniti prsta na kateremu od sklepov. Roka zato ne potrebuje zaščitne kletke, kar prihrani prostor in stroške. Roka ima nosilnost do 10 kg, natančnost desetinke milimetra in 360˚ delovni prostor z polmerom 1,2 m. Roka je na voljo tudi v izvedbi HC10DT, ki ima na robotski glavi nastavek z gumbi za enostavno programiranje roke tako, da jo sami namestimo v ustrezni položaj in ga registriramo. Za naprednejše programiranje roke pa je na voljo plošček za programiranje, povezan s krmilno napravo. Plošček je ergonomsko oblikovan, s 7,5 inčnim prikazovalnikom, ki podpira interakcijo z dotikom. Plošček omogoča simulacijo premika robotske roke, preden program dejansko izvedemo, za varnejše in hitrejše programiranje. Zelo dobrodošla izboljšava je tudi zmanjšanje mase ploščka na 730 g. Katerikoli uporabnik starejših težjih variant lahko potrdi, da postane plošček po več kot uri programiranja zelo težek.

#### 3D Shark

Podjetje 3D shark (www.3dshark.si) se ukvarja s prodajo 3D tiskalnikov in filamentov. Na sejmišču so predstavili različne produkte za 3D tiskanje v praksi. Prikazali so delovanje različnih cenovno ugodnejših tiskalnikov, seveda pa so bili bolj zanimivi dražji modeli, z najbolj vrhunskimi tehnologijami. Eden izmed njih je Zortax Inkspire, ki tiska s smolami, kompatibilnimi z 405 nm UV svetlobnim strjevanjem. Našo pozornost je pritegnil zaradi svoje natančnosti, saj tiska piksle velikosti le 50

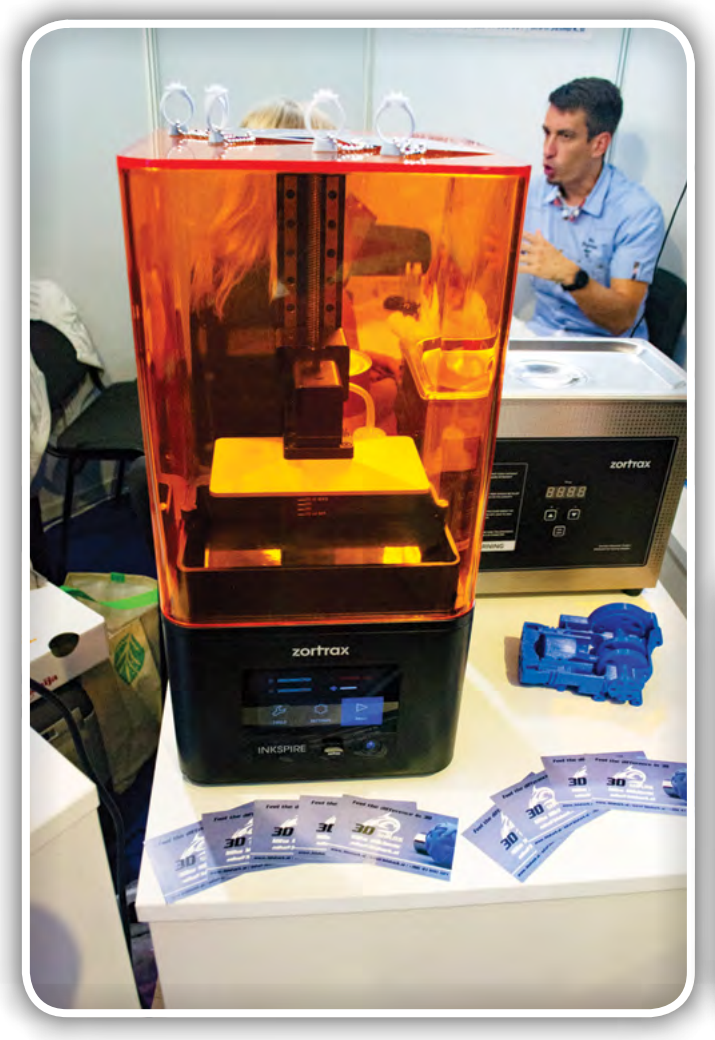

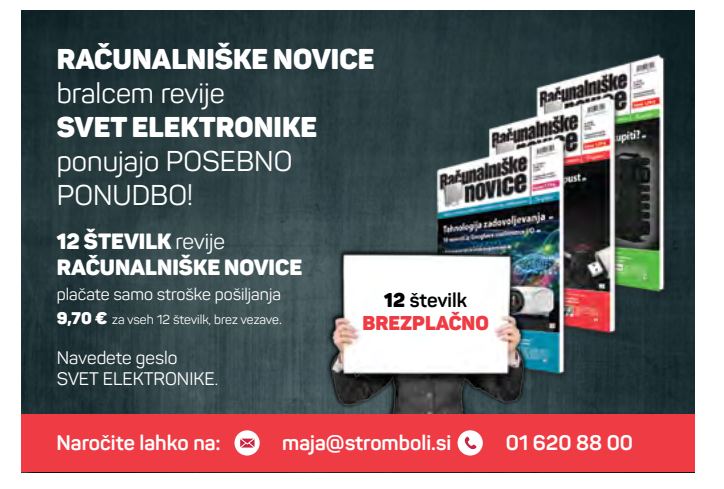

mikronov. Uporaben je za tiskanje srednjih do večjih naklad 3D tiskanin za uporabo v dentalni tehniki, načrtovanju nakita, in drugih aplikacijah, pri katerih so detajli ključnega pomena. Za bolj industrijsko uporabo je na voljo Zortax M300 Dual z 300mm x 2562mm delavnim volumnom, zato je zmožen tiskanja relativno večjih modelov za uporabo v avtomobilski, arhitekturni in letalski industriji, ima pa manjšo ločljivost 100-300 mikronov. Še ena zanimiva naprava pa je bila Zortax Apoller. Ta naprava zgladi model, ki je bil natisnjen na 3D tiskalniku, s pomočjo acetonske pare. Ker Apoller konstantno nadzoruje temperaturo in tlak znotraj komore, je na posamezno površino nanešeno toliko topila, kot je velikost nepravilnosti, zato tudi majhni detajli ostanejo nepoškodovani. Naprava je zelo varčna, saj acetonsko paro po uporabi kondenzira nazaj v tekoče stanje in jo vrne v rezervoar. V komoro lahko damo večje število modelov, proces glajenja pa traja približno 3h.

#### Ellmax

Podietie Ellmax je Slovenski zastopnik podietia EasyRobotics, predstavljali pa so mobilno platformo za kolaborativne roboteER5 v kombinaciji s kolaborativno robotsko roko e-Serije, podjetja Universal Robots. Roke te serije so na voljo v treh variantah, ki se na videz razlikujejo po velikosti in dosegu. UR3e ima doseg 500 mm in nosilnost 3 kg. Je najnatančnejši robot iz serije, ki se lahko uporablja za sestavljanje lahkih komponent. Najdaljši doseg 1300 mm ima UR10e, z nosilnostjo 10 kg, in je uporaben za pakiranje in prestavljanje izdelkov med proizvodnimi linijami. Vmesni model z nosilnostjo 5 kg in dosegom 850 mm pa je UR5e. Mobilna platforma ER5 je kompatibilna

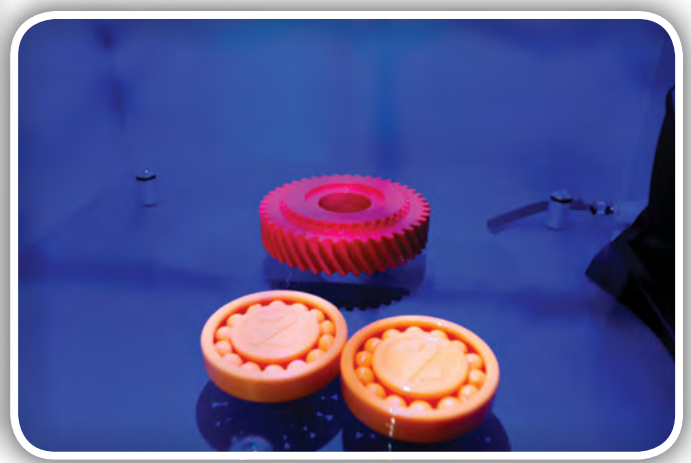

#### predstavljamo

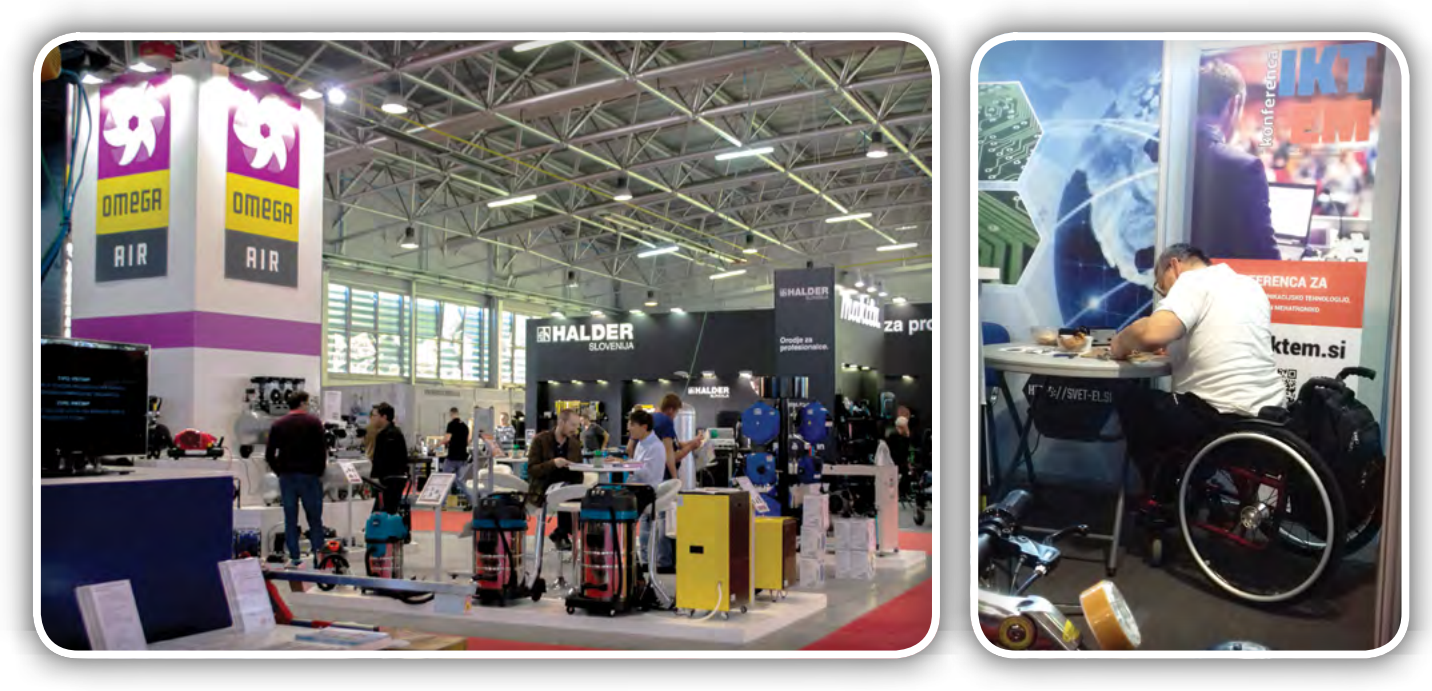

z vsemi rokami e-Serije. Platforma ponuja izjemno mobilnost, saj lahko polno nameščenega robota, s pomočjo nameščenih koles, premika en sam človek, kot bi za sabo vlekel potovalni kovček. To je zelo uporabno v prostorih z malo prostora, kjer premikanje robotov z viličarji ni mogoče. Zanimivo je tudi za podjetja, ki hočejo robota premikati med različnimi proizvodnimi linijami, ali za obdelavo mnogih serij z malimi nakladami, pri katerih je potrebna pogosta sprememba pozicije naprav v liniji. Glede na načrtovan način uporabe so na voljo posebni dodatki, ki nam olajšajo določene operacije, kot nakladanje robota v prtljažnik in pritrjevanje na tla.

Mednarodni obrtni sejem je letos organiziran že dvainpetdesetič in njegov obseg se povečuje iz leta v leto. Letos se ga je udeležilo več kot sto tisoč obiskovalcev, ter več kot dva tisoč razstavljavcev. Organizatorji sejma imajo že večletno

tradicijo izbiranja države partnerke, za stimulacijo boljših medsebojnih odnosov ter gospodarske povezanosti. Letos je bila za partnerko izbrana Črna gora. Predstavniki so dobili na voljo velik odsek razstavnega prostora, v katerem so se tekom tedna odvijali različni dogodki skladni s temo dneva. V torek je potekala otvoritev z glasbeno scenskim nastopom umetniške skupine iz Črne gore, sreda je bila dan za turizem, naslednji dnevi pa so bili bolj gospodarsko in podjetniško obarvani.

Celjski sejem je res postal posebno doživetje, saj se ne gre samo za suhoparno promocijo in izmenjavo kontaktov, temveč je v zraku skoraj karnevalsko vzdušje. Na vsakem koraku vidimo nekaj novega, pisane stojnice, zanimive tehnologije, pa tudi kaj za mlajše se najde. Na misel pride čudovit vonj, ki se je širil po razstavni stavbi L. Tisti, ki smo mu sledili, smo v prvem

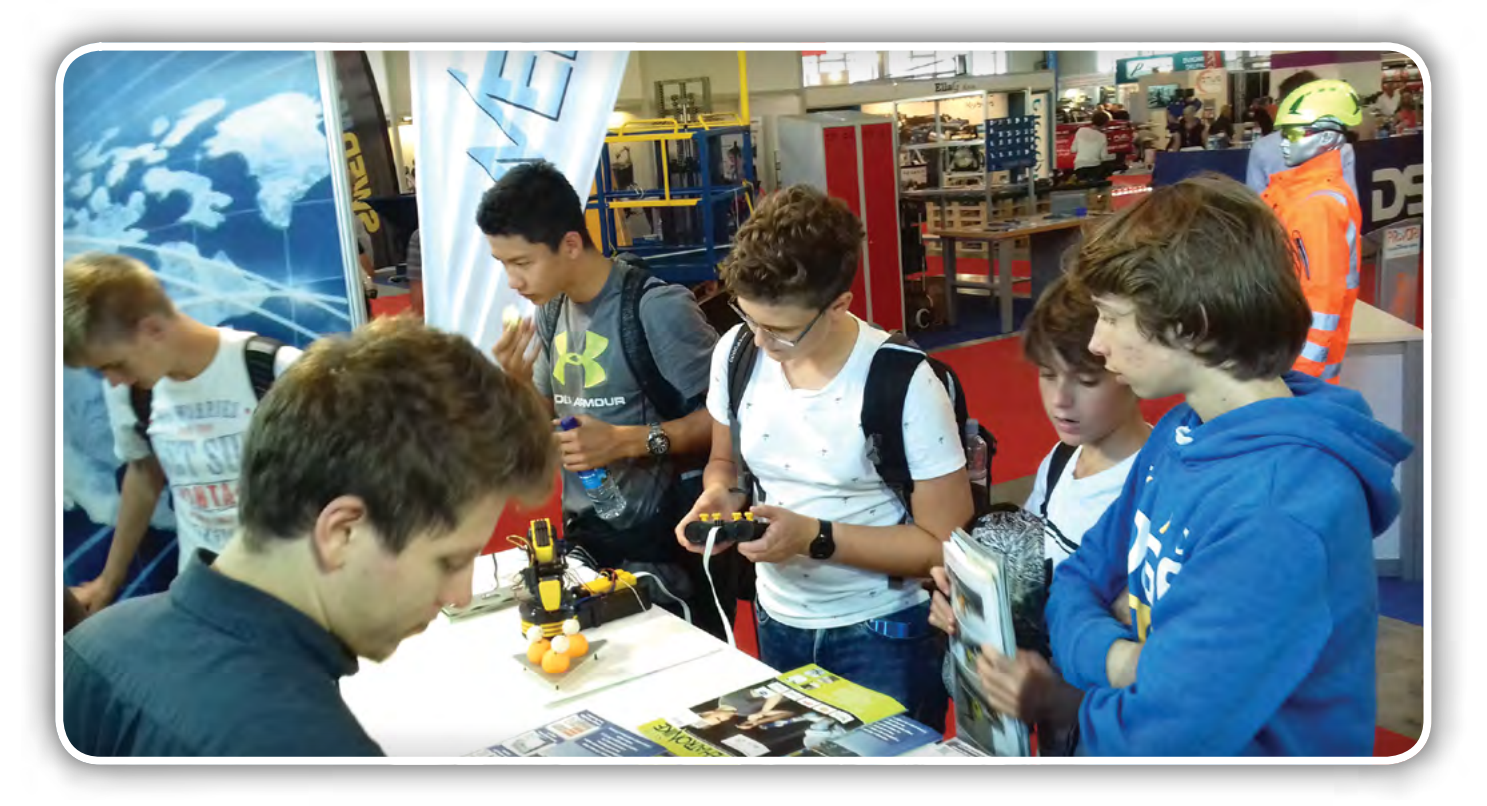

<span id="page-24-0"></span>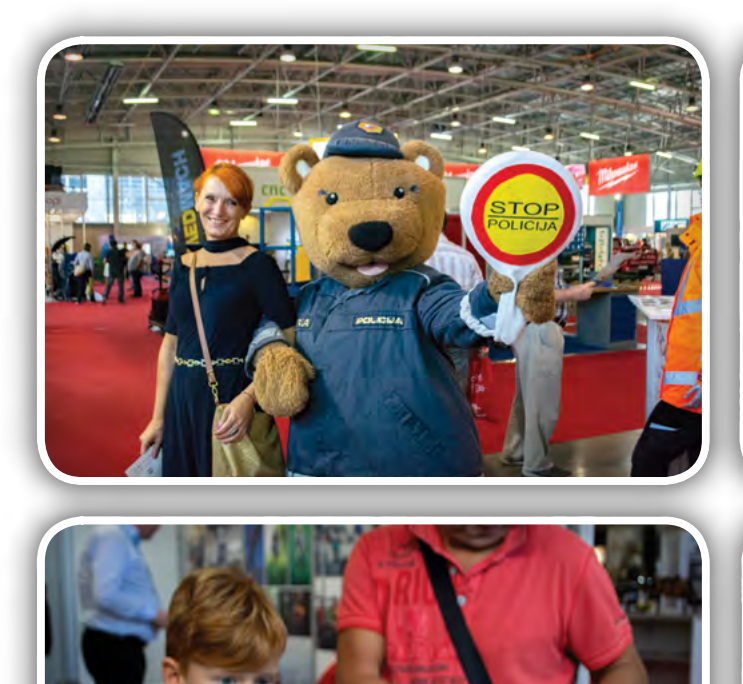

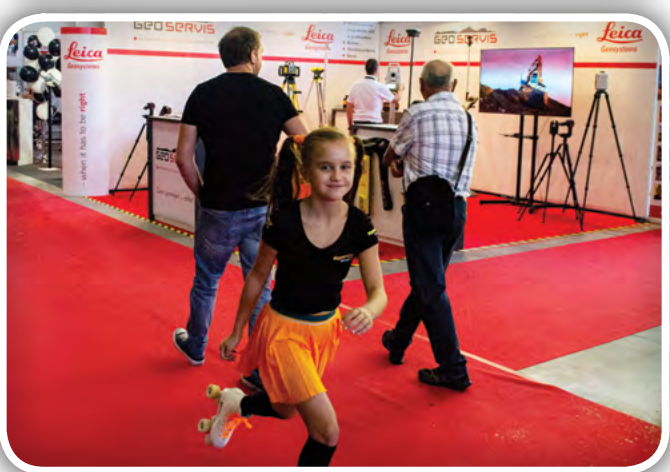

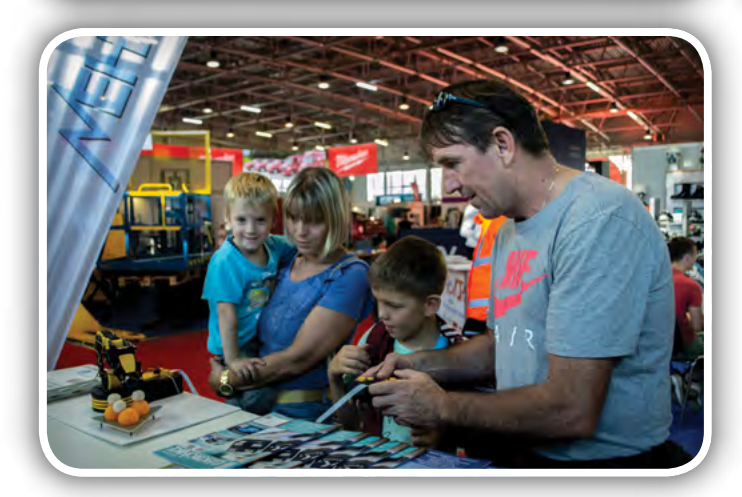

nadstropju stavbe našli razstavni prostor namenjen prikazu različnih poklicev, tako nas je vonj popeljal mimo zidarske razstave, avtomehanične delavnice in drugih, končno do pekovske in kuharske stojnice, ki sta bili odgovorni za prijetne vonjave. Sejma se je udeležilo mnogo družin in tudi v poznem popoldnevu obiskovalci niso bili videti prav nič zdolgočaseni, saj se je na vsakem koraku našlo kaj zanimivega, med drugimi tudi naša stojnica, pri kateri se je marsikateri otrok ustavil in če se že ni lotil spajkanja, vsaj preizkusil robotsko roko. Na prostem so lahko preizkusili hoverboard, tenis vrvico na gumici za samostojno igranje. Videli so lahko tudi razne maskote, policijski avtomobil s sireno, zanimivo letalce, ki se ga je sprožilo s pomočjo frače, ter naredilo en loop in se vrnilo nazaj v roke lastnika, ne glede na kot in smer proženja in še mnogo drugih zanimivih izdelkov.

Na tako obsežnem sejmu, kot je MOS, ima vsak razstavljavec odlično priložnost ogromni množici obiskovalcev predstaviti sebe, svoje delo in različne oblike uporabe tega, kar ponuja in kar bi bila nekomu lahko najboljša rešitev. Vsako podjetje, ki se na sejmu pojavi kot razstavljavec, želi na nek način pritegniti pozornost obiskovalcev in tokrat je v naši dvorani brez dvoma blestela deklica Ana na svojih kotalkah, ki je ves dan švigala sem in tja, ter najmlajšim obiskovalcem sejma neutrudno delila s helijem napolnjene balone, skupaj s kresničko za varno pot v šolo. Njen pristop lahko označim kot pristen, izviren, domiseln, preprost in učinkovit! Za podjetje, katerega logotip je bil natisnjen na balonu, je na letošnjem sejmu naredila več, kot bi uspelo doseči marsikateri marketinški ekipi - nevsiljivo je predstavila njihovo dejavnost in razveselila množico otrok, ki se bodo tega dogodka spominjali prav zaradi nje, prav tako, kot njihovi starši. In ob tem lahko rečem le še to, da smo posel ljudje, ljudje, ki v obiskovalcu vidijo sočloveka in ki se mu znajo približati na preprost, človeški način. Ana je to prenesla v resnično življenje in zame tudi po sejmu ostaja svetla luč, ki sveti tudi potem, ko sejemske luči v dvoranah ugasnejo.

Tako zaključujemo letošnjo reportažo z Mednarodnega obrtnega sejma. Vsem bralcem, ki ste nas obiskali se zahvaljujemo za spodbudne besede, pa tudi dobronamerne kritike, novim pa želimo veliko užitka v prebiranju naših revij. Če se naslednje leto znajdete na MOS-u, nas spet poiščite, da podebatirajmo o vašem projektu, reviji ali tehnologiji, lahko pa se preizkusite v katerem od izzivov ki bodo na naši stojnici na voljo takrat.

#### *https://svet-el.si*

<span id="page-25-0"></span>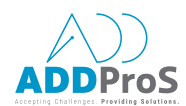

### Neizogiben kompromis za doseganje varne avtonomne vožnje

*National Instruments* Avtor: Jeff Phillips

Avtonomna vožnja bo izzvala stroškovno razmerje redundance senzorjev za zagotavljanje splošne varnosti.

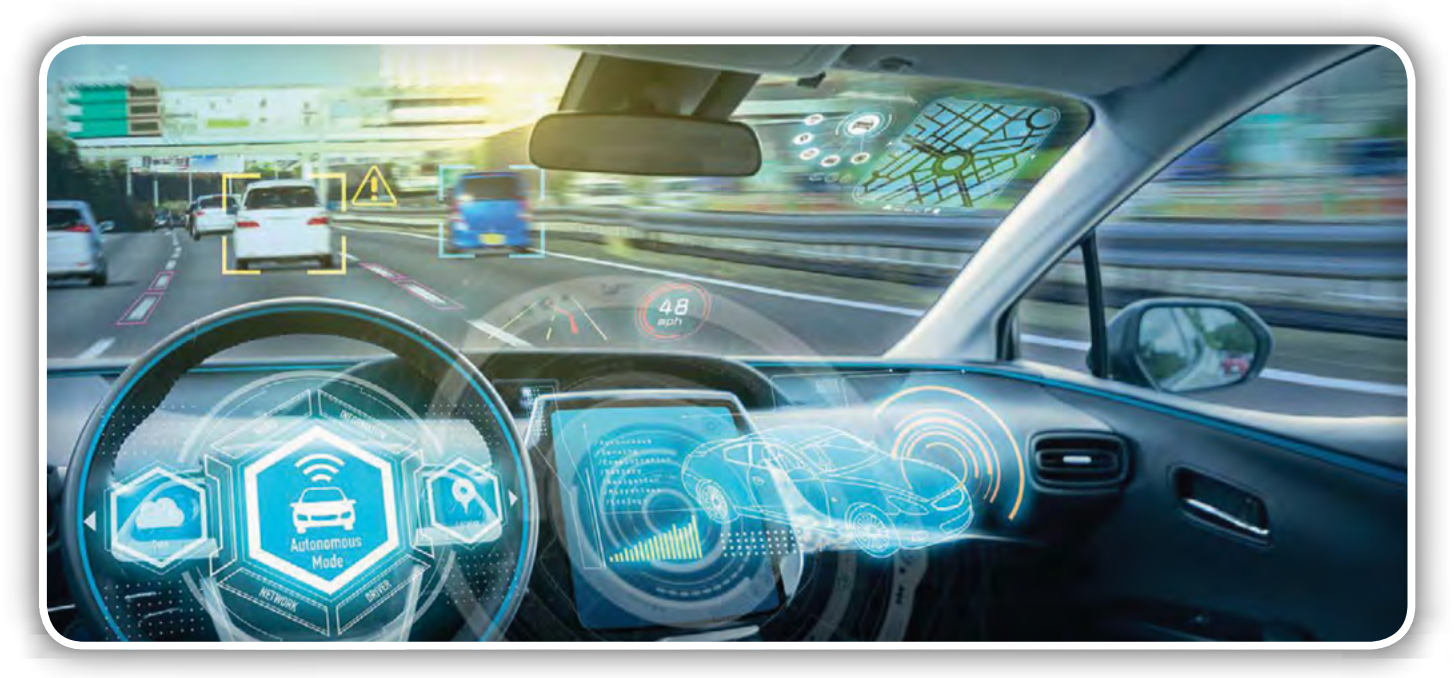

Programsko podprta testna platforma bo ključna za sledenje razvoja procesorskih arhitektur.

Avtomobilska industrija in industrija polprevodnikov konvergirata, saj zahteve za avtonomno vožnjo vplivajo na mikroprocesorske arhitekture.

Po podatkih Svetovne zdravstvene organizacije vsako leto več kot 1,25 milijona ljudi umre v prometnih nesrečah, te nesreče pa vlade po vsem svetu stanejo približno 3 odstotke BDP. Čeprav se potencialen vpliv avtonomne vožnje ne širi samo v osebne, ekonomske in politične domene,

predstavlja tudi veliko priložnost zmanjšanja števila žrtev prometnih nesreč, tako da utegne avtonomna vožnja predstavljati najbolj revolucionaren izum našega časa.

Napredni sistemi za pomoč voznikom (ADAS) so konvergenca senzorjev, procesorjev in programske opreme za izboljšanje varnosti in ne nazadnje zagotavljajo lastno vozno zmogljivost. Večina teh sistemov danes uporablja en sam senzor, kot je radar ali kamera, ki že ima merljiv vpliv. V skladu s študijo, ki jo je izvedel IIHS leta 2016, so avtomatski zavorni sistemi zmanjšali trčenja z zadnje strani za približno 40 odstotkov, opozorilni sistemi pred trčenjem pa so zmanjšali trčenja za 23 odstotkov. Kljub temu NHTSA poroča, da je 94 odstotkov hudih prometnih nesreč povzročila človeška napaka. Avtomobilska industrija se sooča z bistveno bolj zapletenimi izzivi, kot je zmanjšanje voznikove asistence do 4. ali 5. stopnje avtonomije. Na primer, fuzija senzorjev – kombiniranje merilnih podatkov različnih senzorjev za doseganje rezultatov – zahteva sinhronizacijo, visoko zmogljivo obdelavo in nadaljnji razvoj samih senzorjev. To pomeni, da proizvajalci avtomobilov iščejo ustrezno ravnovesje med tremi ključnimi dejavniki: stroški, tehnologijo in strategijo.

![](_page_25_Picture_12.jpeg)

Lidar doda redundanco v avtonomnih sistemih (Vir: National Instruments)

![](_page_26_Picture_141.jpeg)

Redundantni nasveti glede dopolnjenih senzorjev (Vir: National Instruments)

Standard za avtonomijo 3. stopnje pravi, da vozniku ni treba aktivno usmerjati pozornosti, če avto ostane v vnaprej določenih okoliščinah. Leta 2019 bo Audi A8 prvi avtomobil na svetu, ki bo ponujal avtonomijo 3. stopnje. Opremljen bo s šestimi kamerami, petimi radarskimi napravami, eno napravo LIDAR in 12 ultrazvočnimi senzorji. Zakaj toliko? Preprosto povedano, vsak ima edinstvene prednosti in slabosti. Na primer, radar prikazuje, kako hitro gre predmet, vendar ne kaže, kaj je predmet. Pri tem je potrebna fuzija senzorjev, saj sta oba podatka kritična pri predvidevanju obnašanja predmeta, prav tako je potrebna redundanca za premagovanje slabosti vsakega senzorja. Ne nazadnje je cilj obdelave podatkov senzorjev izdelati varnostno predstavitev okolja avtomobila na način, da je okolje mogoče vključiti v odločitev, ter izdelati algoritem, ki znižuje stroške, da je končni proizvod dobičkonosen. Eden izmed najpomembnejših izzivov pri doseganju tega je izbor prave programske opreme. Oglejmo si naslednje tri primere: dobro sinhronizacijo meritev, vzdrževanje sledljivosti podatkov

in preizkušanje programske opreme glede na neskončno število scenarijev iz resničnega sveta. Vsak izmed teh primerov je edinstven izziv; avtonomna vožnja bo zahtevala vse tri, vendar za kakšno ceno?

#### Cena: redundantni ali dopolnjeni senzorji?

Tehnologija: porazdeljena ali centralizirana arhitektura? Zmoglijvosti obdelave ADAS temeljijo na več izoliranih enotah: toda fuzija senzorjev spodbuja priljubljenost enotnega centraliziranega procesorja. Če pogledamo Audi A8, model 2019, je proizvajalec združil potrebne senzorje, portfelj funkcij, elektronsko strojno opremo in arhitekturo programske opreme v en sam centralni sistem. Ta centralni krmilnik za podporo vozniku izračuna celoten model okolice vozila in aktivira vse sisteme pomoči. Centralni krmilnik ima več procesorske moči kot vsi sistemi v prejšnjem modelu Audi A8 skupaj.

![](_page_26_Picture_7.jpeg)

#### **PREDSTAVLJAMO**

<span id="page-27-0"></span>![](_page_27_Picture_1.jpeg)

Glavna skrb pri centralizirani arhitekturi je strošek visoko zmogljive obdelave, ki se še poveča zaradi potrebe po sekundarnem krmilniku senzorjev drugje v avtomobilu kot kritična varnostna kopija. Preference se bodo verjetno izmenjavale med porazdeljeno in centralizirano arhitekturno zasnovo skozi čas, ko se bodo razvijali krmilnik in njegove zmožnosti obdelave, kar pomeni, da bo programsko oblikovan tester ključnega pomena pri sledenju razvoja.

#### Strategija: lastna razvita ali obstoječa tehnologija?

Da bi dosegli avtonomijo 5. stopnje, mikroprocesor za avtonomna vozila potrebuje 2000-krat več procesnih zmogljivosti kot trenutni mikroprocesorji na krmilnikih; zato hitro postaja dražji od RF komponent v mmVave radarskih senzorskih sistemih.

Zgodovina je pokazala, da vse dražja zmogljivost, ki jo zahteva povpraševanje, opozarja vodilna podjetja na sosednjih trgih ter spodbuja konkurenco med prvotnimi proizvajalci na trgu.

UBS ocenjuje, da je v Chevrolet Boltu, ki ima električni pogon, 6- do 10-krat več polprevodnikov kot v enakovrednem avtomobilu z notranjim izgorevanjem. Uporaba polprevodnikov bo še naprej naraščala, tržne navade pa bodo zagotovile izboljšave razpoložljive tehnologije. Na primer, NVIDIA je prilagodila svojo platformo Tegra, ki je bila prvotno razvita za potrošniško elektroniko, z namenom, da bi vstopila v aplikacije ADAS v avtomobilskih sistemih. Po drugi strani je DENSO začel s projektiranjem in izdelavo lastnega mikroprocesorja za umetno inteligenco, da bi zmanjšal stroške ter porabo energije, in NSITEXE Inc., hčerinska družba podjetia DENSO, načrtuje izdajo procesoria pretoka podatkov. IP-procesorja naslednje generacije, imenovanega DFP leta 2022. Dirka se je začela.

Odločitve o teh kompromisih bodo imele velik vpliv na časovno dogajanje na trgu in razlikovanje zmogljivosti po vsej dobavni verigi. Zmožnost hitrega preoblikovanja testerjev bo ključnega pomena pri zmanjševanju stroškov in časa validacije ter testiranj v proizvodnji, zato bo ključna fleksibilnost s programsko opremo. V intervjuju, objavljenem 4. marca 2018 na bloomberg.com, je dr. James Kuffner, izvršni direktor Raziskovalnega inštituta Toyota, dejal: »Ne gre samo za dvakratno zmanjšanje, temveč za štirikratno zmanjšanje proračuna. Vložili bomo skoraj 4 milijarde ameriških dolarjev, da bo Toyota postala nova družba za mobilnost – programska oprema bo v svetovnem razredu.« Ta občutek v avtomobilski industriji ni nenavaden. Trenutno še ni jasnega odgovora za vse kompromise, vendar bo povečanje učinkovitosti v razvoj programske opreme, tako kot pretekle industrijske revolucije, ki so ljudem omogočile, da z novo tehnologijo zagotovijo večjo produktivnost, sestavni del revolucije avtonomne vožnje.

»[Helmut Matschi, član izvršnega odbora, Divizija za notranje zadeve, pri podjetju Continental] je mnenja, da se vse vrne v inženirsko programiranje … Z razširjeno uporabo visoko zmogljivih računalnikov v avtomobilih v začetku prihodnjega desetletja se lahko razvojni projekti usmerijo v programsko opremo do 80 odstotkov svojih proračunov.«

Avtomobilske novice, »Continental Bracing for a World of Bugs«, 2018

> ADD ProS d.o.o. *Opekarniška cesta 15a 3000 Celje Slovenija Tel.: +386 3 425 08 00 [info@add-pros.com](mailto:info@add-pros.com) [www.add-pros.com](http://www.add-pros.com/) [www.ni.com](http://www.ni.com/)*

### <span id="page-28-0"></span>Učinkovito beleženje in obdelava izmerjenih vrednosti

#### *Rutronik GmbH Avtorji: Stefan Hartmann, Jochen Neller*

Č<sup>e</sup> električno ali hibridno vozilo stoji <sup>v</sup> poletni vročini ali se polni na hitri polnilnici, obstaja nevarnost trajnega poškodovanja baterije zaradi pregrevanja, čezmernega polnjenja ali globokega praznjenja. Zaradi tega je nujno neprekinjeno merjenje parametrov baterije <sup>v</sup> realnem času pri vseh pogojih delovanja. Š<sup>e</sup> posebej pomembna je pri tem nizka poraba energije. Pri tem pomagajo enote za uro <sup>v</sup> realnem času.

#### BMS: enote za uro v realnem času

Ure v realnem času ob predpisanih časovnih intervalih prebudijo mikrokrmilnik iz načina izklopa, da lahko sistem za upravljanje baterije (angl. »Battery Management System« – BMS) redno meri napetost in temperaturo celic ter celotne baterije in ovrednoti podatke.

![](_page_28_Picture_6.jpeg)

Jochen Neller

Integrirana ali diskretna rešitev?

To je izvedljivo z enotami za uro v realnem času (enotami RTC) ali z mikrokrmilniki z vgrajeno funkcijo za uro v realnem času in zunanjim kristalom. V prid enot z vgrajenim kristalom govorijo številni argumenti. To so predvsem višja zanesljivost, večja točnost in manjša poraba energije skupaj s preprostejšo zasnovo. Slednje je še posebej pomembno, če pri izpadu glavnega napajanja napajalno napetost ohranja alternativni vir energije.

Če pogledamo zasnovo, je pogosto podcenjena kompleksnost načrtovanja oscilatorja, zlasti za ure. To ne pomeni le, da ne dosežemo želene točnosti, ampak prihaja tudi do pogostejših izpadov, največkrat zaradi slabe zanesljivosti pri zagonu. Pogosto se namreč upoštevajo samo začetne tolerance kristala, torej največje odstopanje pri sobni temperaturi. To pogosto povzroča težave, saj imajo kristali v kiloherčnem območju frekvenčno karakteristiko z navzdol odprto parabolo.

To pomeni: Vsaka sprememba temperature povzroči zamujanje

![](_page_28_Figure_13.jpeg)

Enote za uro v realnem času (angl. »Real-Time Clock« – RTC) zagotavljajo, da je mogoče vsakemu dogodku nadzora in upravljanja baterijskih celic v realnem času dodati časovno oznako pri kar najmanjši porabi energije. (Vir: Epson)

#### predstavljamo

<span id="page-29-0"></span>![](_page_29_Figure_1.jpeg)

![](_page_29_Picture_2.jpeg)

Če potrebujete visoko točnost v razširjenem temperaturnem območju, priporočamo serijo Epson RA8804CE. Ta deluje v območju od 85 do 105 °C s točnostjo +/– 8 ppm, v območju od –40 do 85 °C pa s točnostjo +/– 3,4 ppm. Enote so specificirane po standardu AEC-Q100 in tipično porabijo le 350 nA pri napajalni napetosti 3 V ter izključenih vhodnih/izhodnih priključkih. Imajo tudi vhod za dogodke, s katerim je mogoče zunanje dogodke opremiti s časovno oznako.

Primerjava temperaturne karakteristike nekompenziranega kristala za kiloherčno območje (zeleno) in temperaturno kompenzirane enote Epson RA8900CE (modra) v realnem času (vir: Epson)

Obe seriji tako izpolnjujeta vedno pogo-

ure. Ta učinek je mogoče bistveno zmanjšati z vgrajeno temperaturno kompenzacijo, ki ne le kompenzira parabolične temperaturne karakteristike, ampak tudi začetno toleranco in s tem bistveno izboljša točnost.

Pri uporabi enote RTC z integriranim kristalom prevzame načrtovanje oscilatorja dobavitelj, ki polprevodnik in kristal vgradi v hermetično zaprto ohišje. Enote RTC so na voljo v različnih izvedbah in z različnimi posebnimi funkcijami, kot sta vgrajeni pomnilnik EEPROM ali temperaturno tipalo.

Tako vgrajeno temperaturno kompenzacijo imajo na primer enote RTC Epson serije RA8900CE. Z njo lahko v razponu obratovalne temperature od –40 do 85 °C dosežejo točnost +/– 3,4 ppm. Enote sestavlja polprevodnik z vmesnikom I2C in kristal v ohišju velikosti 3,2 x 2,5 mm. Za uporabo v električnih ali hibridnih vozilih so specificirani po standardu AEC-Q200. Poleg tega imajo vezje za samodejni preklop napajanja na alternativni vir napetosti (npr. superkondenzator) v primeru izpada glavnega napajanja. Za enote serije RA8900CE je v načinu pomožnega napajanja dovolj že tipično 700 nA pri napajalni napetosti 3 V.

v območju od 85 do 105 ℃ ± 8 ppm

Element RA8804CE(XA) RA8804CE(XA) Frekvenca 32,768 kHz 32,768 kHz Integrirano vezje **EPSON** EPSON EPSON Območje delovne temperature od –40 do 105 ℃ od –40 do 85 ℃

v območju od –40 do 85  $\boxed{0}$   $\pm$  3,4 ppm  $\pm$  3,4 ppm

0,7 μA pri VDD = 3 V

0,4 μA pri VDD = 5 V  $\Big|$  0,72 μA pri VDD = 5 V

nem območju pri manjših velikostih ohišja.

#### Integracija v sistem BMS

Da je mogoče enote RTC čim lažje integrirati v sistem BMS, imata obe seriji t. i. časovnik s fiksnim ciklom (angl. »Fixed Cycle Timer«). Ta s predpisanim ritmom ponavlja impulz za prekinitev, ki lahko sproži nadzorno funkcijo v mikrokrmilniku. Časovnik se po prvem programiranju vsakič znova samodejno konfigurira, da začne novo meritev časa, tako da je potreba po komunikaciji z mikrokrmilnikom minimalna. To zmanjša tudi porabo energije v sistemu.

stejše zahteve po vedno večji točnosti v širokem temperatur-

Posebej za sisteme BMS v avtomobilih so v podjetju Epson razvili celo serijo enot za uro v realnem času z vgrajenim kristalom. Temeljijo na procesni tehnologiji QMEMS. Tehnologija QMEMS uporablja za obdelavo kremenovih rezin fotolitografske procese, kar zagotavlja boljše lastnosti še posebej pri majhnih velikostih. To predvsem zmanjša notranjo izgubno moč in s tem porabo energije. Zaradi učinkovitih načinov izdelave so enote za uro v realnem času z vgrajenim kristalom tudi

> cenovno zelo ugodne, dodatni prednosti pa sta še nizka poraba energije in majhen fazni šum. Ker podietie samo izdeluje tako kristal kot tudi polprevodniški del, so komponente medsebojno optimalno usklajene in je zagotovljena njihova razpoložljivost.

> > Rutronik GmbH,Podružnica v Ljubljani *Motnica 5, 1236 Trzin, Slovenia E-pošta: rutronik\_si@rutronik.com Tel. +386 1 561 09-80 www.rutronik.com*

Najpomembnejše značilnosti serij Epson:

Poraba toka (tipično) 0,35 μA pri VDD = 3 V

f tol

*Siemens d.o.o.* Avtor: Toni Zupančič

**SIEMENS** Ingenuity for life

<span id="page-30-0"></span>HMI Toolbox je skupek številnih uporabnih orodij, ki vam olajšajo delo <sup>s</sup> projekti za vizualizacijo procesov <sup>v</sup> TIA Portalu. Orodja sestavljajo skripte, elementi, faceplate-i in predloge za izmenjavo podatkov, časovne funkcije, matematične funkcije in bolj intuitivno upravljanje ter večjo preglednost informacij HMI naprave.

ToolBox orodja lahko uporabite za vse vrste HMI naprav. Od panelov serije Basic pa vse do WinCC Professional SCADA-e. Za različne vrste HMI naprav so narejena različna orodja. Primarno so orodja namenjena panelom serije Comfort in Mobile ter WinCC Advanced sistemu. Spisek vseh orodij in vrsto HMI naprav oz. runtime sistemov za katere so namenjena, najdete na spletni strani, ki je navedena na koncu članka. Slike, ki so uporabljene v tem članku so narejene na primeru panela serije Comfort, z velikostjo 9' (TP900 Comfort). Trenutno je izdelanih 29 orodij in se konstantno dodajajo nova. V nadaljevanju si bomo nekaj bolj pogostno uporabljenih orodij pobližje ogledali.

Orodja so shranjena v knjižnici, v obliki skript, faceplate-ov in posameznih elementov vizualizacije. Implementacija le-teh v vaš projekt je zato zelo enostavna. Glede na velikost uporabljene naprave, boste morali po potrebi prilagoditi samo velikost objektov. Poleg omenjenih objektov najdete v knjižnici tudi tabele spremenljivk za posamezno orodje, predloge procesnih slik in tudi kompletno izdelane procesne slike ter popup okna, za še hitrejšo implementacijo v vaš projekt. Nekatera orodja delujejo samo v povezavi s krmilnikom. Za ta orodja v knjižnici najdete ustrezne funkcijske in podatkovne bloke tudi za krmilnik. Za testiranje vseh orodij lahko iz naše spletne strani prenesete izdelani projekt. Poleg že izdelanega testnega projekta na spletni strani najdete tudi podrobna navodila za integracijo vsakega izmed 29 orodij v projekt.

zagon oz. zaustavitev določenega dogodka ob določenem času. Urnik vklopov ali izklopov lahko nastavimo za tekoči teden. Urnik se prav tako kot pri koledarju shrani v napravo in ga po izklopu lahko uvozimo nazaj.

Na področju matematičnih funkcij imamo izdelani dve orodji, kalkulator in pretvornik enot. Kalkulator je izdelan kot faceplate in omogoča osnovne matematične operacije. Pretvornik enot pretvarja temperaturo iz °C v °F in dolžino iz centimetrov v inch-e ali obratno.

Pri obdelavi podatkov so bolj pogosto uporabljena orodja za Email, črtno in QR kodo. Iz HMI naprave lahko preko SMTP strežnika pošljemo poljubno Email sporočilo oz. nastavimo avtomatično pošiljanje sporočil za določeno vrsto alarmov. Glede na trenutno izmeno v proizvodni enoti, lahko nastavimo tudi, komu se bo Email z vsebino alarma poslal. Za dodatno varnost poslanih sporočil poskrbimo z uporabo kriptiranega SSL (Secure Socket Layer) protokola. Orodje za črtno kodo je namenjeno izdelavi in tiskanju poljubne, uporabniško definirane črtne kode. Za generiranje črtne kode, moramo na panel ali runtime sistem, namestit poseben font črtih znakov. Podrobna navodila za namestitev fonta za črtno kodo najdete v priloženih navodilih. Z drugim orodjem generiramo poljubno QR kodo, ki jo potem lahko preberemo z mobilnim telefonom ali tablico. Uporabnik seveda lahko dodela orodje in QR kodo natisne v »prints creen« načinu. Poleg omenjenih orodij za obdelavo podatkov sta uporabni tudi orodji za avtomatično

Bolj podrobno si bomo pogledali le nekaj orodij. Na področju časovnih funkcij je eno od najbolj uporabnih orodij koledar, ki je prikazan na sliki 1. V koledar lahko uporabnik vnaša dogodke, vnese jih lahko največ 30. Uporabnik ima nato možnost vpogleda v celoten spisek vpisanih dogodkov. Vpisani dogodki se shranijo v datotečni sistem naprave, tako da jih ob ponovnem zagonu runtime aplikacije ali naprave ne izgubimo. HMI naprava uporabnika tudi opozarja na prihajajoče dogodke. To orodje je neodvisno od krmilnika, vse operacija se izvajajo na HMI napravi.

Podobno orodje kot koledar, je časovno stikalo (Time Switch). S tem orodjem lahko nastavimo

| Operator<br>                 | <b>Date/Time</b><br>10/22/2019 2:20 PM |    | Language | English             |    |    |      |         |  |
|------------------------------|----------------------------------------|----|----------|---------------------|----|----|------|---------|--|
| Calendar view                |                                        |    |          | October             |    |    | 2019 |         |  |
| October 2019 - November 2019 | <b>CW</b>                              |    |          | Mon Tue Wed Thu Fri |    |    |      | Sat Sun |  |
| Events                       | 40                                     |    | 01       | 02                  | 03 | 04 | 05   | 06      |  |
| Create new event             | 41                                     | 07 | 08       | 09                  | 10 | 11 | 12   | 13      |  |
| Events                       | 42                                     | 14 | 15       | 16                  | 17 | 18 | 19   | 20      |  |
| Overview                     | 43                                     | 21 | 22       | 23                  | 24 | 25 | 26   | 27      |  |
|                              | 44                                     | 28 | 29       | 30                  | 31 |    |      |         |  |
|                              |                                        |    |          |                     |    |    |      |         |  |

Slika 1: Orodje za delo s koledarjem

<span id="page-31-0"></span>![](_page_31_Figure_1.jpeg)

Slika 2: Orodje za premikaje popup okna

shranjevanje podatkov (backup) in orodje »Chat«. Uporabnik z backup orodjem nastavi poljubne intervale in lokacijo shranjevanja podatkov, kot so arhivske spremenljivke in recepti. Chat je namenjen pošiljanju kratkih sporočil med večjim številom HMI naprav. Sporočila se med HMI napravami izmenjujejo kot alarmi in so prikazana v »Alarm view« kontroli.

Na področju lažjega in bolj intuitivnega upravljanja s HMI napravo imamo različne tipkovnice, gumb z več funkcijami in premikanje popup okna po zaslonu. Izdelani so faceplate-i za numerično tipkovnico, QWERTY in AZERTY tipkovnico, tipkovnico za cirilico in tipkovnico, odvisno od izbranega jezika. Torej se znaki na tipkovnici avtomatično prilagodijo glede na trenutno izbrani jezik runtime aplikacije. »Home button« gumb iz knjižnice ima dve funkciji. Prva funkcija se aktivira kadar pritisnemo na gumb, v tem primeru je to skok na začetni zaslon. Druga funkcija se aktivira, kadar pritisnemo gumb za več kot dve sekundi. Na gumbu je kot druga funkcija nastavljeno odpiranje stranskega slide-in navigacijskega menija. Seveda pa lahko tudi sami poljubno nastavite različne akcije. Velikokrat se zgodi, predvsem pri HMI napravah manjših dimenzij, da odprto popup okno prekriva informacije na zaslonu. To težavo lahko odpravimo z orodjem za premikanje le−tega. Popup okno lahko s tem pripomočkom premaknemo na sredino zaslona in na osem robnih pozicij, kot je to prikazano na sliki 2. Poleg orodja za premikanje popup okna imamo tudi ločeno orodje za zatemnitev in preprečitev upravljanja ozadja popup-a. Kadar se v tem primeru odpre popup okno, ima uporabnik možnost upravljanja samo s tem popup oknom in ne more dostopati do ostalih elementov, dokler popup okna ne zapre.

Izdelana so tudi številna orodja za večjo preglednost informacij. Integrirani iskalnik (File Explorer) v runtime sistemu,

uporabniku omogoča dostopa do datotečnega sistema naprave, ne da bi poklical zunanjo aplikacijo ali zapustil runtime aplikacijo. »Notes« omogoča uporabniku beleženje zapiskov, ki se shranijo v datotečni sistem naprave. »Table view for logs« omogoča prikazovanje arhiviranih podatkov v tabelarični obliki. Dodan je font Siemens icon s številnimi simboli za električne naprave, delo s podatki, slikami za opozorila in številnimi drugimi. Ikone lahko uporabite namesto teksta na gumbih ali kot intuitiven prikaz informacij uporabniku. Najdete tudi element »Gauge« za panele serije Basic, ki ga v osnovni verziji nimamo.

HMI ToolBox knjižnico z dokumentacijo in izdelanim primerom lahko brezplačno prenesete iz spletne strani: *[https://support.](https://support.industry.siemens.com/cs/ww/en/view/106226404) [industry.siemens.com/cs/ww/en/view/106226404](https://support.industry.siemens.com/cs/ww/en/view/106226404)*. Poleg Toolbox knjižnice preizkusite tudi knjižnico HMI Template Suit. Knjižnica je brezplačna in vsebuje številne predloge za izdelavo bolj modernega in intuitivnega vmesnika. Namenjena je panelom serije Basic in Comfort. HMI Template Suit knjižnico najdete na naslovu: *[https://support.industry.siemens.com/cs/](https://support.industry.siemens.com/cs/ww/en/view/91174767) [ww/en/view/91174767](https://support.industry.siemens.com/cs/ww/en/view/91174767)*. Poleg teh dveh knjižnic preverite tudi naš spletni tečaj izdelave modernega HMI sistema z naslovom HMI Design Masterclass. Preko sedmih krajših video posnetkov vam bo strokovnjak na področju industrijskega oblikovanja predstavil kako izdelati moderen uporabniški vmesnik. Več informacij najdete na strani: *[https://new.siemens.com/global/](https://new.siemens.com/global/en/products/automation/simatic-hmi/design-masterclass.html) [en/products/automation/simatic-hmi/design-masterclass.](https://new.siemens.com/global/en/products/automation/simatic-hmi/design-masterclass.html) [html](https://new.siemens.com/global/en/products/automation/simatic-hmi/design-masterclass.html)*.

> *Siemens d.o.o. Letališka cesta 29c 1000 Ljubljana E-pošta: info.si@siemens.com T: + 386 1 4746 100 www.siemens.si*

![](_page_32_Picture_0.jpeg)

0

г

 $D - D$ 

Ő

国国区

### Industrijski računalniki za digitalno tovarno

 $\mathbf{u}$ 

**Večja kakovost in zmogljivost za prihodnost s SIMATIC IPC**

**siemens.com/ipc**

**TXIXIXIX** 

<span id="page-33-0"></span>![](_page_33_Picture_1.jpeg)

### Zaščita vodil RS-485 v industrijskih okoljih

*Digi-Key Electronics Avtor: Rich Miron*

Sodobno industrijsko okolje je nenaklonjeno elektroniki. Visoko zmogljivi motorji, veliki releji, elektromagneti in podobne naprave ustvarjajo elektromagnetna polja, medtem ko so visokonapetostne elektrostatične razelektritve (ESD-ji), hitri prehodni pojavi in induktivno sklopljene prenapetosti ter celo strele nekaj običajnega. I<sup>n</sup> sicer do te mere, da so za serijsko vodilo, kot je RS-485 <sup>z</sup> njegovimi dolgimi razdaljami prenosa, potrebna številna orodja za zagotavljanje stabilnosti in zanesljivosti.

RS-485, imenovano tudi TIA/EIA-485 (Telecommunications Industry Association and Electronic Industries Alliance), je asinhrono serijsko vodilo, ki je bilo prvotno namenjeno uporabi v industriji, kjer je doseg vodila 1200 m ustrezal napeljavam v proizvodnji. Kljub čvrstosti vodil RS-485 se načrtovalci industrijskih sistemov, ki se zanašajo nanje, morajo sprejeti preventivne ukrepe, da se zagotovi stabilnost in dolgo življenjsko dobo vodil, še posebej, ker procesi postajajo vedno bolj odvisni od točnih podatkov in nenehnih povratnih informacij. Ti ukrepi vključujejo uporabo zaščitenih kablov, prehodnih napetostnih supresorjev (TVS diode) in na elektrostatične razelektritve in prenapetost odporne sprejemnike-oddajnike ter predhodno poudarjanje signala.

#### Nevarnosti za elektronske naprave v industrijskih okoljih

Obstajajo tri večje vrste nevarnosti elektromagnetnih motenj (EMI) za elektronske naprave, ki se uporabljajo v industrijskem okolju: elektrostatične razelektritve (ESD), električni hitri prehodni pojavi (EFT-ji) in prehodni pojavi

električnih sunkov. Elektrostatična razelektritev je na splošno povezana s človeško interakcijo in prenosom električnega naboja, ki ga proizvede triboelektrični pojav na napravo. Elektrostatična razelektritev predstavlja najnižje električne prehodne pojave. Električni hitri prehodni pojavi so posledica odskoka kontakta releja ali prekinitve induktivnih bremen, medtem ko je prehodna prenapetost posledica večjih prekinitev, kot so udar strele, motorske obremenitve, dogodki menjavanja med delovanjem ali kratki stiki. Na splošno prenapetost povzroči največje energetske prehodne pojave.

Načrtovalcem je v pomoč serija povezanih mednarodnih standardov, namenjenih za pomoč pri preizkušanju robustnosti in zanesljivosti industrijskih naprav ob prisotnosti teh nevarnosti elektromagnetne združljivosti (EMC). Mednarodna elektrotehniška komisijo (IEC) je ustvarila in vzdržuje serijo standardov IEC 61009-4 za EMC. Ti standardi so:

- IEC 61000-4-2 za imunost proti elektrostatični razelektritvi
- IEC 61000-4-4 za imunost pred električnimi hitrimi preho*dnimi pojavi*
- *IEC 61000-4-5 za imunost proti prehodni prenapetosti*

![](_page_33_Figure_13.jpeg)

Slika 1: Valovne oblike relativnih moči preizkusov elektrostatične razelektritve, električnih hitrih prehodnih pojavov in prenapetosti za specifične vrste in razrede preizkušanja IEC 61000-4. (Vir slike: Texas Instruments)

![](_page_34_Picture_1.jpeg)

Slika 2: Zaščiteni kabel RS-485 pomaga zmanjšati nastali hrup in motnje v parici s signalom. (Vir slike: Digi-Key Electronics)

Vsak od teh standardov opredeljuje preizkuse za zagotavljanje, da lahko naprave prestanejo ustrezne EMC nevarnosti. Vsak preizkus uporablja specifične valovne oblike, uporabljene v izbruhih, za simuliranje določene vrste dogodka. Moč, povezana z vsako valovno obliko, je različna, elektrostatična razelektritev je najmanj močna. Valovne oblike prehodnega pojava prenapetosti so najmočnejše (1. slika).

Diagram na levi prikazuje relativno moč 10 kilovoltov (kV) ESD, 4 kV EFT in 0,5 kV prenapetosti. Diagram na desni prikazuje stopnje relativne moči prenapetosti 0,5 kV in 6 kV. Kot vidimo so povprečne stopnje moči sorazmerne s trajanjem prehodnega pulza ter maksimalne amplitude.

Stopnje maksimalne moči se razlikujejo s preizkusi od kilovatov do megavatov, kot je prikazano v grafih. Te preizkusne valovne oblike omogočajo v pogled v naravo motečih valovnih oblik signalov. Vprašanje za načrtovalce je, kako je naprave RS-485 mogoče zaščititi pred temi vrstami električnih prehodnih pojavov.

obe žici v paru, z diferencialno obdelavo odštejejo en od drugega.

Dodatno zaščito pred motečimi signali je mogoče pridobiti z uporabo zaščitenih prepletenih dvovodnih kablov. Tipičen zaščiten dvovod, namenjen za uporabo z RS-485 je kabel tipa [Alpha Wire](https://www.digikey.si/en/supplier-centers/a/alpha-wire)[6453 BK005.](https://www.digikey.si/product-detail/en/alpha-wire/6453-BK005/6453BK005-ND/2051598) Vsebuje en sam prepleten dvovod velikosti žice, skladno s standardom AWG (American wire gauge) št. 22, ki je obdan s pletenico in zaščito iz aluminiziranega traku Mylar. Kar je pomembno v tem kontekstu je, da se za povezavo z zaščito uporablja ozemljitvena žica AWG št. 22. Signalni par ima nominalen upor 120 Ω. Ta poseben kabel je dolg 30,5 m, proizvajalec pa ponuja tudi dolžine 150 ali 300 m.

Zaščita kabla, ki je skrbno ozemljena, zagotavlja povratno pot za signale EMI in preprečuje sklop motečih signalov z interno prepleteno parico (2. slika).

Zemeljske medsebojne povezave na napeljavi, ki jih ločuje sto ali več metrov, je treba preučiti, saj lahko obstajajo bistvene potencialne razlike med enim koncem vodila in drugim. Če jih

#### Zaščita se začne pri napeljavi

Standard fizične ravni za RS-485 je TIA/EIA-485A, ki določa diferencialno (uravnoteženo) prenos prek napeljave iz prepletenega dvovoda. Povezava je lahko poldupleksna (izmenjavanje med signali prenašanja in prejemanja prek istega voda), ki zahteva en prepleten dvovod, ali polnodupleksna (prenos in prejemanje na ločenih vodih, kar omogoča istočasno delovanje), ki zahteva dva prepletena dvovoda. Oba konca prepletenih dvovodov se končata s svojim značilnim uporom, običajno je to 120 Ohmov (Ω).

Uporaba diferencialnega signaliziranja prek prepletenih dvovodov zagotavlja dobro stopnjo imunosti proti motnjam, ker se moteči signali, ki so značilni za

![](_page_34_Figure_13.jpeg)

Slika 3: Model vezja TVS diode (levo) in njegove karakteristike toka/napetosti (desno). Napetost rezanja (VCLAMP) je funkcija prebojne napetosti (VBR), dinamičnega upora (RDYN) in toka čez diodo (IPP). (Vir slike: Texas Instruments)

#### **PREDSTAVLJAMO**

povežemo neposredno, prek kabelske zaščite, lahko to povzroči visoke zemljine tokove. Preprosta začetna konfiguracija je povezava zaščite na eni strani podatkovne povezave, ki je običajno primarna ozemljitvena referenčna točka, prikazana na sliki 2. Druge povezave so lahko sklopitev izmeničnega toka (AC) z zemljo ob prisotnosti odklonov enosmernega toka (DC) med lokalnimi ozemljitvami ali osamitev signala in ozemljitve napajanja ter njuna ločena obravnava. Najboljša metoda je zelo odvisna od specifične situacije.

#### Prehodni napetostni supresorji

Prehodni napetostni supresorji (TVS diode) sodijo v razred zaščitnih komponent, ki vključuje plinske prebojne cevi,

kovinsko oksidni varistorji (MOV-i) in tiristorji. Namenjeni so prevajanju toka, ko uporabljena napetost preseže znano prebojno napetost. Delujejo hitro in zagotavljajo odzivne čase 50 pikosekund (ps). Prebojne napetosti so v območju 3 do 400 voltov, naprave pa lahko znižajo precejšnje tokove.

TVS dioda je dioda za plazoviti preboj, ki začne prevajati tok, ko je uporabljena napetost nad prebojno napetostjo VBR (slika 3).

VCLAMP je odvisna od prebojne napetosti, dinamičnega upora diode in toka, ki teče skozi napravo. Prikazana naprava je enosmerna dioda, ki vpenja samo pozitivne napetosti. Obstajajo tudi dvosmerne naprave, ki vpenjajo tako pozitivne kot negativne prehodne pojave prenapetosti.

![](_page_35_Figure_7.jpeg)

Slika 4: Dve dvosmerni TVS diodi sta uporabljeni za varovanje signalnih vodov A in B sprejemnika-oddajnika TIA/EIA-485. (Vir slike: Digi-Key Electronics)

> Te naprave so povezane med RS-485 signalnimi vodi in ozemljitvijo, kot je prikazano na sliki 4.

> Kot je prikazano, sta uporabljeni dve dvosmerni TVS diodi za varovanje signalnih vodov A in B sprejemnika-oddajnika TIA/ EIA-485. Napetostni prehodni pojavi, ki presegajo napetost rezanja, povzročijo, da diodi pričneta prevajati in tok speljeta v ozemljitev ter tako zaščitita sprejemnik-oddajnik.

> Od toka odvisna napetost rezanja običajne TVS diode zahteva večje omejitve odstopanja prehodnih pojavov sprejemnika-oddajnika. Zaščitna TVS naprava [Texas Instru](https://www.digikey.si/en/supplier-centers/t/texas-instruments)[ments](https://www.digikey.si/en/supplier-centers/t/texas-instruments)[TVS0500DRVR](https://www.digikey.si/product-detail/en/texas-instruments/TVS0500DRVR/296-48382-1-ND/8565858) je del družine zaščitnih naprav, ki ponujajo natančno napetost rezanja. TVS0500DRVR ima zaporno ali prebojno napetost 5 voltov in napetost rezanja 9,2

![](_page_35_Figure_12.jpeg)

Slika 5: Model vezja za plosko rezanje z vezjem za zaznavanje napetosti, ki krmili FET tranzistor. Tako nastala karakteristika ploskega toka-napetosti (I-V) ima napetost rezanja bližjo nazivni zaporni napetosti kot običajna TVS dioda, kar pomeni manj obremenitve za zaščiteno vodilo. (Vir slike: Texas Instruments)

![](_page_36_Figure_1.jpeg)

Slika 6: Primerjava časovnega odziva običajne TVS diode in naprave s ploskim rezanjem za prenapetostni pulz 8/20 µs. Plosko rezanje zniža maksimalno napetost, ki jo prestane zaščiteno vodilo. (Vir slike: Texas Instruments)

volta pri 43 amperih (A) za preizkus prenapetosti IEC 61000- 4-5 z 8/20 mikrosekunde (µs). To ozko območje od prebojne do napetosti rezanja se doseže z uporabo edinstvene topologije povratnega delovanja za zmanjšanje dinamičnega upora (slika 5).

To »plosko« vpenjalo združuje vezje za natančno zaznavanje napetosti s pogonom vrat in FET tranzistorjem. FET se obnaša kot aktivna vpenjalo. Ko je vhodna napetost pod prebojno

ali zaporno napetostjo, je FET izklopljen. Ko napetost naraste na zaporno napetost, vezje za zaznavanje napetosti FET postavi v prevajanje. Z nadaljnjo rastjo vhodne napetosti, je FET še bolj pognan v prevajanje in napetost v celotni napravi drži na skoraj fiksni ravni. Nižja upornost ON (on-resistance) FET-a bistveno zniža napetost rezania v primeriavi z običajno TVS diodo.

Če primerjamo odzive časovne domene na prenapetostni pulz 8/20 µs tako običajne TVS diode in naprave s ploskim odzivom, je amplituda maksimalne napetosti nižja (slika 6). To zniža tudi izgubo moči komponente. Naprave s ploskim rezanjem imajo tudi bistveno nižjo kapacitivnost – samo 155 pikofaradov (pF) za TVS0500DRVR – kar zniža obremenitev vodila in izboljša pasovno širino vodila, ki je zaščiteno.

#### Sprejemnik-oddajnik vodila z vgrajeno prenapetostno zaščito

Družba Texas Instruments je zaščitne TVS diode vgradila v [THVD1429DT](https://www.digikey.si/product-detail/en/texas-instruments/THVD1429DT/296-53046-1-ND/9860294) RS-485, ki je poldupleksni sprejemnik-oddajnik. Ta sprejemnik-oddajnik zagotavlja vhodno/izhodno zaščito vodila do: ±16 kV elektrostatične razelektritve modela človeškega telesa (HBM); ±8 kV kontaktne razelektritve v skladu z IEC 61000-4-2; ±30 kV razelektritve zračne reže v skladu z IEC 61000-4-2; ±4 kV električnega hitrega prehodnega pojava v skladu z IEC 61000-4-4; in ±2,5 kV prenapetosti v skladu z IEC 61000-4-5 1,2/50 μs. Zagotavlja hitrosti vodila do 20 megabitov na sekundo (Mbits/s) in se prilega 8-polnemu SOIC ohišju.

Kot pri vseh sprejemnikih-oddajnikih vodila je največja uporabna podatkovna hitrost funkcija dolžine vodila. Hitrost 20 Mbits/s je mogoče doseči samo tam, kjer ima povezava vodila ustrezno nizko slabitev frekvence signala (slika 7).

Graf prikazuje shemo podatkovne hitrosti kot funkcijo dolžine vodila. Podatkovno hitrost je mogoče razširiti prek konvencionalnih karakteristik tako, da se omogoči manjšo količino časovnega trepetanja od 5 % do 10 %. Obdelava signala, kot je predhodno poudarjanje, lahko izboljša zanesljivost komunikacije.

#### Predhodno poudarjanje sprejemnika-oddajnika izboljša zanesljivost

Za dolge nize v vodilu so značilne motnje med simboli (ISI). ISI spremeni amplitudo signala na izhodu vodila glede na vzorec podatkov. Dolg niz enic, ki mu sledi ena ničla, bo povzročil višjo maksimalno napetost v primerjavi z nizom ničel, ki mu sledi ena enica. Pri prvem vzorcu podatkov traja

![](_page_36_Figure_13.jpeg)

Slika 7: Dolžina kabla glede na karakteristiko podatkovne hitrosti za sprejemnikoddajnik THVD1429DT RS-485 vodila. Podatkovno hitrost je mogoče razširiti prek konvencionalnih karakteristik tako, da se omogoči manjšo količino časovnega trepetanja od 5 % do 10 %. (Vir slike: Texas Instruments)

#### **PREDSTAVLJAMO**

<span id="page-37-0"></span>dlje, da pade na mejno vrednost, kot pri zadnjem vzorcu. Tako je efektivno trajanje signala odvisno od vzorca, kar je oblika časovnega trepetanja. Predhodno poudarjanje zmanjša učinek ISI motenj tako, da poveča amplitudo signala na vsakem robu, kar zmanjša časovno razliko med različnimi vzorci podatkov.

Na primer, [Maxim Integrated](https://www.digikey.si/en/supplier-centers/m/maxim-integrated)[MAX3292ESD+](https://www.digikey.si/product-detail/en/maxim-integrated/MAX3292ESD/MAX3292ESD-ND/1016395) je polnodupleksen RS-485 sprejemnik-oddajnik, ki vključuje predhodno poudarjanje za delovanje pri hitrostih do 10 Mbits/s. Rezultat predhodnega poudarjanja omogoča podvojitev dolžine vodila za fiksno podatkovno hitrost ali podvojitev podatkovne hitrosti za fiksno dolžino vodila (Slika 8)

Ta graf dolžine kabla kot funkcije podatkovne hitrosti prikazuje razmerje za tako običajno delovanje kot delovanje s predhodnim poudarjanjem. Pri podatkovni hitrosti 2 Mbps je maksimalna dolžina podatkovnega vodila brez predhodnega poudarjanja približno 275 m. Če uporabimo predhodno poudarjanje, se dolžina voda poveča na 550 m.

#### Zaključek

Medtem ko je RS-485 vodilo posebej zasnovano za uporabo v industriji, imajo načrtovalci še vedno veliko možnosti za dodatno zaščito vodila, s katero je mogoče zagotoviti celovitost signala in podaljšati razpon prenosa za določeno podatkovno hitrost. Za izboljšanje celovitosti signala v prisotnosti elektromagnetnih motenj je mogoče uporabiti več tehnik, vključno

![](_page_37_Figure_6.jpeg)

Slika 8: Graf prikazuje izboljšanje bodisi dolžine vodila ali podatkovne hitrosti z uporabo predhodnega poudarjanja. Predhodno poudarjanje omogoča podvojitev dolžine vodila za fiksno podatkovno hitrost ali podvojitev podatkovne hitrosti za fiksno dolžino vodila. (Vir slike: Texas Instruments)

z uporabo zaščitenih kablov, naprav za prehodno prenapetostno zaščito in obdelavo signalov v obliki predhodnega poudarjanja.

*www.digikey.com*

![](_page_37_Picture_10.jpeg)

![](_page_38_Picture_0.jpeg)

### <span id="page-38-0"></span>Zmožnost posodobitve ugnezdene programske opreme je ključ do IoT naprav

*Microchip Technology Inc* Avtor: Hardik Patel

Naprave interneta stvari (IoT) se vse bolj množično pojavljajo na tržišču, od gospodinjskih aparatov in medicinskih pripomočkov, pa do avtomobilov. Proizvajalci teh naprav se trudijo ostati <sup>v</sup> prednosti pred konkurenčnimi podjetji z inovacijami in fleksibilnostjo pri vgradnji in uporabi te nove tehnologije.

Načrtovalci morajo v svoje izdelke vgraditi kar najvišjo možno stopnjo prilagodljivosti, da naprave izpolnjujejo zahtevo po sposobnosti slediti neprestanemu razvoju IoT ekosistema ko so, na primer, na voljo nove funkcionalnosti in spremenjeni predpisi. Sposobnost posodabljanja programske opreme pa hkrati omogoča dodajanje novih funkcij in izboljšavo obstoječih z novimi možnostmi tudi potem, ko je izdelek na terenu. Omogoča tudi odpravljanje morebitnih težav z ugnezdeno programsko opremo med njeno uporabo. Običajno se kot medij za shranjevanje kode programske opreme uporabljajo Flash pomnilniki, kot je na primer NOR Flash, zaradi možnosti ponovnega (pre)programiranja in zanesljivosti. Ko ponovno napišemo ali spremenimo del kode ugnezdene programske opreme naprave, ki se sicer nahaja v Flash pomnilniku naprave, lahko proizvajalci zlahka posodobijo zmogljivosti svojih naprav. Ko pa želite posodobiti ugnezdeno programsko opremo, je potrebno upoštevati tri stvari: kaj posodabljati in koliko programske kode bo potrebno posodobiti, kako pogosto bo to potrebno in koliko časa bo potrebnega (hitrost) za posodobitev.

![](_page_38_Figure_5.jpeg)

#### Kaj in kolikšen del programske opreme posodobiti

Slika 1: Organizacija pomnilnika SST26VF064B, sestavljenega iz osem blokov po 8 KB, dveh blokov z 32 KB in 126 blokov s po 64 KB pomnilnika

Kaj in kolikšne posodobitve programske opreme je treba upoštevati v začetni fazi načrtovanja naprave IoT? Posodobljeni del ugnezdene programske opreme mora biti shranjen v ločenem območju NOR Flash pomnilnika, ki ne bo omogočil posodabljanja. Posodabljanje katerega koli dela NOR Flash pomnilnika se namreč začne najprej z brisanjem tega dela pomnilnika in nato programiranjem novih informacij v tem delu.

NOR Flash je organiziran po posameznih delih, ki jih imenujemo sektorji in bloki in so različnih velikosti. Čipi z NOR Flash pomnilniki, kot je na primer SST26VF064B (64 Mbit ali 64Mb), izdelan v SST tehnologiji SuperFlash®, so organizirani v enotne 4KB sektorje, ki jih je mogoče posamično izbrisati in ponovno programirati (4 KB = 4 \* 1024 \* 8bit = 32.762 bitov). Prav tako pa je organiziran tudi v večjih blokih po 8KB, 32KB

![](_page_39_Figure_1.jpeg)

Slika 2: Organiziranje pomnilnika v delih pomnilnika, ki jih ni mogoče posodobiti (na primer zagonska koda - bootloader) in delih, ki so namenjeni posodabljanju (na primer koda za spremenljivke in funkcije, slikovne datoteke in spremenljivke parametrov)

in 64KB, ki se tudi lahko brišejo posamično. En 8 KB blok ima torej dva sektorja, en 32 KB blok ima osem sektorjev, en blok 64 KB pa 16 sektorjev. Slika 1 prikazuje organizacijo pomnilni-

| <b>Steps</b>   | <b>Instruction Sequence for Commands</b>                                                                                   | <b>Number of Clocks</b> |
|----------------|----------------------------------------------------------------------------------------------------|-------------------------|
| 1              | <b>SPI WREN</b>                                                                                                    | 8                       |
| 2              | SPI Enable Quad IO                                                                                                    | 8                       |
| 3              | SQI WREN                                                                                                    | $\overline{2}$          |
| 4              | SQI Write Block Protection Register (to unprotect portion of Flash)                                                        | 38                      |
| 5              | SQI Block Erase 64 KB blocks                                                                                               | $\overline{2}$          |
| 6              | <b>SQI WREN</b>                                                                                                    | 8                       |
| $\overline{7}$ | Wait 25 ms for completion of erase for SuperFlash technology memory<br>(or 3000 ms for conventional Flash memory)          |                         |
|                | Repeat steps 5, 6 and 7 till the required amount of memory is erased                                                       |                         |
|                | To erase 1 Mb of data, steps 5, 6 and 7 will need<br>to be repeated for $(1024*1024)/(64*1024*8) = 2$ times                |                         |
|                | To erase 2 Mb of data, steps 5, 6 and 7 will need<br>to be repeated for (2*1024*1024)/(64*1024*8) = 4 times                |                         |
|                | To erase 4 Mb of data, steps 5, 6 and 7 will need<br>to be repeated for (4*1024*1024)/(64*1024*8) = 8 times                |                         |
| 8              | <b>SQI WREN</b>                                                                                                    | $\overline{2}$          |
| 9              | SQI Page program command followed by<br>programming 256 bytes of data (260 multiplied by 2)                                | 520                     |
| 10             | Wait 1.5 ms for completion of page programming for SuperFlash<br>technology memory (or 5 ms for conventional Flash memory) |                         |
|                | Repeat steps 8, 9 and 10 until all the data is written                                                                     |                         |
|                | To program 1 Mb of data, steps 8, 9 and 10 will need<br>to repeated for $1024"1024/8$ divided by $256 = 512$ times         |                         |
|                | To program 2 Mb of data, steps 8, 9 and 10 will need to repeated for<br>2*1024*1024/8 divided by 256 = 1024 times          |                         |
|                | To program 4 Mb of data, steps 8, 9 and 10 will need to repeated for<br>4*1024*1024/8 divided by 256 = 2048 times          |                         |
| 11             | SQI WREN                                                                                                    | $\overline{2}$          |
| 12             | SQI Write Block Protection Register (to again protect the portion of Flash)                                                | 38                      |

Tabela 1: Zaporedje ukazov Flash pomnilniku za posodobitev 1 Mb / 2 Mb / 4 Mb *pomnilnika*

ka SST26VF064B v 8 KB / 32 KB / 64 KB blokih. Vsak blok je lahko tudi posamično zaščiten.

Pred posodabljanjem programske kode v Flash pomnilniku, je treba zaščito blokov pred brisanjem/pisanjem onemogočiti, da bi bilo brisanje in potem programiranje v izbranem bloku sploh mogoče. Po končani posodobitvi je priporočljivo, da te bloke znova zaščitite, s čimer preprečite morebitne nenamerno brisanje teh območij. Nadgradljivi del ugnezdene programske opreme mora biti organiziran v sektorjih in blokih, tako da je dovolj zmogljivosti, da ga lahko uporabite tako za posodobitve z omejenimi možnostmi, kot tudi za funkcije z največjimi možnostmi prilagoditve. Ker je hitrost izvajanja posodobitev pogojena s številom sektorjev in blokov, ki jih je treba izbrisati in ponovno programirati je bolje, da istočasno razmišljamo o obeh, o hitrosti in prilagodljivosti, ko organiziramo posodobitev dela ugnezdene programske opreme. Slika 2 prikazuje osnovno organizacijo pomnilnika razdeljeno na dele, ki podpi-

rajo posodobitve in na dele, kjer posodobitve niso mogoče. V delih, ki jih ni mogoče obnavljati, je na primer zagonska koda (bootloader), imenujemo jih tudi zaščitene regije. Tis-

> ti deli ugnezdene programske opreme, ki predstavljajo pomembnejše funkcije ali posebne dodatke in so predvideni za nadgradnjo, lahko glede na zahteve glede njihove prilagodljivosti razdelimo na manjše ali večje bloke.

> Slikovne datoteke, ki jih nameravamo posodabljati, so tako shranjene v večjih blokih, prilagodljive spremenljivke in parametri pa so lahko v manjših blokih.

#### Kako pogosto posodabljati

Glavna omejitev pri tem, kako pogosto bi želeli posodobiti ugnezdeno programsko opremo, je omejitev vzdržljivosti pomnilnika, ki se v aplikaciji uporablja. SuperFlash pomnilnik, kot je SST26VF064B, zagotavlja trajnost 100.000 ciklov brisanja-pisanja, kar pomeni, da je mogoče vsak sektor izbrisati in ponovno programirati 100.000 krat. Možnost 100.000-kratne posodobitve ugnezdene programske opreme sicer zveni več kot dovolj, vendar veliko IoT naprav med svojim delovanjem zbira

podatke in jih shranjuje v Flash pomnilnik, zato je treba pri izračunu končnih omejitev glede ciklov brisanja in pisanja upoštevati tudi to. Pomembno je, da v pomnilniku določite dovolj sektorjev, s čimer upoštevate tudi vzdržljivost. Naj pojasnim s primerom. Recimo, da naprava IoT zbira in hrani 16 bajtov informacij, informacije pa naj bi se med življenjsko dobo izdelka zbrale in shranile 100 milijonov krat. Število sektorjev, ki jih je treba dodeliti, se lahko izračuna na naslednji način:

1 sektor =  $4$  KB

Recimo na primer, da so vse naslovljive pomnilne lokacije v sektorju uporabljene za shranjevanje informacij, zapišemo 16 bajtov podatkov hkrati, ki so vsakič zapisani na novo lokacijo, dokler ni dosežen konec sektorja (npr. 0x0000-0x000F nato 0x0010-0x001F in 0x0020- 0x002F itd.)

Ker je 4 KB / 16 bajtov = 256, to število pomeni, koliko takšnih zapisov je mogoče shraniti, preden dosežemo pomnilno zmogljivost sektorja in izbrišemo vse podatke v tem sektorju.

```
Meja vzdržljivosti 1 sektorja 
= 100.000 ciklov
```
Če lahko tako en sektor zapišemo 256 krat v 100.000 ciklih, lahko 16 bajtov podatkov zberemo in shranimo 25.600.000-krat.

Če je zahteva aplikacije, da se podatki zbirajo in shranijo 100 milijon-krat, se število dodeljenih sektorjev izračuna kot 100.000.000 / 25.600.000 = 3,9. To pomeni, da je treba v opisanem primeru predvideti 4 sektorje za shranjevanje 16 bajtov podatkov, ki bodo zadoščali za zapisovanje skozi celotno življenjsko dobo te IoT naprave.

Inženirji, ki načrtujejo IoT naprave, morajo zato narediti podobne izračune, da razporedijo dovolj sektorjev in blokov za parametre beleženja podatkov, da ne bi prekoračili meje skrajne vzdržljivosti glede števila pisanj in brisanj pri uporabljenem Flash pomnilniku.

#### Hitrost posodobitve

Hitrost posodobitve je mogoče izračunati na podlagi števila blokov in sektorjev, ki jih je treba izbrisati in reprogramirati. Vzemimo spet nov primer, kjer je treba reprogramirati 1Mb,

|                    | <b>SST26VF064B</b> | <b>Conventional Flash</b>        |
|--------------------|--------------------|----------------------------------|
| Sector erase       | $25$ ms (max)      | 150 ms to 3000 ms                |
| <b>Block erase</b> | $25$ ms (max)      | 750 ms to 3 s                    |
| Chip erase         | 50 ms (max)        | 15 s to 80 s                     |
| Page program       | $1.5$ ms (max)     | $1 \text{ ms}$ to $5 \text{ ms}$ |

Tabela 2: Primerjava časov programiranja in brisanja za SST26VF064B in običajni Flash pomnilnik

| <b>Calculations</b>                                                                                                    | <b>Time</b>   |
|----------------------------------------------------------------------------------------------------|---------------|
| Maximum block erase time                                                                                                    | $25$ ms       |
| Maximum page program time                                                                                                    | $1.5$ ms      |
| Clock period for 104 Mhz frequency                                                                                                    | $9.6$ ns      |
| CE high time between each instruction for 104 Mhz                                                                                               | $12$ ns       |
| <b>Time A.</b> Time for instruction 1 to $4 =$<br>(56 clocks * period) + (3 * CE high times)                                                    | 573.6 ns      |
| Time B. Time for instruction 5 to $7 =$<br>$(10$ clocks * period) + $(2$ * CE high times) +<br>(25ms wait for block erase)                      | 25000120 ns   |
| Time C. Time for instruction 8 to $10 =$<br>(522 clocks * period) + (1 * CE high time) +<br>(1.5 ms wait for page program)                      | 1505023.2 ns  |
| Time D. Time for instruction 11 to $12 =$<br>$(40$ clocks $*$ period) $+(1 * CE$ high time)                                                     | 396 ns        |
| Total time for all the instructions for block erase and<br>programming 1 Mb of data = (Time A) + (Time B $*$ 2) +<br>(Time C * 512) + (Time D)  | 0.820573088 s |
| Total time for all the instructions for block erase and<br>programming 2 Mb of data = (Time A) + (Time B $*$ 4) +<br>(Time C * 1024) + (Time D) | 1.641145206 s |
| Total time for all the instructions for block erase and<br>programming 4 Mb of data = (Time A) + (Time B $*$ 8) +<br>(Time C * 2048) + (Time D) | 3.282289443 s |

Tabela 3: Čas, potreben za posodobitev 1 Mb / 2 Mb / 4 Mb pomnilnika v tehnologiji **SuperFlash** 

2Mb ali 4Mb kode / podatkov ugnezdene programske opreme, ki je shranjena v več 64 KB blokih pomnilnika SST26VF064B . Koda oziroma podatki so lahko sestavljeni iz programske kode ugnezdene programske opreme, slikovnih datotek ali kakšne druge kode, ki jo je treba posodobiti. Posodobitev vključuje tudi izvajanje zaporedja ukaznih navodil za Flash. Zaporedje bi se tako na primer začelo z umikanje zaščite blokov pomnilnika, brisanjem teh blokov, programiranjem teh blokov s posodobljenimi podatki / kodo in ponovno zaščito teh blokov pomnilnika. Zahtevano zaporedje navodil za posodabljanje pomnilnika SST26VF064B v velikostih 1Mb / 2Mb / 4Mb je prikazano v tabeli 1. Iz tabele 1 je razvidno, da izstopata dva časa: čas, ki je potreben za brisanje in čas programiranja. SST26VF064B uporablja tehnologijo SuperFlash, ki zagota-

#### predstavljamo

Time  $3000$  ms

 $5<sub>ms</sub>$ 

 $9.6$  ns

 $20$  ns

597.6 ns

3000000136 ns

5005031.2 ns

8.562577248 s

17.12515349 s

34.25030599 s

 $404$  ns

<span id="page-41-0"></span>vlja odlične zmogljivosti brisanja. Primerjava faz brisanja in zapisovanja programa s tehnologijo SuperFlash v primerjavi z običajnim Flash pomnilnikom je prikazana v tabeli 2.

Bistveno boljša zmogljivost brisanja, ki jo nudi tehnologija SuperFlash v primerjavi s klasičnim Flash pomnilnikom je izjemno pomembna pri zmanjšanju potrebnega časa za posodobitve. SST26VF064B podpira največjo taktno frekvenco 104 MHz, z najdaljšim časom izbrisa posameznega sektorja 25 ms, najdaljšim časom izbrisa bloka 25 ms in največjim časom programiranja ene strani 1,5 ms. Poleg tega je med posameznimi ukazi čipu s Flash pomnilnikom, ki deluje pri taktni frekvenci 104 MHz, potrebno vsaj 12ns zakasnitve (CE na visokem nivoju). Z uporabo zaporedja ukazov, ki so prikazani v tabeli 1, skupaj s poznavanjem potrebnih časov za programiranje in brisanje, je izračun časa, potrebnega za posodobitev 1Mb / 2Mb / 4Mb pomnilnika v tehnologiji SuperFlash in običajnega Flash pomnilnika prikazan v tabelah 3 in 4. Takšne izračune morajo inženirji pri načrtovanju IoT naprav izvesti, da ocenijo hitrost posodabljanja in poskusijo čim bolj zmanjšati izpade funkcionalnosti IoT naprave med posodobitvami.

#### **Zakliuček**

Inženirji morajo pri načrtovanju svojih IoT naprav zagotoviti prilagodljivost za posodobitev ugnezdene programske kode in podatkov. Kaj in koliko kode posodobiti, kako pogosto izvajati posodobitev in hitrost posodabljanja so vprašanja, o katerih je pri načrtovanju IoT naprave prav tako treba dobro razmisliti. Izbira ustreznega pomnilnika ima lahko pri tem ključno

*pomnilnika* 

**Calculations** 

Maximum block erase time

Maximum page program time Clock period for 104 Mhz frequency

Time A. Time for instruction 1 to  $4 =$ 

Time B. Time for instruction 5 to  $7 =$ 

Time C. Time for instruction 8 to  $10 =$ 

Time D. Time for instruction 11 to  $12 =$ 

(40 clocks \* period) + (1 \* CE high time)

Total time for all the instructions for block erase and programming 1 Mb of data = (Time A) + (Time B  $*$  2) +

Total time for all the instructions for block erase and programming 2 Mb of data = (Time A) + (Time B  $*$  4) +

Total time for all the instructions for block erase and programming 4 Mb of data = (Time A) + (Time B \* 8) +

(3000 ms wait for block erase)

(5 ms wait for page program)

(Time C  $*$  512) + (Time D)

(Time C \* 1024) + (Time D)

(Time C \* 2048) + (Time D)

 $(56$  clocks \* period) +  $(3 * CE$  high times)

(10 clocks \* period) + (2 \* CE high times) +

(522 clocks \* period) + (1 \* CE high time) +

CE high time between each instruction for 104 Mhz

vlogo in prinaša neprimerno boljše rezultate pri izračunu časa in hitrosti izvajanja posodobitev programske kode.

Tabela 4: Čas, potreben za posodobitev 1 Mb / 2 Mb / 4 Mb običajnega Flash

*Opomba: Ime in logotip Microchip sta registrirani blagovni znamki podjetja Microchip Technology Incorporated v ZDA in drugih dr*žavah. Vse druge blagovne znamke, ki so morda tu omenjene, so *last njihovih podjetij.*

*www.microchip.com*

![](_page_41_Picture_8.jpeg)

![](_page_42_Picture_0.jpeg)

### **Vrhunska analogna vezja vodilnega proizvajalca mikrokontrolerjev?**

Če podjetje Microchip poznate le kot proizvajalca mikrokontrolerjev, vas bomo presenetili

Zgodba o uspehu podjetja Microchip ne bi bila popolna, če ne bi vsebovala tudi naših analognih rešitev. Naša tradicija kot vodilnega ponudnika rešitev s celovito podporo pri načrtovanju in široko paleto izdelkov, namreč ne zajema le naših izdelkov s področja mikrokontrolerjev.

Ponujamo tudi visokozmogljive proizvode s področja linearne elektronike, mešanih signalov, upravljanja z električno in termalno energijo in vmesnike, ki jih je mogoče z lahkoto uporabiti pri načrtovanju novih izdelkov. Microchipov rastoči portfelj izdelkov se lahko uporablja v številnih aplikacijah z najrazličnejšimi zahtevami glede učinkovitosti.

Imeli boste moč, prilagodljivost in samozavest pri izbiri prave rešitve za načrtovanje svojega izdelka, ne glede na prostorske omejitve, ki jih narekuje zunanja oblika končnega izdelka. Izkoristite naše izkušnje in celovite sistemske rešitve, ki vam bodo prihranile čas in poenostavile vaše načrtovanje.

**Začnite svojo zgodbo o uspehu na www.microchip.com/Real-Analog**

Ime in logotip Microchip ter logotip Microchip sta zaščiteni blagovni znamki podjetja Microchip Technology Incorporated v ZDA in drugih državah. Vse druge vne znamke so last niihovih registriranih lastniko © 2019 Microchip Technology Inc. Vse pravice pridržane. DS20006063A. MEC2243A-SLO-08-19

![](_page_42_Picture_8.jpeg)

![](_page_42_Picture_9.jpeg)

<span id="page-43-0"></span>![](_page_43_Picture_1.jpeg)

### Pametni mikrokontrolerji z arhitekturo ARM (6. del)

#### Avtor: dr. Simon Vavpotič

#### ARMove 32-bitne mikroarhitekture prinašajo <sup>v</sup> svet mikrokontrolerjev veliko zmogljivost in nešteto novih možnosti uporabe. Kaj so pametni mikrokontrolerji, kaj zmorejo in kako jih uporabljamo?

V prejšnjem delu članka smo se lotili migracije in poenotenja projektov iz Atmel razvojnih okolij v Microchip MPLAB X razvojno okolje, ki je skoraj samoumeven korak, s katerim lahko programsko opremo za vse mikrokontrolerje pod Microchipovim okriljem razvijamo v enotnem razvojnem okolju. Nato smo se lotili še priprave vgrajene programske kode za lastno HID napravo ter aplikacijske programske kode za njeno uporabo z osebnim računalnikom. Spoznali smo tudi pomen Microchip MPLAB Harmony 3 Configuratorja.

Tokrat bomo bomo izdelali HID vmesnik za neposredni dostop do vseh funkcionalnosti SAMV71Q21B mikrokontrolerja in Microsoft Visual Basica. Tako nadaljujemo in zaključujemo odprto temo, ki smo jo začeli v preteklem nadaljevanju.

#### Ugnezdena programska oprema

Preizkušanje različnih funkcionalnosti SAMV71Q21B se bomo lotili po preizkušeni metodi, ki jo poznamo že iz nadaljevanja o PIC18, PIC24 in PIC32. V mikrokontroler bomo vgradili enostavno USB HID programsko knjižnico, ki bo omogočala neposredno zajemanje vrednosti pisanje v registre. Tako bomo lahko preizkusili GPIO in druge funkcijske enote, ki ne potrebujejo stalnih hitrih podatkovnih prenosov, preizkusili in nas-

tavili pa bomo lahko tudi različne konfiguracije funkcijskih enot, ne da bi morali za to spreminjati vgrajeno programsko opremo mikrokontrolerja.

Tokrat se bomo lotili programiranja USB vmesnika. Videli bomo, kako dopolnimo pripravljeno objektno programsko kodo, da bo zares uporabna in katere funkcije za podporo komunikaciji preko USB moramo sami implementirati.

#### Dopolnitev in definicije podatkovnih struktur

Lotimo se torej dopolnjevanja skeletne programske kode, tako da bo povezava preko USB naposled začela delovati. Na mesta, označena z »za narediti« (angl. »TO DO«), moramo dodati svojo programsko kodo, ki bo lahko za vsako sporočilo iz množice obveznih sporočil,

s katerimi gostiteljski računalnik vzpostavi in vzdržuje komunikacijo preko USB, pripravila ustrezen odgovor.

Programska knjižnica Harmony je več kot odličen pripomoček, ki nam olajša večino opravil, a kljub temu moramo povedati, kaj pravzaprav želimo prenašati in kako. Pripraviti moramo tudi programske strukture, v katerih bomo hranili stanje aplikacije, oziroma naše naprave. Podpreti moramo naslednje korake: inicializacija, čakanje na nastavitve, izvajanje glavne naloge in stanje hujše komunikacijske napake.

V skeletni kodi (v datoteki app.h) najdemo zgolj stanje inicializacije, ostala pa moramo sprogramirati sami. Mi smo si pri tem pomagali z gotovim primerom za enostavno komunikacijo ATSAMV71 Xplained Ultra razvojne plošče preko USB (glej program 1). Mi smo manjkajoča stanja dodali v obstoječi programski podatkovni tip z naštevanjem, APP\_STATES, ki je že v skeletni programski kodi. A poudarimo, da lahko v splošnem stanja aplikacije definiramo tudi z drugimi programskimi strukturami*, glej program 1.*.

Nato smo definirali tudi potrebne dodatne programske strukture za vmesno hrambo podatkov (glej program 2). Kot vidimo, mora aplikacija dejansko hraniti le najbolj osnovne podatke,

![](_page_43_Picture_17.jpeg)

Slika 1: ATSAMV71 Xplained Ultra razvojne plošče med testiranjem izhodnih kanalov DACC z zeleno LED z uporom 680 ohmov

```
Program 1: Stanja USB HID vmesnika v vgrajeni programski opremi
<Program 1>
typedef enum{
APP_STATE_INIT=0,
APP_STATE_WAIT_FOR_CONFIGURATION,
APP_STATE_MAIN_TASK,
APP_STATE_ERROR
} APP_STATES;
.................
      Program 2: Glavna programska podatkovna struktura USB HID vmesnika
typedef struct{
USB DEVICE HANDLE usbDevHandle; /* Device layer handle returned by device layer open function */
uint8 t * receiveDataBuffer; /* Recieve data buffer */
uint8 t * transmitDataBuffer; /* Transmit data buffer */
APP STATES state; /* Current state of the application */
bool deviceConfigured; /* Device configured */ 
USB DEVICE HID TRANSFER HANDLE txTransferHandle; /* Send report transfer handle*/
USB DEVICE HID TRANSFER HANDLE rxTransferHandle; /* Receive report transfer handle */
uint8 t configurationValue; /* Configuration value selected by the host*/
USB SPEED usbSpeed; /* USB speed*/
bool hidDataReceived; /* HID data received flag*/
bool hidDataTransmitted; /* HID data transmitted flag */
uint8 t idleRate; /* USB HID current Idle */
} APP_DATA; 
      Program 3: Inicializacija podatkovnih struktur USB HID vmesnika
void APP_Initialize ( void ){ 
appData.state = APP_STATE_INIT; 
appData.usbDevHandle = USB DEVICE HANDLE INVALID;
appData.blinkStatusValid = true;
appData.deviceConfigured = false;
appData.txTransferHandle = USB DEVICE HID TRANSFER HANDLE INVALID;
appData.rxTransferHandle = USB DEVICE HID TRANSFER HANDLE INVALID;
appData.hidDataReceived = false;
appData.hidDataTransmitted = true;
appData.receiveDataBuffer = &receiveDataBuffer[0];
appData.transmitDataBuffer = &transmitDataBuffer[0];
}
```
kot so: ročica logične USB naprave (usbDevHandle), oddajni in sprejemni izravnalnik (receiveDataBuffer in transmitData-Buffer), hitrost prenos (usbSpeed) in še nekaj zastavic*, glej program 2.*

#### Dopolnitev programske kode

Podatkovne strukture so pripravljene, a moramo jih še ustvariti. Program 3 prikazuje inicializacijo podatkovnih struktur, ki jo izvedemo v podprogramu APP Initialize (v datoteki App.c) Gre predvsem za nastavitev začetnih vrednosti, medtem ko bomo kazalce na dinamične strukture (usbDevHandle, txTransfer-Handle, rxTransferHandle) nastavili s podprogramom APP\_ Tasks, ki sledi izvajanju APP\_Initialize*, glej program 3.*

Podprogram APP Tasks je programska implementacija avtomata stanj, ki smo jih predelili v programu 1. Zakaj sploh potrebujemo avtomat stanj? Težko si predstavljamo, da bi SAMV71Q21B mikrokontroler vse naloge, povezane s komunikacijo preko USB, opravljal zaporedno. Potem bi se ne mogel odzivati na sporočila, ki bi prišla v drugačnem vrstnem redu od pričakovanega. Ne verjamete? Predstavljate, si da pomotoma iztaknete kabel USB. Mikrokontroler mora ta izredni dogodek obravnavati ne glede na to, ali morda čaka odziv gostiteljskega računalnika za prenos bloka podatkov. Prav zato je pomembno, da iz programa izločimo vse čakalne zanke, ki bi se ob morebitni neizpolnitvi pogojev vrtele v neskončnost. Eden izmed načinov, da to storimo, je uporaba programskega avtomata stanj v obliki podprograma APP\_Tasks, s katero se

#### programiranje

![](_page_45_Figure_1.jpeg)

Slika 2: Grafična predstavitev modulov vgrajene programske opreme iz izvedba nastavitev DACC

hkrati izognemo potrebi po nameščanju jedra katerega od večopravilnih operacijskih sistemov, ki sicer na voljo tudi preko Microchip MPLAB Harmony programske knjižnice.

Vendar to še zdaleč ne pomeni, da so večopravilni operacijskih sistemi pri reševanju našega problema za odmet. Če uporabljamo SAMV71Q21B ali zmogljivejši mikrokontroler, si jih vsekakor lahko privoščimo. Res pa je, da bomo morali v tem primeru večopravilnost zagotoviti preko množice programskih niti in komunikacije med njimi. Za enkrat bomo to temo pustili ob strani, saj nas zanima programska rešitev, ki jo lahko vgradimo v vsak PIC, ki podpira komunikacijo preko USB.

Program 4 prikazuje, kako z ukazom USB\_DEVICE\_Open odpremo komunikacijo preko USB in dobimo ročico gonilnika USB, če klic uspe. Ročico nato uporabimo v ukazu USB\_DE-VICE\_EventHandlerSet, povežemo gonilnik USB z našim podprogramom za obravnavo dogodkov na USB vodilu, APP\_US-BDeviceEventHandler*, glej program 4.*

Vendar, pozor! Preden USB gonilnik usmerimo na upravljalnik dogodkov APP\_USBDeviceEventHandler, ga moramo vgraditi v programsko datoteko App.c. Ker gre za nekoliko daljši kos programske kode, predlagam, da si ga ogledate kar v programski knjižnici Harmony. Do nje pridete po nalslednji poti: <mapa, kamor ste namestili Harmonijo>\apps\usb\device\ hid\_basic\firmware\src\App.c.

Upravljalnik dogodkov USB, APP\_USBDeviceEventHandler, mora podpreti kar precej možnosti in pri vsaki pravilno nastaviti stanje naše aplikacije, tako da v spremenljivko state vnese eno izmed mogočih stanj (glej program 1). Pri tem je zelo pomembna pravilna obravnava dogodkov, kot so: USB\_DE-VICE\_EVENT\_POWER\_DETECTED, USB\_DEVICE\_EVENT POWER\_REMOVED, USB\_DEVICE\_EVENT\_DECONFI-GURED in USB\_DEVICE\_EVENT\_CONFIGURED.

S prvim nas gonilnik USB obvešča, da je mikrokontroler zaznal napajalno napetost (5 V) na vodilu USB, kar pomeni, da lahko

![](_page_45_Figure_9.jpeg)

Slika 3: Testna aplikacija za analizo delovanja ATSAMV71 Xplained Ultra razvojne plošče, ki omogoča tudi neposredno upravljanje pomnilniških lokacij in registrov SAMV71Q21B mikrokontrolerja

![](_page_46_Picture_296.jpeg)

vklopimo funkcijsko enoto USB in se povežemo z gostiteljskim računalnikom. Slednje storimo s klicem funkcije USB\_ DEVICE Attach (appData.usbDevHandle). Ravno obratno moramo storiti ob dogodku USB\_DEVICE\_EVENT\_POWER\_ REMOVED, ko moramo poklicati funkcijo USB\_DEVICE\_Detach(appData.usbDevHandle). Omenimo še dogodek USB\_DE-VICE\_EVENT\_CONFIGURED, s katerim nas gonilnik obvesti, da je funkcijska enota USB vzpostavila povezavo z gostiteljskim računalnikom. Če vzpostavljamo povezavo z napravo za interakcijo človeka z računalnikom (HID, angl. human interface device), moramo nato nastaviti še upravljalnik dogodkov HID, kar storimo s klicem funkcije USB\_DEVICE\_HID\_EventHandlerSet. Natančno strukturo USB HID upravljalnika dogodkov lahko najdete v datoteko App.c na že omenjeni poti, glede na mapo, v katero ste namestili Harmonijo.

protokolov, ki delujejo preko USB vodila, je pogosto najenostavnejši za implementacijo prenosa majhnih blokov podatkov. Bistveno je, da programsko podpremo dogodke za nadzor delovanja protokola, poleg teh pa še dogodka: USB\_ DEVICE HID EVENT REPORT RECEIVED in USB DEVI-CE\_HID\_EVENT\_REPORT\_SENT, s katerima prenašamo podatkovne bloke, dolge do največ 64 bajtov. Dolžino USB HID blokov moramo predhodno opredeliti v nastavitvah funkcijske enote USB, jih lahko večinoma izvedemo preko Harmony Configuratorja.

Odgovoriti moramo še vprašanje, kako naša aplikacija ve, da smo uspešno oddali ali sprejeli podatkovni blok. Podatek o tem lahko preberemo iz podatkov dogodka USB\_DEVICE\_ HID\_EVENT\_REPORT\_SENT, oziroma USB\_DEVICE\_HID EVENT\_REPORT\_RECEIVED. Podprogramu za obravnavo vsakega od omenjenih dogodkov ni potrebno storiti drugega, kot da globalno aplikacijsko spremenljivko hidDataReceived, oziroma hidDataTransmitted postavi na vrednost True.

#### Upravljanje dogodkov HID

Čeprav je HID samo eden izmed podprtih komunikacijskih

![](_page_46_Figure_6.jpeg)

Slika 4: Pregled na konektorjev in razpoložljivih priključkov AFEC0, AFEC1 in DACC na ATSAMV71 Xplained Ultra razvojni plošči

#### Odziv glavne zanke na dogodke HID

Vrnimo se k funkciji APP\_Tasks, ki na najvišjem nivoju upravlja vse naloge, povezane s prenosom podatkov preko vodila USB. Ker smo se odločili za način prenosa HID, smo poleg stanja APP\_STATE\_INIT\_dodali še stanji: APP\_STATE\_WAIT\_FOR CONFIGURATION in APP STATE MAIN TASK. Prvo stanje je namenjeno čakanju na odgovor, ali je povezava z gostiteljskim računalnikom vzpostavljena. Iz tega stanja v naslednjem koraku vselej preidemo v stanje APP\_STATE\_MAIN\_TASK, ki je namenjeno procesiranju USB HID funkcij. Prehod nazaj v stanje APP\_STATE\_WAIT\_FOR\_CONFIGURATION je mogoč le v primeru porušitve povezave preko vodila USB. Povejmo še, da je delovanje USB HID vmesnika sorazmerno preprosto, saj podatke prenašamo po blokih dolžine do 64 bajtov. Prejete podatke dobimo v izravnalniku receiveDataBuffer, če pokličemo funkcijo USB\_DEVICE\_HID\_ReportReceive, medtem ko podatke pošiljamo tako, da jih prenesemo v transmitDataBuffer in pokličemo funkcijo USB\_DEVICE\_HID\_ReportSend.

Čeprav vsebina blokov ni vnaprej določena, navadno številko funkcije podamo v prvem bajtu. Funkcije, ki vračajo podatke nato iz izravnalnika receiveDataBuffer preberemo še parametre. Rezultat izvajanja funkcije po potrebi vrnemo preko izravnalnika transmitDataBuffer. Kot vidimo, vsa komunikacija med gostiteljskim računalnikom in mikrokontrolerjem poteka preko preko omenjenih izravnalnikov. Posebna strukturiranost je potrebna predvsem za posebne naprave HID na USB (miška, tipkovnica, …), katerih funkcije znotraj komunikacijskih protokolov so večinoma določene vnaprej*, glej program 5.*

Zgradbo posredniških podprogramov za branje in pisanje podatkov neposredno v pomnilnike in registre v mikrokontroler vgrajenih funkcijski enot lahko vidimo

v programu 1. PC preko sprejemnega izravnalnika USB HID povezave odda kodo ukaza za pisanja (0x1A) ali branje (0x1B), kateri je dodan še 32-bitni naslov registra funkcijske enote. Ukaz za pisanje (PIO\_PortWrite(ADR,0xFFFFFFFF,DTA)zahteva tudi novo 32-bitno vrednost registra (DTA), medtem ko ukaz za branje (DTA=PIO\_PortRead(ADR)) 32-bitno vrednost, DTA, prenese v izhodni USB izravnalnik in jo preko USB HID vmesnika vrne PCju. Kot zanimivost povejmo še, da moram podporni funkciji PIO\_PortWrite, ki je del Harmony 3, kot drugi parameter podati tudi 32-bitno vrednost maske, s katero določimo, na katere bite registra funkcijske enote lahko vrednost DTA spremeni. V našem primeru sestavlja masko 32 enic (0xFFFFFFFF), kar pomeni, da z 32-bitno vrednostjo DTA lahko spremenimo vseh 32 bitov izbranega registra, ki pripada eni od vgrajenih funkcijskih enot.

#### Kako si pomagamo z Microchip MPLAB Harmony 3 Configuratoriem?

Zdaj, ko poznamo osnovni princip izgradnje lastnega nabora vgrajenih programskih funkciji, do katerih dostopamo preko USB HID vmesnika, poglejmo še, kako bi prebrali vrednost iz analognega vhoda s pomočjo A/D pretvornika v okviru funkcijske enote AFEC (Analog Front End Controller). V resnici to ni težko, saj je dodajanje programskih knjižnic v projekt z Microchip MPLAB Harmony 3 Configuratorjem sorazmerno enostavno, saj slednji samodejno zgradi programsko kodo z osnovnimi nastavitvami, pri čemer lahko izbiramo med tremi načini delovanja: prenosi DMA, prenosi s samodejnim proženjem prekinitev, ali enostavno zajemanje analognih vrednosti iz glavnega programa, kot je prikazano v programu 2*, glej program 6.*

Vsekakor poudarimo, da je program 2 namenjen predvsem enostavnemu testiranju, saj vsebuje neskončno zanko, s katero čaka na rezultat A/D pretvornika. V praksi bi morali dodati vsaj še psa čuvaja, s katerim bi lahko prekinili izvajanje zanke po izteku največjega dovoljenega določenega časovnega intervala, lahko pa bi namesto tega vstavili števec in dodatni pogoj za prekinitev izvajanja zanke, ko bi števec dosegel največjo dovoljeno vrednost.

#### Digitalno-analogni pretvornik, **DACC**

Ko smo že uporabili AFEC, je prav da preverimo še, kako deluje enostavna pretvorba digitalnih vrednosti v analogne.

![](_page_47_Figure_11.jpeg)

Slika 5: Notranja zgradba DACC

```
Program 5: Izsek iz vgrajene programske kode, s katerim zapisujemo ali beremo iz poljubnih vrat v mi-
krokontroler vgrajenih funkcijskih enot
…
case 0x1A: // write 32-bit word to a microcontroller port
adr=ReceiveDataBufferReadDWORD(1);
dta=ReceiveDataBufferReadDWORD(5);
PIO PortWrite(adr,0xFFFFFFFF,dta);
break;
case 0x1B: // read 32-bit word from a microcontroller port 
adr=ReceiveDataBufferReadDWORD(1);
dta=PIO PortRead(adr);
TransmitDataBufferWriteDWORD(1,dta);
ToSendDataBuffer[0]=0x1B;
SendTransmitBuffer();
break;
…
Program 6: Zajem analogne vrednosti z AFEC0 ali AFEC1 v vgrajeni programski kodi in prenos vrednosti 
v PC preko USB HID vmesnika
…
case 0x02: // AFEC0: read analog channel
ToSendDataBuffer[0]=0x03;
adr=ReceiveDataBufferReadDWORD(1);if(adr>10)adr=10;
AFEC0 ConversionStart();
while(!AFEC0 ChannelResultIsReady(adr)){}; // wait for conversion
w=AFEC0 ChannelResultGet(adr);
      TransmitDataBufferWriteWORD(1,w);
SendTransmitBuffer();
break;
…
case 0x03: // get analog input
ToSendDataBuffer[0]=0x03;
adr=ReceiveDataBufferReadDWORD(1);if(adr>11)adr=11;
AFEC1 ConversionStart();
while(!AFEC1 ChannelResultIsReady(adr)){}; // wait for conversion
w=AFEC1 ChannelResultGet(adr);
      TransmitDataBufferWriteWORD(1,w);
SendTransmitBuffer();
break;
…
```
SAMV71Q21B ima vgrajen zmogljiv dvokanalni digitalni pretvornik-krmilnik (angl. digital to analog converter controller) z 12-bitno ločljivostjo, katerega izhoda DAC0 in DAC1 lahko povežemo z izhodnima priključkoma PB13 in PD0. Zanimivo, da sta to edini mogoči preslikavi. Izhoda D/A pretvornika na ATSAMV71 Xplained Ultra razvojni plošči najdemo na vtičnici J504. Za njuno uporabo moramo v Microchip MPLAB Harmony 3 Configuratorju dodati programski knjižnico DACC, omogočiti izhoda DAC0 in DAC1 na izhodnih priključkih in nato s pomočjo programskega generatorja v

tem orodju pazljivo dopolniti programsko zagonsko kodo. Če odločimo za enostavni prosto-tekoči način delovanja DACC, lahko nato spreminjamo vrednost analognih izhodov z ukazoma: DACC\_DataWrite(DACC\_CHANNEL\_0,<nova 12-bitna vrednost kanala 0>) in DACC\_DataWrite(DACC\_ CHANNEL\_1,<nova 12-bitna vrednost kanala 1>).

Poleg tega načina delovanja lahko izberemo tudi prekinitveni način, za uporabo katerega moramo zgraditi prekinitveni program, katerega naloga je pisanje na DAC0 in DAC1, ko se

programiranje

#### programiranje

![](_page_49_Picture_196.jpeg)

Slika 6: PC aplikacija za testiranje ATSAMV71 Xplained Ultra razvojne plošče

sproži prekinitev. Pri tem se lahko prekinitev proži sinhrono, po vsaki pretvorbi D/A, lahko pa jo proži tudi zunanja naprava preko posebnega prožilnega vhoda.

#### PC programska knjižnica in aplikacija

PC aplikacijo lahko sorazmerno enostavno pripravimo v Microsoft Visual Studio okolju, oziroma v enem od programskih jezikov, ki so podprti v tem okolju. Vsekakor lahko uporabimo tudi drugo programsko orodje, kar še posebej velja za razne izpeljanke Linuxa. Kakorkoli, gradnje aplikacije za USB HID komunikacijo PCja z mikrokontrolerjem se v vsakem od okolij lahko lotimo na podoben način. Zato se bomo omejili na Microsoft Visual Studio 2015.NET.

#### Programiranje v VB.NET

Microsoftovo razvojno okolje Visual Studio in programski jezik Visual Basic 2015.NET ali novejši (v nadaljevanju VB.NET) omogočata razumevanje osnovnih konceptov delovanja mikrokontrolerjev, kot tudi njihovo enostavno uporabo. Most med strojno opremo in programom v VB.NET predstavljata v Windows vgrajeni standardni gonilniki, kot je HID in univerzalna programska knjižnica SAMV71Q21B.NET4.dll, ki jo dobimo na spletnih straneh PC USB Projects.

Zdaj je čas, da se lotimo pisanja prvega programa za SAM-V71Q21B mikrokontroler. Na spletni strani [https://sites.](https://sites.google.com/site/pcusbprojects/6-downloads) [google.com/site/pcusbprojects/6-downloads](https://sites.google.com/site/pcusbprojects/6-downloads) so na voljo vse ključne komponente za razvoj aplikacij v okolju Microcoft Visual Studio.NET: ugnezdena programska oprema za SAMV71Q21B (SAMV71Q21B firmware v1.0.HEX), dinamična knjižnica (SAMV71Q21B.NET4.DLL) in primer uporabe. Vse najdemo v datoteki SAMV71Q21B-EXAMPLE.NET4.zip

Najprej moramo v mikrokontroler s pomočjo programatorja prenesti vgrajeno programsko opremo (datoteka HEX). Nato namestimo razvojno okolje Microcoft Visual Studio 2015.NET ali novejše. Sicer lahko namestimo tudi starejše okolje, vendar moramo potem projekt izdelati sami. Pisanje lastnega programa za komunikacijo SAMV71 mikrokontrolerja s PC-jem v okolju .NET sicer začnemo tako, da ustvarimo novo okensko aplikacijo (nov projekt) v Visual Basicu ali Visual C-ju. Nato med reference dodamo dinamično programsko knjižnico SAMV71Q21B.NET4.DLL.

Zdaj se lahko lotimo pisanje kode. Med definicije glavne forme aplikacije dodamoDim PIC As SAMV71Q21B.SVPICAPI = New SAMV71Q21B.SVPICAPI. S tem bomo ustvarili nov objekt, ki zna komunicirati z mikrokontrolerjem preko vodila USB. Naslednji korak je klic ukaza za vzpostavitev komunikacijske povezave z izbranim mikrokontrolerjem: If PIC.Open(DEVICE\_VID, DEVICE\_PID) < 0 Then Goto Error. Metoda Open zahteva dva vhodna parametra, v katerih podamo ID proizvajalca (DEVI-CE\_ID) in ID proizvoda (DEVICE\_PID). Obe vrednosti sta zakodirani v datoteko HEX, oziroma v vgrajeno programsko opremo naprave. V datotekah HEX s prej omenjene spletne strani sta prednastavljeni vrednosti DEVICE\_VID=&h4D8 (4D8 hekadecimalno, v nadaljevanju »hex«) in DEVICE\_PID=&h3F.

#### Neposredni dostop do pomnilnika in registrov

Zdaj lahko iz programa v PC neposredno dostopamo do pomnilnika SAMV71Q21B, kar nam bo prišlo še kako prav pri testiranju njegovih številnih funkcionalnosti. Funkciji PIC.Mem-Read(<32-bitni naslov>) in PIC.MemWrite(<32-bitni naslov>, <32-bitni podatek>) omogočata branje in pisanje v celoten pomnilniški prostor, ki je prosto dostopen. Izjema je pisanje v EEPROM, kjer moramo uporabiti druge funkcije.

Kor primer poglejmo, kako lahko prižgemo in ugasnemo LED0 na razvojni plošči ATSAMV71 Xplained Ultra, ki je dostopna preko priključka PA23.

Prižgemo jo z ukazoma: PIC.MemWrite(&H400E0E00, PIC. MemRead(&H400E0E00) And &HFF7FFFFF), ugasnemo pa z ukazoma PIC.MemWrite(&H400E0E00, PIC.MemRead(&H400E0E00) Or &H800000). Kot vidimo, smo obakrat spremenili samo vrednost bita PA23.

Uporabljamo lahko tudi 12-bitna A/D pretvornika, AFEC0 in AFEC1, ki pretvarjata analogne iz po 11, oziroma 12 analognih kanalov v digitalne. To nam med drugim omogoča enostavno merjenje temperature SAMV71Q21B mikrokontrolerskega čipa (AFEC1, kanal 11 – kanali so sicer označeni od 0 naprej), ki jo lahko prosto izvedemo z ukazom PIC.ReadAnalogInput(<številka AFEC>,<številka analognega kanala>), oziroma PIC.ReadAnalogInput(1,11).

Za branje ostalih analognih kanalov moramo predhodno nastaviti zunanje priključke SAMV71Q21B. Ob tem dodajmo, da ima AFEC1 tudi 11. kanal iz katerega lahko preberemo vrednost temperature procesorskega čipa. 11. kanal je hkrati fiksno povezan s temperaturnim tipalom.

Po koncu dela mikrokontrolerjem, kar je navadno le ob zapiranju aplikacije, prekinemo komunikacijsko povezavo z naslednjim programskim stavkom:

#### PIC.Close()

Slednjega ne smemo pozabiti uporabiti, še posebej, če naša aplikacija deluje v večnitnem načinu (prednastavljeno), ko dejansko komunikacijo z mikrokontrolerjem izvaja posebna programska nit znotraj programske knjižnice DLL.

Analogne vhode v A/D pretvornika AFEC0 in AFEC1 najdemo na razvojni plošči na priključkih J502, J504 in EXT. Pomembno je, da jih pred uporabo AFECov pripravimo za delovanja in hkrati določimo izhodne priključke mikrokontrolerja, ki bodo delovali kot analogni vhodi. Vsekakor moramo vsakemu od A/D pretvornikov izbrati tudi vir delovnega takta, kar Microchip MPLAB Harmony 3 Configurator stori samodejno, ko v nastavitvah omogočimo kateregakoli od vhodnih kanalov in nastavitve nato s pomočjo programskega generatorja implementiramo v programski kodi.

Poglejmo še, kako nastavimo novo analogno vrednost na obeh kanalih DACC iz PC Windows aplikacije: PIC.DACC(<12-bitna nova vrednost kanala DAC0>,<12-bitna nova vrednost kanala

![](_page_50_Picture_11.jpeg)

<span id="page-51-0"></span>DAC2>). Pri tem obe vrednosti podamo kot 16-bitni celi števili, pri katerih je uporabljenih le spodnjih 12 bitov, kar ustreza ločljivosti D/A pretvornika.

Program dobite v uredništvu revije Svet elektronike, za tiskano vezje pa nam pošljite e-mail in vam ga naredimo na naši PCB parceli za nekaj evrov.

#### Prihodnjič

Prihodnjič bomo podrobneje analizirali delovanje USB COM vmesnikov po protokolu CDC, za kar nam je tokrat žal zmanjkalo prostora. Podrobneje bomo spoznali tudi implementacijo UART protokolov za serijsko komunikacijo, ki lahko deluje tudi po standardu RS232. Doslej smo se tega problema lotevali zgolj posredno, prihodnjič pa nas bodo zanimale predvsem zmogljivosti UART funkcijski enot. Lotili se bomo tudi strojne podpore za prenos podatkov s protokoli I2C, SPI, QSPI in 2-WIRE.

#### Uporaba programskega generatorja v Microchip MPLAB Harmony 3 Configuratorju

Marsikateri začetni meni, da je potrebno za pravilno delovanja programa po izvedbi (pre)nastavitev dovoiti Microchip MPLAB Harmnony 3 Configuratorju izvedbno vseh predlaganih sprememb, ki zajemajo tako dopolnitve, kot brisanje programske kode. Vendar ni tako!

Še posebej, ko dodajamo nove funkcionalnosti v obstoječe že skonfigurairane aplikacije, moramo še kako paziti, da dovolimo samo tiste popravke, ki se nanašajo točno na dodano funkcionalnost. Popravke, ki se nanašajo na obstoječe funkcionalnosti (npr. osnovno delovanje USB HID vmesnika, ki je na primer že v celoti zagotovljeno), moramo ignorirati.

*https://svet-el.si*

![](_page_51_Picture_9.jpeg)

### 37 zanimivih Arduino modulov (4)

#### Avtor: mag. Vladimir Mitrović *E-pošta: vmitrovic12@gmail.com*

Spoznavamo module iz kompleta "37-in-1" in predstavljamo ustrezne Bascom-AVR programe. V tem nadaljevanju bomo predstavili module, ki jih bomo uvrstili <sup>v</sup> skupino "moduli <sup>z</sup> digitalnimi vhodi". Tukaj se nahajajo moduli <sup>z</sup> LEDicami in piskači ter modul <sup>z</sup> relejem.

Modul z relejem se od ostalih modulov iz skupine razlikuje po tem, ker ima tudi priključek za napajalno napetost in digitalni vhod, s pomočjo katerega se ga krmili; vsem ostalim je priključek za napajalno napetost hkrati tudi kontrolni vhod, in pričel bo delovati takoj, ko se poveže na ustrezno napetost. Tukaj je potrebno biti previden! Moduli so precej nepremišljeno projektirani in mnogi od njih (npr., večina modulov z LEDicami) nimajo vgrajenih uporov za omejitev toka in jih je potrebno predvideti pri povezavi na Arduino ploščico. Drugi moduli, kot piskač ali močnostne LEDice pri 5V napajalni napetosti porabijo več kot 40 mA, kar presega maksimalni dovoljeni izhodni tok, ki ga mikrokontroler ATmega328P zmore dati od sebe. Čeprav boste na spletnih portalih namenjenim uporabnikom Arduino platforme naleteli na sheme vezav, na katerih so te moduli vezani direktno na priključke Arduino ploščice, takšna rešitev ni priporočljiva ker preobremenjuje priključke mikrokontrolerja in lahko povzroči trajno okvaro! Primerni načini vezave vsakega posameznega modula bodo pojasnjeni v nadaljevanju.

![](_page_51_Figure_14.jpeg)

Slika 97a: KY-019, 5V Relay Module

#### Pregled modulov z digitalnimi vhodi

KY-019, rele (5V Relay Module, slika 97a)

Na modulu se nahaja rele z enim dvopoložajnim kontaktom (SPDT) in elektronskim vezjem za njegovo krmiljenje. Rele lahko preklaplja izmenične tokove in napetosti do 10A/250V in enosmerne tokove do 10A/30V. Priključki releja so vezani na vrstno sponko s standardnimi oznakami NC (Normally Connected: kontakt v mirovnem stanju) in NO (Normally Open: kontakt v aktiviranem stanju).

![](_page_52_Figure_3.jpeg)

Slika 97b: Takovežemo KY-019 modul na Arduino UNO

Modul se z Arduino UNO ploščico veže preko treh igličastih priključkov z oznakami "-", "+" in "S" (razpored priključkov se lahko razlikuje od prikazanih na slikah!). Priključek "-" se veže na maso oziroma na GND priključek Arduino ploščice, priključek "+" se veže na 5 V, priključek "S" pa je krmilni vhod. Kadar je "S" v stanju "0" (= 0 V), tranzistor Q1 ne prevaja in rele ni aktiviran: kontakt se nahaja v položaju NC. Ko je "S" v stanju "1" (> 3 V), tranzistor Q1 prevaja in aktivira rele: kontakt se nahaja v položaju NO, LEDica ON\_LED pa sveti.

Slika 97b prikazuje kako lahko povežemo KY-019 modul z Arduino UNO ploščico. Delo modulov preverimo s testnim programom 37in1\_prog\_4.bas, ki kot krmilni priključek uporablja priključek"12"na Arduino UNO ploščici. Preko USB kabla Arduino ustvari komunikacijo z osebnim računalnikom in hkrati dobiva napajanje z njega, tipka S1 iz KY-004 modulov pa služi za izbor opcij, ki jih program nudi.

#### Program 37in1\_prog\_4.bas

Program 37in1 prog 4.bas je napisan za preverjanje delovanja KY-019 in drugih modulov, ki se vključujejo in izključujejo z logičnima stanjema "1" in "0" na krmilnem priključku. Kot krmilni priključek se uporablja Arduino priključek "12" vendar bo z ustrezno prilagoditvijo programa enako dobro služil tudi vsak drugi priključek. S programom se krmili na dva načina: s tipko spojeno na priključek "2" in ukazi, ki jih pošiljamo preko USB priključka iz terminal emulatorja. Zato program v glavni zanki redno preverja stanje tipke S1 in ali je preko komunikacijskega kanala prišel kakšen ukaz:

```
Do
Debounce Arduino pin#2 , 0 , S1 sub , Sub
Cmd = Inkey()If Cmd <> 0 Then
Gosub Cmd_sub
End If
Loop
```
Z vsakim novim pritiskom na tipko se izvrši pridruženi podprogram S1\_sub, v katerem se menja logično stanje priključka "12" med "1" in "0" in tako vključuje, oziroma izključuje, rele:

#### S1\_sub:

Arduino\_port#12 = Not Arduino\_port#12 If Arduino port#12 = 0 Then Print "OFF" Else Print "ON" End If Return

Sporočila iz terminal emulatorja sprejmemo s pomočjo ukaza Inkey(). Če po komunikacijskem kanalu ni prišel noben znak, bo Inkey() vrnil binarno ničlo - takšna sporočila ignoriramo. Vse ostale znake program razume kot potencialne ukaze in jih analizira v podprogramu Cmd\_sub:

```
Cmd sub:
If Chr(cmd) = "0" Then
Arduino port#12 = 0Print "OFF"
Elseif Chr(cmd) = "1" Then
Arduino port#12 = 1Print "ON"
Else
Print "??"
End If
Return
```
![](_page_52_Figure_15.jpeg)

Slika 97c: Sporočila programa 37in1\_prog\_4.bas

#### programiranje

#### Program prepoznava samo dva ukaza:

- znak "0" postavlja priključek "12" v stanje "0" in
- znak "1" postavlja priključek "12" v stanje "1".

Vsi ostali znaki se ignorirajo. Vsako spremembo stanja priključka "12", povzročeno z navedenim ukazom ali pritiskom na tipko S1, bo program sporočil v terminal emulatorju s sporočili "ON" ("12" = "1") in "OFF" ("12" = "0"). Nepoznane ukaze program signalizira s sporočilom "??" (slika 97c).

#### KY-034, večbarvna utripajoča LEDica (7 Colour LED flashmodule)

Na modulu se nahaja RGB LEDica z vgrajenim elektronskim vezjem, ki proizvaja svetlobne bliske različnih barv, intenzitete in trajanja (slika 98a zgoraj). Delovna napetost diode je 5 V, tok pa je odvisen od trenutne barve in intenzivnosti svetilnosti in v posameznih trenutkih presega vrednost 50 mA. Zaradi tega modulov ni priporočljivo direktno vezati na Arduino ploščico, ker lahko preobremeni in okvari mikrokontroler. Na sliki 98a predlagamo dva pravilna načina vezanja: z uporom, ki omejuje tok na manj kot 20 mA in s tranzistorjem, ki na sebe prevzema celotno tokovno obremenitev. Prva rešitev je dobra, če želimo preveriti, če modul pravilno deluje in če nam niso potrebne velike intenzivnosti svetilnosti; druga rešitev je bolj ugodna, če iz modulov želimo izvleči maksimum. V obeh primerih delo modulov lahko preverimo s programom 37in1\_prog\_4.bas, ki dela na prej opisani način.

Opomba: da bi program lahko delal pravilno, je Arduino ploščico potrebno povezati z osebnim računalnikom s pomočjo USB kabla in na ploščico spojimo tipko S1, kakor je prikazano na shemi s slike 97b; te detajli so izpostavljeni na sliki 98a.

#### KY-012, aktivni piskač (Active Buzzer Module)

Na modulu se nahaja piskač z vgrajenim oscilatorjem (slika 98b zgoraj), ki proizvaja glasen ton frekvence okoli 1 kHz takoj, ko se poveže na napajalno napetost. Delovna napetost piskača je 5 V, pri čemer piskač troši okoli 40 mA. To je mejna vrednost toka, ki ga lahko dal od sebeArduino priključek, zato iz varnostnih razlogov modula ni priporočljivo direktno vezati na Arduino ploščico. Na sliki 98a predlagamo dva pravilna načina vezanja: z uporom ki omejuje tok na okoli 20 mA in s tranzistorjem, ki na sebe prevzema celotno tokovno obremenitev. Prva rešitev je dobra, če želimo preveriti, če modul pravilno deluje in če nam niso potrebne velike intenzitete zvoka; druga je ugodnejša, če iz modulov želimo izvleči maksimum. V obeh primerih je delo modulov lahko preveriti s programom 37in1 prog 4.bas, ki dela na prej opisani način.

Opomba: da bi program lahko delal pravilno, je Arduino ploščico potrebno povezati z osebnim računalnikom s pomočjo USB kabla in na njo vezati tipko S1, kakor je prikazano na shemi na sliki 97b; te detajli so izpostavljeni na sliki 98a.

#### KY-006, pasivni piskač (Passive Buzzer Module)

Na modulu se nahaja elektrodinamični piskač (slika 98c zgoraj) brez lastnega oscilatoria, zato mora za njegovo delovanje mikrokontroler generirati impulze želene frekvence. Modula ne smemo vezati direktno na Arduino ploščico, ker je upornost navoja piskača okoli 50 Ω; s serijsko vezanim uporom

![](_page_53_Figure_13.jpeg)

Slika 98a: KY-034, 7 Colour LED flash-module

![](_page_53_Figure_15.jpeg)

Slika 98b: KY-012, Active Buzzer Module

vrednosti 150 Ω bomo tok omejili na sigurnih 20 mA, lahko pa piskač krmilimo s tranzistorjem, ki na sebe prevzema celotno tokovno obremenitev. Za prvo rešitev je dobro, če želimo preveriti ali modul pravilno deluje in če nam niso potrebni velike intenzivnosti zvoka; druga je ugodnejša, če želimo iz modulov izvleči maksimum.

Ko piskač krmilimo s pravokotnimi impulzi pravzaprav zelo hitro puščamo in prekinjamo tok skozi ovoje njegovega elektromagneta. Vsaka prekinitev toka povzroči nastanek negativnega impulza na priključku "S", katerega napetost znaša nekaj deset V. Te impulzi lahko trajno okvarijo mikrokontroler; zaščito predstavlja dioda 1N4148, ki prevaja med negativnimi impulzi in "reže" njihovo amplitudo na vrednost manjšo od 1 V.

Delo modulov bomo preverili s programom 37in1\_prog\_5.bas, ki na Arduino UNO priključku "~10" generira impulze frekvence 1 kHz, 2 kHz in 38 kHz. Zaradi tega je krmilni priključek "S" KY-006 modulov v obeh primerih vezan na priključek "~10".

Opomba: da bi program lahko delal pravilno, je Arduino ploščico potrebno povezati z osebnim računalnikom s pomočjo USB kabla in na njo vezati tipko S1, kakor je prikazano na shemi na sliki 97b; tedetajli so izpuščeni na sliki 98c.

#### Program 37in1\_prog\_5.bas

Program je napisan za preverjanje delovanja modulov KY-006 in drugih modulov, ki jih krmilimo z impulzi določene frekvence. Krmilni impulzi se vzamejo s priključka "~10" Arduino ploščice, ki se v Arduino terminologiji definira kot "analogni" izhod. Arduino ima šest takšnih priključkov, ki jih je programsko možno povezati z izhodi časovnih vezij - timerja. Z ustrezno konfiguracijo timerja bo mikrokontroler na izhodu generiral impulze določene frekvence in trajanja (pulzno-širinska modulacija - PWM). Te impulze se z ustreznim filtriranjem lahko "izravna" in "pretvori" v enosmerno napetost med 0 in 5 V – od tod ime "analogni izhod". Mi bomo v testnem programu 37in1\_prog\_5. bas uporabili priključek "~10", povezan z OC1B izhodom 16-bitnega timerja Timer1, s čemer smo dobili možnost generiranja impulzov v širokem razponu frekvenc. Program generira pravokotne impulze frekvence 1 kHz, 2 kHz in 38 kHz; prvi dve frekvenci sta primerni za preverjanje delovanja pasivnih

![](_page_54_Figure_6.jpeg)

Slika 98c: KY-006, Passive Buzzer Module

piskačev, tretjo pa bomo uporabili pri modulih z lasersko in infrardečo diodo. Vsi impulzi imajo razmerje signala in pavze 1:1, zato je timer potrebno postaviti v CTC način:

```
Config Timer1 = Timer, Prescale = 1, Compare b
= Toggle, Clear timer = 1
```
Frekvenco določamo z vpisom ustrezne vrednosti v OCR1A (Compare1a) register, po formuli:

$$
f = \frac{8.000.000}{n * (1 + OCR1A)}
$$

![](_page_54_Picture_12.jpeg)

Tukaj je predpostavljeno, da mikrokontroler dela na 16 MHz, "n" pa je izbrani faktor deljenja (prescale factor). Npr., za signal frekvence 1 kHz moramo nastaviti Prescale = 1 in Compare1a = 7999.

Program krmilimo na dva načina: s tipko spojeno na priključek "2" in ukazi, ki jih pošiljamo preko USB priključka iz terminal emulatorja. Zaradi tega program v glavni zanki redno preverja stanje tipke S1 in ali je preko komunikacijskega kanala prišel kakšen ukaz:

```
Do
Debounce Arduino pin#2, 0, S1 sub, Sub
Cmd = Inkey()If Cmd <> 0 Then
Gosub Cmd_sub
End If
Loop
```
Z vsakim novim pritiskom na tipko se izvrši pridruženi podprogram S1\_sub, v katerem se Timer1 izmenično zaganja in ustavlja, s tem se zaganja in ustavlja generiranje impulzov na priključku "~10". Trenutno stanje timerja je zapisano v spremenljivki Timer flag, in tako podprogram "ve" kaj mora napraviti:

```
S1_sub:
If Timer flag = 0 Then
Start Timer1
Timer flag = 1Print "ON"
Else
Stop Timer1
...
Timer flag = 0Print "OFF"
End If
Return
```
Sporočila iz terminal emulatorja sprejemamo s pomočjo ukaza Inkey(). Če po komunikacijskem kanalu ni prišel noben znak, bo Inkey() vrnil binarno ničlo - takšna sporočila ignoriramo. Vse ostale znake program razume kot potencialne ukaze in jih analizira v podprogramu Cmd\_sub. Tukaj ga bomo prikazali v skrajšani obliki:

```
Cmd_sub:
If Chr(cmd) = "0" Then
Stop Timer1
...
Timer\_flag = 0Print "OFF"
Elseif Chr(cmd) = "1" Then
Compare1a = 8000 - 1Start Timer1
Timer flag = 1Print "1kHz"
Elseif Chr(cmd) = "2" Then
...
Elseif Chr(cmd) = "3" Then
```
![](_page_55_Picture_394.jpeg)

#### Program prepoznava štiri ukaze:

• *znak "0" zaustavlja Timer1.* 

Else

 $\overline{R}$ 

- znak "1" vpisuje v Compare1a 7999, s čemer prične generi*ranje signala frekvence 1 kHz,*
- znak "2" vpisuje v Compare1a 3999, s čemer prične generi*ranje signala frekvence 2 kHz,*
- znak "3" vpisuje v Compare1a 209, s čemer prične generi*ranje signala frekvence 38 kHz.*

Vsi ostali znaki se ignorirajo. Vsako spremembo frekvence program sporoča terminal emulatorju s sporočili "1kHz", "2kHz" in "38kHz", če so zaustavljene in ponovno zagnane pa s sporočili "ON" in "OFF". Nepoznane ukaze program signalizira s sporočilom "??".

Tukaj moramo komentirati še en detajl v programu. Kadar se timer zaustavi, bo izhodni priključek "~10" lahko ostal v stanju "0" (= 0V) ali "1" (= 5V). Če se izhodni priključek "~10" trajno zadrži v stanju "1", bo to predstavljalo problem za module kot KY-006, ker bo skozi njih nepotrebno tekel enosmerni tok vse do ponovnega zagona timerja. Npr, če je KY-006 vezan na enega od načinov prikazanih na sliki 98c, bo čez njega tekel tok okoli 25 mA za vezje z uporom, oziroma okoli 90 mA za vezje s tranzistorjem. Zaradi tega moramo po zaustavljanju timerja ugotoviti, če je izhodni priključek ostal v stanju "1" in ga postaviti v stanje "0".

To seveda ni ravno tako enostavno: potem ko smo Timer1 konfigurirali na prej opisani način, Arduino priključek "~10" ni več povezan z bitom 2 porta B, ampak z izhodom OC1B timerja Timerja1 (OC1B i PORTB.2 delita isti priključek mikrokontrolerja, poglejte sliko 87). Zato se njegovo stanje več ne menja preko Arduino\_port#10, z druge strani pa stanja OC1B ne moremo direktno prebrati iz programa, niti ga ne moremo enostavno postaviti v želeno stanje.

Za rešitev tega problema bomo uporabili majhno programsko čarovnijo! Čeprav je s konfiguracijo timerja prekinjena povezava priključka "~10" z izhodnim bitom 2 porta B, je on še dalje ostal povezan z vhodnim bitom 2 porta B. Tako posredno lahko ugotovimo v kakšnem stanju je ostal OC1B, mikrokontroler pa omogoča "forsirano" spremembo njegovega stanja z vpisom binarne "1" v bit FOC1B kontrolnega registra TCCR1C. Sliši se komplicirano, vendar je pravzaprav enostavno; če po vsaki zaustavitvi timerja napišemo ukaz

```
If Arduino pin#10 = 1 Then
Tccr1c.foc1b = 1End If
```
bomo zagotovili, da se OC1B in priključek "~10" postavita v stanje "0", če sta v trenutku zaustavljanja timerja ostala v stanju "1".

KY-008, laserska dioda (Laser Transmitter Module) Na modulu (slika 98d) se nahaja laserska dioda z uporom za omejitev toka (R2). Ko se modul veže na napajalno napetost (tipično 5 V), laserska dioda proizvaja ozek žarek rdeče svetlobe. Pazite! Ne glejte v ta vir, ker vam lahko povzroči trajno poškodbo vida!

Ta modul se sme direktno vezati na priključke Arduino UNO ploščice, ker upor R2 omejuje tok laserske diode na okoli 30 mA, to pa je vrednost katero mikrokontroler lahko dostavi brez nevarnosti za poškodovanje. Sheme na sliki 98d prikazujejo dva alternativna načina vezanja: upor vrednosti 51 Ω bo zmanjšal tok skozi diodo na okoli 20 mA, medtem, ko bo tranzistor popolnoma prevzel tokovno obremenitev.

Delo modulov lahko preverimo s pomočjo dveh programov, 37in1\_prog\_4.bas in 37in1\_prog\_5.bas. Če uporabimo prvi program, je krmilni priključek na "12", vendar lahko lasersko diodo samo vključujemo in izključujemo. Če uporabimo drugi program, je krmilni priključek na "~10", laserski žarek pa bomo lahko modulirali z različnimi frekvencami in tako lahko prenesemo neko informacijo.

Opomba: Da bi programi mogli delal pravilno, je Arduino ploščico potrebno povezati z osebnim računalnikom s pomočjo USB kabla in na njo vezati tipko S1, kakor je prikazano na shemi na sliki 97b; te podrobnosti so izpuščene na sliki 98d.

KY-005, infrardeča dioda (Infrared Transmitter Module) Na modulu (slika 98e) se nahaja infrardeča dioda brez upora za omejitev toka. Zaradi tega modul ni primerno direktno vezati na priključke Arduino ploščice, ker bo skozi diodo stekel prevelik tok ki lahko okvari ali diodo ali sam mikrokontroler. Tok lahko omejimo na sprejemljivih 20 mA z uporom vrednosti 180 Ω. Če uporabljamo vezje s tranzistorjem kot tistega na sliki 98e spodaj, lahko vrednost upora zmanjšamo do 47 Ω in tako povečamo intenzivnost in domet infrardečega žarka. Maksimalni dovoljen tok skozi infrardečo diodo je odvisen od vrste vgrajene diode; ker ti podatki niso znani priporočam, da se vrednost upora ne zmanjšuje pod 47 Ω.

Delo modulov lahko preverimo s pomočjo dveh programov, 37in1\_prog\_4.bas in 37in1\_prog\_5.bas. Če uporabljamo prvi program, je krmilni priključek na "12", infrardečo diodo lahko samo vključujemo in izključujemo. Če uporabljamo drugi program, je krmilni priključek na "~10", infrardeč žarek pa bomo lahko modulirali z različnimi frekvencama in tako prenesli neko informacijo. V programu 37in1\_prog\_5.bas je predvidena možnost izbora signala frekvence 38 kHz, ker daljinski krmilniki za prenos informacije običajno uporabljajo žarek infrardeče svetlobe modulirane ravno s to frekvenco.

Opombe: ker infrardeča svetloba ni vidna s človeškim očesom, bo za detekcijo potrebno imeti modul, kot prej opisani KY-026 (detektor plamena, Flame Sensor Module). Da bi programi lahko delali pravilno, je Arduino ploščico potrebno povezati z osebnim računalnikom s pomočjo USB kabla in na njo vezati tipko S1, kakor je prikazano na shemi na sliki 97b; te podrobnosti so izpuščene na sliki 98e.

![](_page_56_Figure_7.jpeg)

Slika 98d: KY-008, Laser Transmitter Module

![](_page_56_Figure_9.jpeg)

Slika 98e: KY-005, Infrared Transmitter Module

Z opisom modulov iz skupine "moduli z digitalnimi vhodi" bomo nadaljevali v naslednjem nadaljevanju.

Opomba: datoteku Arduino\_pins.sub z definicijami Arduino UNO priključkov in programe 37in1\_prog\_4.bas ter 37in1\_prog\_5.bas lahko brezplačno dobite na spletni strani revije.

```
https://svet-el.si
```
### stik Info in naročanje i stik Info in naročanje i stik Info in naročanje i stik Info in naročanje i stik Info<br>Stik Info in naročanje i stik Info in naročanje i stik Info in naročanje i stik Info in naročanje i stik Info<br>St

#### <span id="page-57-0"></span>KAKO, KJE in KAJ potrebujem za naročilo?

- Naročilo je možno poslati po pošti (AX ELEKTRONIKA d.o.o., Špruha 33, 1236 TRZIN), po telefonu (01 528 56 88 ali 01 549 14 00) ali e-pošti [\(prodaja04@svet-el.si](mailto:prodaja04%40svet-el.si?subject=)). Naročeni material pošiljamo po pošti, poštni stroški se zaračunavajo po veljavnem ceniku PTT Slovenije.
- Garancija za gotove izdelke velja 12 mesecev (datum na računu), KIT kompleti nimajo garancije.
- Plačevanje je možno po povzetju (plačilo ob prevzemu), na obroke (2 obroka), po predračunu, kreditnimi karticami ali po vnaprej dogovorjenem plačilnem roku!
- Naročene izdelke pošljemo najkasneje v roku 48 urah od prejema naročila oziroma vam sporočimo predvideni rok dobave. Vračilo izdelkov je možno v osmih dneh po prevzemu. Kontaktna oseba za naročila in vprašanja je Samo Gregorčič .
- Katerikoli brezplačni PDF letnik revije Svet elektronike si lahko izbere vsak novi naročnik ali obstoječi naročnik, ki podaljša naročnino.
- Popust na vse stare letnike revije Svet elektronike v PDF in v pisni obliki imajo vsi trenutni naročniki na revijo Svet elektronike.
- Pri obeh naročninah (pisni + internet) dobite internet naročnino za 50% ceneje.
- Konec leta vsak naročnik prejme stenski planer.

#### Naročnine na revijo Svet elektronike

- PRAVNE OSEBE (1 leto). Naročnina na revijo Svet elektronike, za pravne osebe. Naročnina velja eno leto (11 številk, julij/avgust dvojna). Cena naročnine z vštetim popustom je 44,95 EUR. Plačilo po predračunu, katerega pošljemo po pošti.
- FIZIČNE OSEBE (1 leto). Naročnina na revijo Svet elektronike, za fizične osebe. Naročnina velja eno leto (11 številk, julij/avgust dvojna). Cena naročnine z vštetim popustom je 39,95 EUR. Plačilo po položnici, ki jo pošljemo po pošti.
- ŠOLAJOČE SE OSEBE (1 leto, potrdilo o šolanju). Naročnina na revijo Svet elektronike, za šolajoče se osebe. Naročnina velja eno leto (11 številk, julij / avgust dvojna). Cena naročnine z vštetim popustom je 37,46 EUR. Plačilo po položnici, ki jo pošljemo po pošti. Brez potrdila o šolanju se naročniku avtomatično pošlje naročnino z 20% popustom.
- INTERNET NAROČNIKI (1 leto, fizične ali pravne osebe). Naročnina na internet revijo Svet elektronike. Naročnina velja eno leto (vpogled revije v PDF datoteki na [www.svet-el.si\)](http://). Cena naročnine znaša 19,99 EUR. Nujna je prijava na spletni strani, kjer si lahko ogledate tudi svoj vse informacije glede naročnine.
- VSI NAROČNIKI (-50% popusta pri internetni naročnini 1 leto). Pri naročilu na pisno revijo Svet elektronike in internet naročnino vam za internetno naročnino priznamo 50% popust. Izberite si želeno pisno naročnino in jo obkrožite skupaj z internet naročnino. Vsi pogoji ostanejo enaki, lahko si jih ogledate v zgornjih naročninah. Za vse ostale informacije smo vam na voljo na tel.: 01 549 14 00 ali e-naslov: prodaja04@svet-el.si.
- **AVTORJI** člankov imajo brezplačno pisno naročnino (svojo naročnino lahko tudi podarijo komur koli)

Več naročnin vam prihrani denar. Pravnim osebam, ki naročijo več

izvodov revije Svet elektronike, nudimo za 2. naročen izvod 50% popust,

za 3. izvod in vse naslednje pa 70% popust do preklica. Velja tudi za

podaljšanje naročnine. Vsi izvodi revije morajo imeti istega plačnika.

Naročilnica za revijo Svet elektronike

• podjetje / fizična oseba (ime in priimek)

• ulica / hišna številka / pošta / kraj

davčna številka / zavezanec (da ali ne)

• TELEFON E-POŠTA

•

•

podpis / žig

Podarite naročnino ali darilni BON

• Obdarovanje svojih najbližjih je vsako leto težje. Imamo že toliko stvari, da ne vemo več kaj potrebujemo in kaj si v življenju res želimo, zato je obdarovanje včasih težko, ker ne vemo natančno kaj podariti. V uredništvu revije Svet elektronike smo za take primere pripravili nekaj novosti. Lahko podarite naročnino na revijo Svet

elektronike ali vrednostni BON. Oboje vam olajša odločitev kaj podariti.

![](_page_57_Picture_34.jpeg)

tvoj

 $20$ 

**DARILNIBON** 

![](_page_57_Picture_489.jpeg)

#### Brezplačni PDF letnik za naročnika

• Svet elektronike nagradi vsakega naročnika z brezplačnim letnikom preteklih revij v PDF obliki od leta 2004 po svoji izbiri. Vsak naročnik

se ob podaljšanju naročnine odloči, kateri letnik bi želel prejeti. Svojo odločitev nam lahko sporočite po elektronski pošti, telefonu ali preko virtualne trgovine.

![](_page_57_Picture_39.jpeg)

#### Brezplačno vsi *letniki do 2005*

Vsi letniki do 2005 so sedaj brezplačno na naši spletni strani!

![](_page_57_Picture_42.jpeg)

#### Vsi naročniki

• 50% popusta pri internetni naročnini 1 leto. Pri naročilu na pisno revijo Svet elektronike in internet

naročnino, vam za internetno naročnino priznamo 50% popust. Izberite si želeno pisno naročnino, ter jo obkrožite skupaj z internet naročnino.

![](_page_57_Picture_46.jpeg)

#### Brezplačni ogledni izvod

• Verjamemo, da se želite prepričati, zakaj je Svet elektronike najboljša revija za prave elektronike. Ker smo ponosni na to, kar delamo, vam bomo z veseljem poslali brezplačni ogledni izvod na vaš naslov - seveda brez zaračunanih stroškov poštnine!

![](_page_58_Picture_0.jpeg)

### **Smo uradni zastopnik za ELNEC v Slovniji!**

![](_page_58_Picture_2.jpeg)

**AX, d.o.o. • Špruha 33 • 1236 Trzin • 01 528 56 88 • https://trgovina.svet-el.si • stik@svet-el.si**

![](_page_58_Picture_4.jpeg)

AX ELEKTRONIKA

![](_page_59_Picture_0.jpeg)

### AX ELEKTRONIKA

## PCB parcele

profesionalna tiskana vezja: stop lak, montažni tisk, poljubne oblike

hitra izdelava

vaše tiskanine izdelamo v 7 do 14 dnevih od dneva naročila

### cenovno ugodno:

enostranska ali dvostranska vezja po ceni 0,22 Evro/cm2

### racionalna količina za prototipe: najmanjše naročilo 2 kosa

![](_page_59_Picture_9.jpeg)

Najcenejša izdelava vašega prototipnega vezja v Sloveniji!

![](_page_59_Picture_11.jpeg)

![](_page_59_Picture_12.jpeg)

![](_page_59_Picture_13.jpeg)

telefon: 01 549 14 00, e-pošta: bojan@svet-el.si

enoslojna ali dvoslojna tiskana vezja, enaka cena AX elektronika d.o.o Špruha 33 1236 Trzin https://svet-el.si